# **IBM SPSS Modeler Server 18.1.1** 管理およびパフォーマン ス・ガイド

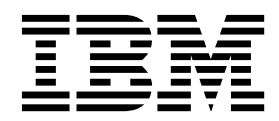

本書および本書で紹介する製品をご使用になる前に、 99 [ページの『特記事項』に](#page-104-0)記載されている情報をお読みください。

本書は、IBM SPSS Modeler バージョン 18 リリース 1 モディフィケーション 1 および新しい版で明記されない限 り、以降のすべてのリリースおよびモディフィケーションに適用されます。

お客様の環境によっては、資料中の円記号がバックスラッシュと表示されたり、バックスラッシュが円記号と表示さ れたりする場合があります。

- 原典: IBM SPSS Modeler Server 18.1.1 Administration and Performance Guide
- 発行: 日本アイ・ビー・エム株式会社

- 注記 -

担当: トランスレーション・サービス・センター

# 目次

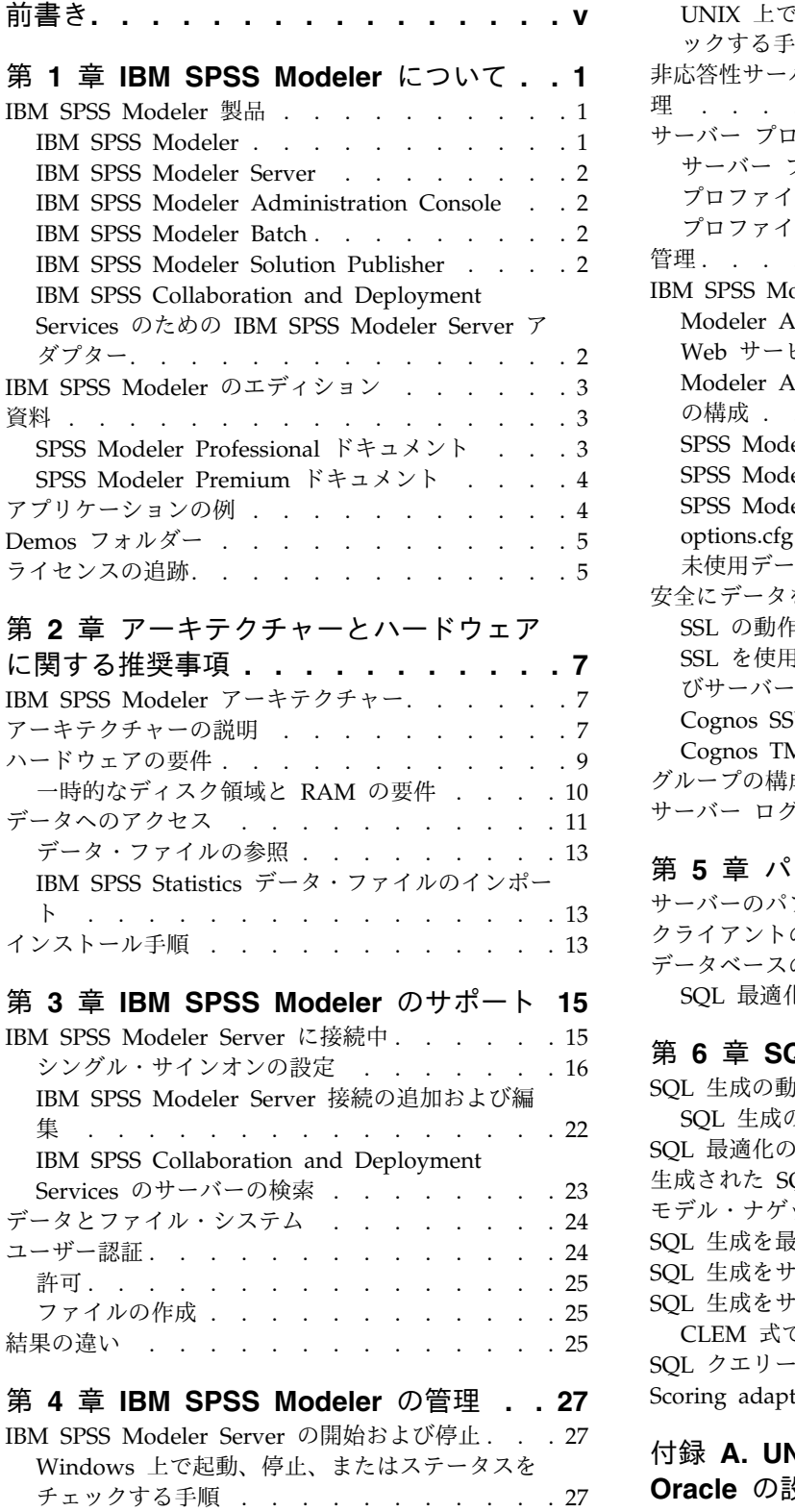

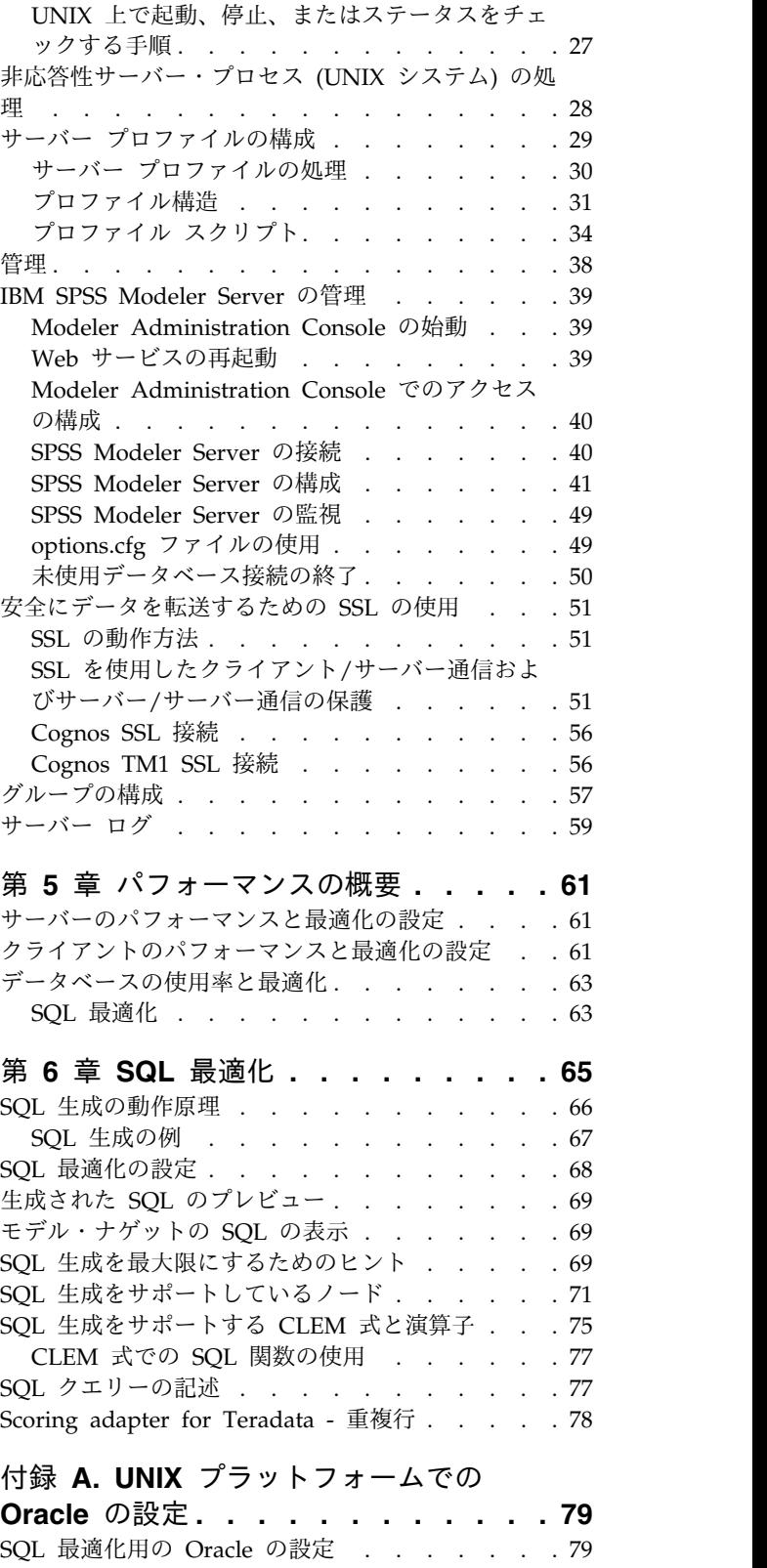

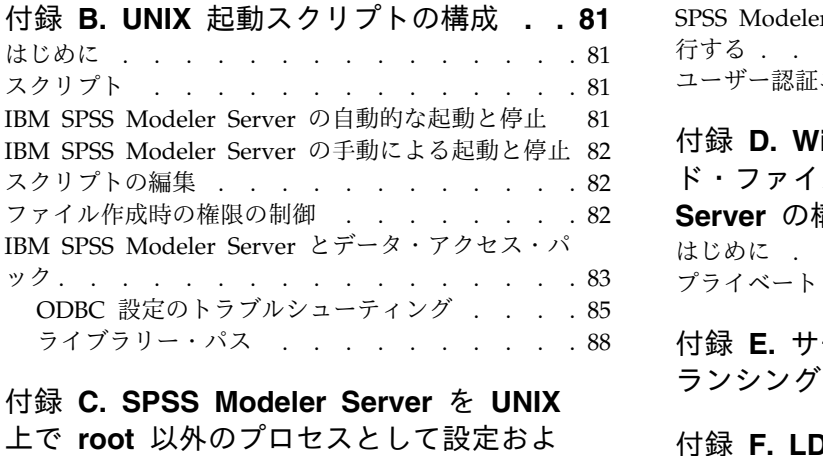

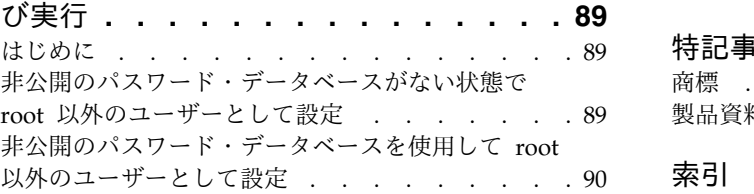

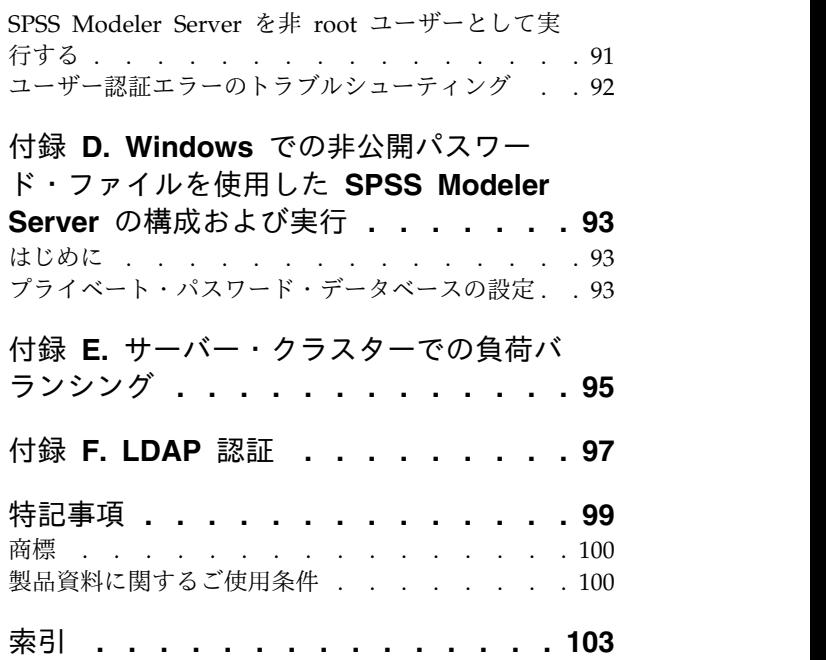

# <span id="page-4-0"></span>前書き

IBM® SPSS® Modeler は、IBM Corp. が開発した企業強化用のデータ・マイニング・ワークベンチです。 SPSS Modeler を使用すると、企業はデータを詳しく調べることにより顧客および一般市民とのリレーショ ンシップを強化することができます。企業は、SPSS Modeler を使用して得られた情報に基づいて利益をも たらす顧客を獲得し、組み合わせ販売の機会を見つけ、新規顧客を引き付け、不正を発見し、リスクを減少 させ、政府機関へのサービスの提供を改善することができます。

SPSS Modeler の視覚的インターフェースを使用すると、特定ビジネスの専門知識を適用し、より強力な予 測モデルを実現し、解決までの時間を短縮します。SPSS Modeler では、予測、分類、セグメント化、およ び関連性検出アルゴリズムなど、さまざまなモデリング手法を提供しています。モデルを作成した後は、 IBM SPSS Modeler Solution Publisher により、企業全体の意思決定者やデータベースにモデルを配布す ることが可能になります。

### **IBM Business Analytics** について

IBM Business Analytics ソフトウェアは、正確かつ完全で一貫した情報を提供し、意思決定者はその情報 を信頼して用いることで業績向上を図ることができます[。ビジネス・インテリジェンス、](http://www-142.ibm.com/software/products/us/en/category/SWQ20)[予測分析、](http://www-01.ibm.com/software/analytics/spss/)[財務実](http://www-01.ibm.com/software/products/us/en/category/SWQ30) [績および戦略管理、](http://www-01.ibm.com/software/products/us/en/category/SWQ30)[分析アプリケーション](http://www-142.ibm.com/software/products/us/en/category/SWQ10) の包括的なポートフォリオを利用することによって、現在の実 績を明確、迅速に理解し、将来の結果を予測することができます。豊富な産業用ソリューション、証明され た実践法、それに専門家によるサービスを組み合せることにより、あらゆる規模の会社組織が、最高の生産 性を推進し、信頼できる意志決定を自動化し、そして、よりよい結果を実現させることができます。

このポートフォリオの一部として、IBM SPSS Predictive Analytics ソフトウェアを使用する組織は、将来 のイベントを予測し、その洞察に基づいて積極的に行動し、より優れた業績を実現することができます。全 世界の企業、政府、学術分野のお客様が IBM SPSS の技術を活用し、不正行為を減少させ、リスクを軽減 させながら、顧客の獲得、保持、成長において、競争優位を高めることができます。IBM SPSS ソフトウ ェアを日常業務に組み込むことで、組織は企業としての予測能力を向上させ、意思決定の監督と自動化によ ってビジネス目標を達成し、高い競争力を獲得できます。詳細な情報、または営業担当者へのお問い合わせ 方法については、<http://www.ibm.com/spss> を参照してください。

#### 技術サポート

お客様はテクニカル・サポートをご利用いただけます。IBM Corp. 製品の使用方法、または対応するハー ドウェア環境へのインストールについてサポートが必要な場合は、テクニカル・サポートにご連絡くださ い。テクニカル・サポートのご利用には、<http://www.ibm.com/support>のIBM Corp. Web サイトをご覧 ください。支援を要請される場合は、事前にユーザー、会社組織、そして、サポート契約を明確にしておい ていただくよう、お願いします。

# <span id="page-6-0"></span>第 **1** 章 **IBM SPSS Modeler** について

IBM SPSS Modeler は、ビジネスの専門知識を活用して予測モデルを迅速に作成したり、また作成したモ デルをビジネス・オペレーションに展開して意志決定を改善できるようにする、一連のデータ・マイニン グ・ツールです。IBM SPSS Modeler は業界標準の CRISP-DM モデルをベースに設計されたものであ り、データ・マイニング・プロセス全体をサポートして、データに基づいてより良いビジネスの成果を達成 できるようにします。

IBM SPSS Modeler には、マシン学習、人工知能、および統計に基づいたさまざまなモデル作成方法が用 意されています。「モデル作成」パレットを利用して、データから新しい情報を引き出したり、予測モデル を作成することができます。各手法によって、利点や適した問題の種類が異なります。

SPSS Modeler は、 スタンドアロン製品として購入または SPSS Modeler Server と組み合わせてクライ アントとして使用することができます。後のセクションで説明されているとおり、多くの追加オプションも 使用することができます。 詳しくは、「<https://www.ibm.com/analytics/us/en/technology/spss/>」を 参照してください。

# **IBM SPSS Modeler** 製品

製品と関連するソフトウェアの IBM SPSS Modeler ファミリーの構成は次のとおりです。

- IBM SPSS Modeler
- IBM SPSS Modeler Server
- IBM SPSS Modeler Administration Console (IBM SPSS Deployment Manager に付属)
- IBM SPSS Modeler Batch
- IBM SPSS Modeler Solution Publisher
- IBM SPSS Modeler Server の IBM SPSS Collaboration and Deployment Services

# **IBM SPSS Modeler**

SPSS Modeler はこの製品のすべての機能を搭載したバージョンであり、ユーザーのパーソナル・コンピュ ーターにインストールし、そのコンピューターで実行します。スタンドアロン製品としてローカル・モード で SPSS Modeler を実行するか、大規模なデータ・セットを使用する場合にパフォーマンスを向上させる ために IBM SPSS Modeler Server と組み合わせて実行することができます。

SPSS Modeler を使用して、プログラミングの必要なく、正確な予測モデルを迅速かつ直感的に構築するこ とができます。独自のビジュアル・インターフェースを使用すると、データ・マイニング・プロセスを簡単 に視覚化することができます。製品に組み込まれている高度な分析の支援を受けて、データ内に隠れたパタ ーンやトレンドを発見することができます。結果をモデル化し、ビジネスチャンスを活用してリスクを軽減 できるようになり、それらに影響を与える要因を理解することができます。

SPSS Modeler は SPSS Modeler Professional および SPSS Modeler Premium の 2 つのエディションで 使用できます。 詳しくは、トピック 3 ページの『IBM SPSS Modeler [のエディション』を](#page-8-0)参照してくだ さい。

# <span id="page-7-0"></span>**IBM SPSS Modeler Server**

SPSS Modeler は、クライアント/サーバー・アーキテクチャーを使用して、リソース集中型の操作が必要 な要求を、強力なサーバー・ソフトウェアへ分散します。

SPSS Modeler Server は、1 つまたは複数の IBM SPSS Modeler のインストールと組み合わせてサーバ ー・ホストで分散分析モードで継続的に実行する、別途ライセンスが必要な製品です。このように、SPSS Modeler Server では、メモリー集中型の操作を、クライアント コンピューターにデータをダウンロード せずにサーバー上で実行できるため、大きなデータ・セットで優れたパフォーマンスを発揮します。IBM SPSS Modeler Server は、パフォーマンスと自動化のさらなる利点を提供し、SQLの最適化とデータベー ス内のモデリング機能をサポートしています。

# **IBM SPSS Modeler Administration Console**

Modeler Administration Console は、SPSS Modeler Server 構成オプションの多くを管理するグラフィカ ル・ユーザー・インターフェースです。それらの構成オプションは、オプション・ファイルで設定すること も可能です。コンソールは、IBM SPSS Deployment Manager に含まれています。コンソールを使用する と、SPSS Modeler Server インストール済み環境をモニターしたり、構成したりできます。SPSS Modeler Server の現在の顧客は、コンソールを無料で利用できます。このアプリケーションをインストールできる のは Windows コンピューターのみですが、サポート対象の任意のプラットフォームにインストールされ たサーバーを管理できます。

### **IBM SPSS Modeler Batch**

データマイニングは、通常、対話型のプロセスですが、グラフィカル・ユーザー・インターフェースを必要 とせずに、コマンドラインから SPSS Modeler を実行することも可能です。例えば、ユーザーの介入なし で実行する長期実行または反復的なタスクがあります。SPSS Modeler Batch は、通常のユーザー・インタ ーフェースにアクセスせずに SPSS Modeler の完全な分析機能のサポートを提供する製品の特別バージョ ンです。SPSS Modeler Batch を使用するには、SPSS Modeler Server が必要です。

### **IBM SPSS Modeler Solution Publisher**

SPSS Modeler Solution Publisher は、外部ランタイムで実行することができ、外部アプリケーションに埋 め込まれる SPSS Modeler ストリームのパッケージ版を作成することができるツールです。このように、 SPSS Modeler がインストールされていない環境で使用するための完全な SPSS Modeler ストリームを公 開して展開することができます。SPSS Modeler Solution Publisher は、個別のライセンスが必要とされて いる IBM SPSS Collaboration and Deployment Services - Scoring サービスの一部として配布されてい ます。このライセンスを使用すると、SPSS Modeler Solution Publisher Runtime を受信し、公開された ストリームを実行することができます。

SPSS Modeler Solution Publisher について詳しくは、IBM SPSS Collaboration and Deployment Services の資料を参照してください。IBM SPSS Collaboration and Deployment Services Knowledge Center に『IBM SPSS Modeler Solution Publisher』と『IBM SPSS Analytics Toolkit』というセクショ ンがあります。

# **IBM SPSS Collaboration and Deployment Services** のための **IBM SPSS Modeler Server** アダプター

さまざまな IBM SPSS Collaboration and Deployment Services 用のアダプターを使用すると、SPSS Modeler および SPSS Modeler Server を IBM SPSS Collaboration and Deployment Services リポジト リーとインタラクティブに機能させることができます。このように、リポジトリーに展開された SPSS

<span id="page-8-0"></span>Modeler ストリームは、複数のユーザーで共有したり、シンクライアント アプリケーションである IBM SPSS Modeler Advantage からアクセスしたりできます。リポジトリーをホストするシステムに、アダプ ターをインストールします。

# **IBM SPSS Modeler** のエディション

SPSS Modeler は次のエディションで使用できます。

### **SPSS Modeler Professional**

SPSS Modeler Professional は、CRM システムで追跡する行動や対話、人口統計データ、購入行動や販売 データなど、多くの構造化データを処理するために必要なすべてのツールを提供しています。

### **SPSS Modeler Premium**

SPSS Modeler Premium は、特化したデータ、または構造化されていないテキスト・データを処理するた めに SPSS Modeler Professional を拡張する、別途ライセンスが必要な製品です。SPSS Modeler Premium には、以下の IBM SPSS Modeler Text Analytics が含まれます。

**IBM SPSS Modeler Text Analytics** は、高度な言語技術と Natural Language Processing (NLP) を使 用して、構造化されていない多様なテキスト・データをすばやく処理し、重要なコンセプトを抽出および組 織化し、そしてそのコンセプトをカテゴリー別に分類します。抽出されたコンセプトとカテゴリーを、人口 統計のような既存の構造化データと組み合わせ、IBM SPSS Modeler の豊富なデータ・マイニング・ツー ルを適用する方法で、焦点を絞ったより良い決定を下すことができます。

#### **IBM SPSS Modeler Subscription**

IBM SPSS Modeler Subscription は、従来の IBM SPSS Modeler クライアントとすべて同じ予測分析機 能を提供します。Subscription エディションの場合、定期的に製品アップデートをダウンロードできま す。

### 資料

資料は、SPSS Modeler の「ヘルプ」メニューから参照できます。この「ヘルプ」メニューから Knowledge Center を開きます。Knowledge Center は、製品の外部で公に利用できます。

各製品の完全な資料 (インストール手順を含む) は、PDF 形式でも提供されており、製品ダウンロードの 一部として、個別の圧縮フォルダーに格納されています。PDF 文書は、Web [\(http://www.ibm.com/](http://www.ibm.com/support/docview.wss?uid=swg27049629) [support/docview.wss?uid=swg27046871\)](http://www.ibm.com/support/docview.wss?uid=swg27049629) からもダウンロードできます。

### **SPSS Modeler Professional** ドキュメント

SPSS Modeler Professional のドキュメント スイート (インストール手順を除く) は次のとおりです。

- v **IBM SPSS Modeler** ユーザーズ・ガイド**:** SPSS Modeler の使用への全体的な入門で、データ ストリ ームの作成方法、欠損値の処理方法、CLEM 式の作成方法、プロジェクトおよびレポートの処理方法、 および IBM SPSS Collaboration and Deployment Services または IBM SPSS Modeler Advantage に展開するためのストリームのパッケージ方法が含まれています。
- v 「**IBM SPSS Modeler** 入力ノード、プロセス・ノード、出力ノード」。各種形式のデータの読み取 り、処理、および出力に使用するすべてのノードの説明です。これは、モデル作成ノード以外のすべて のノードについての説明です。
- <span id="page-9-0"></span>v 「**IBM SPSS Modeler** モデル作成ノード」。データ・マイニング・モデルの作成に使用するすべての ノードについての説明です。IBM SPSS Modeler には、マシン学習、人工知能、および統計に基づいた さまざまなモデル作成方法が用意されています。
- v **IBM SPSS Modeler** アプリケーション・ガイド**:** このガイドの例では、特定のモデル作成手法および技 法について、簡単に対象を絞って紹介します。本ガイドのオンライン バージョンは、「ヘルプ」メニュ ーからも利用できます。詳しくは、トピック『アプリケーションの例』を参照してください。
- v 「**IBM SPSS Modeler Python** スクリプトとオートメーション」。Python スクリプトによるシステ ムの自動化に関する情報です。ノードおよびストリームの操作に使用できるプロパティーを含めて説明 します。
- v **IBM SPSS Modeler** 展開ガイド**:** IBM SPSS Deployment Manager のもとで処理されるジョブ内のス テップとして IBM SPSS Modeler ストリームを実行することに関する情報。
- v **IBM SPSS Modeler CLEF** 開発者ガイド**:** CLEF では、IBM SPSS Modeler のノードとしてデータ処 理ルーチンやモデル作成アルゴリズムなどのサード・パーティー製のプログラムを統合できます。
- v 「**IBM SPSS Modeler** データベース内 マイニング・ガイド」。サード・パーティー製アルゴリズム を使用してご使用のデータベースの能力を利用してパフォーマンスを向上させ、分析機能の範囲を拡張 する方法に関する情報を示します。
- v **IBM SPSS Modeler Server** 管理およびパフォーマンス・ガイド**:** IBM SPSS Modeler Server の構成 方法と管理方法に関する情報。
- v 「**IBM SPSS Deployment Manager** ユーザー・ガイド」。IBM SPSS Modeler Server の監視や構成 を行うための Deployment Manager アプリケーションに組み込まれている管理コンソール・ユーザ ー・インターフェースの使用法に関する情報。
- v 「**IBM SPSS Modeler CRISP-DM** ガイド」。SPSS Modeler でのデータ・マイニングに対する CRISP-DM 方法の使用に関するステップバイステップのガイドです。
- v **IBM SPSS Modeler Batch** ユーザーズ・ガイド**:** IBM SPSS Modeler をバッチ・モードで使用するた めの完全ガイドで、バッチ・モードでの実行およびコマンド・ライン引数の詳細について説明します。 このガイドは、PDF 形式のみです。

# **SPSS Modeler Premium** ドキュメント

SPSS Modeler Premium のドキュメント スイート (インストール手順を除く) は次のとおりです。

v 「**SPSS Modeler Text Analytics** ユーザーズ・ガイド」。SPSS Modeler でテキスト分析を使用する場 合の情報。テキスト・マイニング・ノード、インタラクティブ・ワークベンチ、テンプレートなどにつ いて説明します。

# アプリケーションの例

SPSS Modeler のデータ・マイニング・ツールは、多様なビジネスおよび組織の問題解決を支援しますが、 アプリケーションの例では、特定のモデル作成手法および技術に関する簡単で、目的に沿った説明を行いま す。ここで使用するデータ・セットは、データ・マイニング担当者が管理するような大規模データ・ストア と比較すると非常に小規模ですが、関係する概念および手法は実際のアプリケーションにも拡張できます。

その例を参照するには、SPSS Modeler の「ヘルプ」メニューから「アプリケーションの例」をクリックし てください。

データ・ファイルとサンプル・ストリームは、製品のインストール・ディレクトリーの Demos フォルダー にインストールされています。詳しくは、 5 ページの『Demos [フォルダー』を](#page-10-0)参照してください。

<span id="page-10-0"></span>データベース・モデル作成の例 **:** 例は、『*IBM SPSS Modeler* データベース内マイニング・ガイド』を参 照してください。

スクリプトの例 **:** 例は、『*IBM SPSS Modeler* スクリプトとオートメーション ガイド』を参照してくださ い。

### **Demos** フォルダー

アプリケーションの例で使用されるデータ・ファイルとサンプル・ストリームは、製品のインストール デ ィレクトリの Demos フォルダー (例: C:¥Program Files¥IBM¥SPSS¥Modeler¥<version>¥Demos) にインスト ールされています。このフォルダーには、Windows「スタート」メニューの IBM SPSS Modeler プログ ラム グループから、または「ファイル」 > 「ストリームを開く」ダイアログ・ボックスの最近使ったデ ィレクトリの一覧で「Demos」をクリックしてアクセスすることもできます。

# ライセンスの追跡

SPSS Modeler を使用すると、ライセンスの使用状況が一定の間隔で追跡され、ログに記録されます。ログ に記録されるライセンス メトリックは *AUTHORIZED\_USER* と *CONCURRENT\_USER* であり、ログに 記録されるメトリックのタイプは、SPSS Modeler に使用するライセンスのタイプによって決まります。

作成されたログ ファイルは IBM License Metric Tool によって処理可能であり、そのファイルからライ センス使用状況レポートを生成できます。

ライセンス ログ ファイルは、SPSS Modeler クライアント ログ ファイルが記録されるディレクトリと同 じディレクトリに作成されます (デフォルトでは %ALLUSERSPROFILE%/IBM/SPSS/Modeler/<version>/log)。

# <span id="page-12-0"></span>第 **2** 章 アーキテクチャーとハードウェアに関する推奨事項

### **IBM SPSS Modeler** アーキテクチャー

このセクションでは、サーバー・ソフトウェア、クライアント・ソフトウェア、およびデータベースも含め た、IBM SPSS Modeler Server のアーキテクチャーを説明します。最適なパフォーマンスを達成するため に IBM SPSS Modeler Server がどのようにして設計されたかについて説明し、適切なサイズのハードウ ェアを選択することでこのパフォーマンスを最大化するための推奨事項を挙げます。また、データ・アクセ スについてのセクションもあり、必要な ODBC ドライバーのセットアップ場所も説明します。

# アーキテクチャーの説明

IBM SPSS Modeler Server では、三層の分散型アーキテクチャーが使用されます。ソフトウェア操作は、 クライアント・コンピューターとサーバー・コンピューターとで共有されます。スタンドアロンの IBM SPSS Modeler に比べて IBM SPSS Modeler Server をインストールして使用する場合の長所は、特に大 規模データ・セットを処理するときに顕著です。

- v IBM SPSS Modeler Server は、Windows だけでなく、UNIX 上でも動作するため、インストール先 をより柔軟に決定することができます。任意のプラットフォームで、データ・マイニング・プロセスに 対するより速く、より大規模なサーバー・コンピューターであることに専念できます。
- v IBM SPSS Modeler Server は高速パフォーマンス用に最適化されています。操作がデータベースへプ ッシュバックできない場合、IBM SPSS Modeler Server では、中間結果が一時ファイルとして、RAM にではなく、ディスクに格納されます。サーバーには通常、利用可能なかなりのディスク領域があるの で、IBM SPSS Modeler Server により、非常に大きなデータ・セットに対して、ソート、レコード結 合、およびレコード集計の操作を実行できます。
- v クライアント/サーバーのアーキテクチャーを使用すると、組織内のデータ・マイニング・プロセスを集 中化できます。この集中化によって、ビジネス・プロセスにおけるデータ・マイニングの役割を正式な ものにすることを支援できます。
- IBM SPSS Modeler Administration Console (IBM SPSS Deployment Manager に付属) や IBM SPSS Collaboration and Deployment Services (別売) のような管理ツールを使用すると、データ・マイニン グのプロセスを監視でき、適切なコンピューティング リソースを確実に利用できます。IBM SPSS Collaboration and Deployment Services を使用して、一定のデータ・マイニング・タスクを自動化 し、データ・モデルへのアクセスを管理し、組織全体で結果を共有することができます。

図「IBM SPSS Modeler Server [アーキテクチャー」は](#page-13-0)、IBM SPSS Modeler の分散型アーキテクチャーの コンポーネントを示しています。

- v **IBM SPSS Modeler.** クライアント・ソフトウェアは、エンド・ユーザーのコンピューターにインスト ールされます。このソフトウェアでユーザー・インターフェースが提供され、データ・マイニングの結 果が表示されます。クライアントは IBM SPSS Modeler ソフトウェアの完全インストールですが、分 散分析のために IBM SPSS Modeler Server に接続されると、その実行エンジンが活動停止になりま す。IBM SPSS Modeler は、Windows オペレーティング・システムでのみ動作します。
- v **IBM SPSS Modeler Server.** IBM SPSS Modeler およびデータベースにネットワーク接続している、 サーバー・コンピューターにインストールされたサーバー・ソフトウェア。IBM SPSS Modeler Server

は、サービス (Windows 上) またはデーモン・プロセス (UNIX 上) として実行され、クライアントか らの接続を待機します。IBM SPSS Modeler を使用して作成されたストリームおよびスクリプトの実行 を処理します。

v データベース・サーバー。データベース・サーバーは、稼動中のデータウェアハウス (大規模 UNIX サーバー上の Oracle など) である場合と、他の運用システムへの影響を抑えるためのローカル/部門サ ーバー上のデータマート (Windows 上の SQL Server など) である場合があります。

**IBM SPSS Modeler Server** アーキテクチャー

<span id="page-13-0"></span>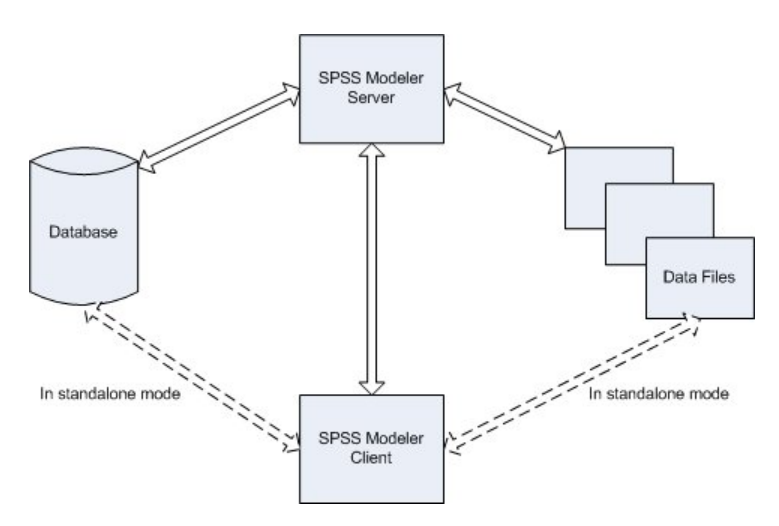

図 *1. IBM SPSS Modeler Server* アーキテクチャー

分散型アーキテクチャーでは、ほとんどの処理がサーバー・コンピューターで発生します。エンド・ユーザ ーがストリームを実行すると、IBM SPSS Modeler により、ストリームの記述がサーバーへ送られます。 サーバーは、SQL で実行できる操作を判断し、適切なクエリーを作成します。これらのクエリーはデータ ベース内で実行され、結果のデータは、SQL を使用して表現できない処理を行うために、サーバーへ渡さ れます。処理が完了すると、関係のある結果だけがクライアントに戻されます。

必要な場合には、IBM SPSS Modeler Server により、すべての IBM SPSS Modeler 操作がデータベース の外側で実行されます。操作のためのデータを保持するために、RAM とディスク メモリーとの使用率の バランスが自動的にとられます。このプロセスで、IBM SPSS Modeler Server はフラット・ファイルとの 完全な互換性がとられます。

サーバーのクラスターを使用して処理することにより、負荷バランシングも可能です。クラスタリングは、 Coordinator of Processes プラグインを使用した場合 IBM SPSS Collaboration and Deployment Services 3.5 以降で可能です。詳しくは、トピック 95 ページの『付録 E. [サーバー・クラスターでの負荷バランシ](#page-100-0) [ング』を](#page-100-0)参照してください。IBM SPSS Modeler のサーバー・ログイン・ダイアログで直接 Coordinator of Processes で管理されたサーバーまたはクラスターに接続できます。 詳しくは、トピック 15 [ページの](#page-20-0) 『IBM SPSS Modeler Server [に接続中』を](#page-20-0)参照してください。

スタンドアロン・クライアント

IBM SPSS Modeler は、下図のように、自己完結型のデスクトップ・アプリケーションとして実行するよ うに構成することもできます。詳しくは、 15 [ページの『第](#page-20-0) 3 章 IBM SPSS Modeler のサポート』を参 照してください。

<span id="page-14-0"></span>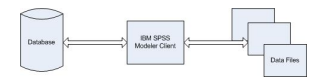

図 *2. IBM SPSS Modeler* スタンドアロン

### ハードウェアの要件

IBM SPSS Modeler Server のインストールを計画するときに、使用するハードウェアを考慮する必要があ ります。IBM SPSS Modeler Server は高速であるように設計されていますが、目的のデータ・マイニン グ・タスクに適したサイズのハードウェアを使用することで、効率を最大にすることができます。ハードウ ェアのアップグレードは、全体的なパフォーマンスを向上させるためにもっとも単純でもっとも経済的な方 法であることが多い、と言えます。

専用サーバー **:** IBM SPSS Modeler Server が接続する可能性のあるデータベースも含めて、ほかのアプリ ケーションとリソースを競合することのない、専用のサーバーに IBM SPSS Modeler Server をインスト ールします。モデル作成の操作は特にリソース集約型の操作であり、ほかのアプリケーションと競合がない 場合にパフォーマンスがよくなります。

注**:** IBM SPSS Modeler Server をデータベースと同じコンピューターにインストールすると、ネットワー クの負荷を避けることでデータベースとサーバー間のデータ転送時間を減少できますが、ほとんどの場合の 最良の構成は、リソースの競合を避けるために、サーバーとデータベースを別々のコンピューターに分ける ことです。2 つのコンピューター間の高速接続を提供することで、データ転送のコストを最小限に抑えま す。

プロセッサー **:**コンピューターのプロセッサー数が、定期的に実行することが予想される並行タスクの数 (同時に実行されるストリーム) より少なくならないようにする必要があります。一般的に、プロセッサー 数が多くなるほど、パフォーマンスがよくなります。

- v IBM SPSS Modeler Server の 1 つのインスタンスで複数のクライアント (ユーザー) からの接続を受 け入れ、各クライアント接続で複数のストリームの実行を開始できます。したがって、1 つのサーバー には同時に進行中の複数の実行タスクがあります。
- 経験上の法則として、1 つのプロセッサーには 1 人か 2 人のユーザー、2 つのプロセッサーには 4 人 までのユーザー、4 つのプロセッサーには 8 人までのユーザーを許可します。2 人から 4 人までのユ ーザーごとに、作業の混合状態に応じて、追加のプロセッサーを 1 つ加えます。
- v 処理によっては SQL 最適化によってデータベースへプッシュバックされる可能性があることを考慮し て、パフォーマンスの減少を最小にして、2 人以上のユーザーで CPU を共有することが可能です。
- v マルチスレッド機能により 1 つのタスクが複数プロセッサーを利用できるようにするので、プロセッサ ーの追加で、一度にただ 1 つのタスクを実行中のような場合でも、パフォーマンスを向上させることが できます。通常、マルチスレッド化は C5.0 モデル構築と、ソート、レコード集計、レコード結合な ど、一定のデータ準備の操作で使用されます。 IBM SPSS Analytic Server で実行されるすべてのノー ドでもマルチスレッド化がサポートされます (例: GLE、Linear-AS、ランダム フォレスト、 LSVM、Tree-AS、時系列、TCM、アソシエーション ルール、および STP)。

**64** ビット プラットフォーム。 非常に大量のデータに対して処理を行ったりモデルを構築したりすること を計画している場合は、IBM SPSS Modeler Server プラットフォームとして 64 ビットのマシンを使用

<span id="page-15-0"></span>し、マシンの RAM の量を最大にしてください。大規模なデータ・セットの場合、サーバーでは、32-bit のプラットフォームに与えられたプロセスごとのメモリー制限をすぐに使い果たしてしまい、データがディ スクへこぼれ出し、実行時間が著しく増加します。64-bit のサーバーの実装では、追加の RAM を活用で きます。最低 8 ギガバイト (GB) を推奨します。

将来のニーズ **:** 実現可能であれば常に、サーバー・ハードウェアがメモリーと CPU の両面で拡張可能で あるようにしておきます。つまり、使用率の増加に適合し (例えば、同時処理のユーザー数の増加や既存ユ ーザーの処理要件の増加)、将来の IBM SPSS Modeler Server のマルチスレッド機能の増加に対処できる ようにしておきます。

### 一時的なディスク領域と **RAM** の要件

IBM SPSS Modeler Server では、大量のデータを処理するために一時的なディスク領域が使用されます。 必要な一時領域の量は、処理するデータの量とデータ型、および実行する操作の種類によって異なります。 データ量は、行の数と 列の数の両方に比例します。処理する行と列が増えるほど、必要なディスク領域も 増えます。

このセクションでは、一時的なディスク領域と追加の RAM が必要な条件と、必要な量の見積もり方法を 説明します。データベース内で起きる処理のための一時的なディスク領域の要件は、そのような要件が各デ ータベースによって異なるため、ここでは扱いません。

### 一時ディスク領域が必要な条件

IBM SPSS Modeler Server の強力な SQL 最適化機能により、可能なかぎり、処理はサーバー上でなく、 データベース内で行われます。ただし、以下の条件が真 (true) の場合は、SQL 最適化を使用できません。

- v 処理するデータが、データベースでなくフラット・ファイル内にある。
- v SQL 最適化機能がオフにされている。
- v 処理中の操作を SQL を使用して最適化できない。

SQL 最適化が使用できない場合は、次のデータ操作ノードと CLEM 関数により、データの一部またはす べての一時的なディスク・コピーが作成されます。サイトで使用されるストリームにこれらの処理コマンド や関数が含まれている場合は、追加のディスク領域をサーバー上に設定する必要がでてくる可能性がありま す。

- v レコード集計ノード
- 重複レコード・ノード
- v データ分割ノード
- v キー単位の結合オプションを使用する場合のレコード結合ノード
- すべてのモデル作成ノード
- v ソート・ノード
- v テーブル出力ノード
- v @THIS を使用する検索条件がある、@OFFSET 関数
- v @MIN、@MAX、および @AVE など、オフセット・パラメーターが計算される @ 関数。

### 一時ディスク領域の使用量の計算

通常、IBM SPSS Modeler Server では、元のデータ・セットの少なくとも「*3* 倍の大きさ」の、一時ファ イルを書き出すことが必要です。例えば、データ・ファイルが 2GB で SQL 生成が使用されない場合、

<span id="page-16-0"></span>IBM SPSS Modeler Server では、データを処理するために 6GB のディスク領域が必要です。同時並行ユ ーザー・アカウントのそれぞれが自分の一時ファイルを作成するので、同時並行のユーザー数に応じて、デ ィスク領域を増やす必要があります。

頻繁に大規模な一時ファイルを使用するサイトでは、IBM SPSS Modeler の一時ファイル用に、別のディ スク上に作成される別個のファイル・システムを使用することを考慮してください。最高の結果を求めるに は、RAID 0 または複数の物理ディスクに広がるストライプ化されたデータ・セットが、ディスク操作の 高速化に使用できます。理想的には、別々のディスク・コントローラのストライプ化されたファイル・シス テム内の各ディスクを使用します。

#### **RAM** の要件

データベースで実行できないほとんどの操作に対しては、IBM SPSS Modeler Server により、中間結果が 一時ファイルとして、メモリー (RAM) にではなく、ディスクに格納されます。ただし、モデル作成ノー ドの場合は、可能であれば RAM が使用されます。ニューラル、Kohonen、および K-Means ノードで は、大量の RAM が必要です。これらのノードがサイトで頻繁に使用される場合は、サーバーにさらに多 くの RAM を搭載することを考慮してください。

一般的に、必要な RAM のバイト数は、次のように見積もることができます。

(number\_of\_records \* number\_of\_cells\_per\_record) \* number\_of\_bytes\_per\_cell

上記の number of cells per record は、名義型フィールドがある場合に、非常に大きな値になることがあ ります。

RAM に関する最新の推奨事項については、サーバー・インストール・ガイドのシステム要件に関するセク ションを参照してください。4 人以上の同時並行ユーザーがいる場合は、さらに多くの RAM をお勧めし ます。メモリーは同時並行タスク間で共有する必要があるので、タスクの数に応じて必要量も増えます。通 常、メモリーの追加は、全体的なパフォーマンスを向上させるための、おそらくもっとも費用対効果のよい 方法の 1 つです。

# データへのアクセス

データベースを読み書きするには、ODBC データ・ソースがインストールされていて、該当するデータベ ースに対して必要に応じて読み取り権限や書き込み権限が設定されている必要があります。IBM SPSS Data Access Pack には、この目的で使用できる ODBC ドライバーが含まれています。また、これらのド ライバーは、ダウンロード サイトから入手できます。ODBC データ・ソースの権限の作成または設定につ いてわからないことがある場合は、データベース管理者に問い合わせてください。

### サポートされている **ODBC** ドライバー

IBM SPSS Modeler での使用がサポートおよびテストされているデータベースおよび ODBC ドライバー の最新情報については、当社サポート・サイト [\(http://www.ibm.com/support\)](http://www.ibm.com/support) にある製品互換性マトリ クスを参照してください。

#### ドライバーをインストールする場所

注**:** ODBC ドライバーは、処理が実行される各コンピューターにインストールして設定する必要がありま す。

v ローカル (スタンドアロン) モードで IBM SPSS Modeler を実行する場合は、ドライバーをローカル・ コンピューターにインストールする必要があります。

- v IBM SPSS Modeler をリモートの IBM SPSS Modeler Server に対して分散モードで実行する場合、 ODBC ドライバーは IBM SPSS Modeler Server がインストールされたコンピューターにインストール する必要があります。UNIX システムの IBM SPSS Modeler Server を使用している場合は、このセク ションの『UNIX システムの ODBC ドライバーの設定』も参照してください。
- IBM SPSS Modeler と IBM SPSS Modeler Server の両方から同じデータ・ソースにアクセスする必要 がある場合、ODBC ドライバーは両方のコンピューターにインストールする必要があります。
- v 端末サービスを介して IBM SPSS Modeler を実行する場合、ODBC ドライバーは IBM SPSS Modeler がインストールされた端末サービス・サーバーにインストールする必要があります。

### **UNIX** システムの **ODBC** ドライバーの設定

デフォルトでは、DataDirect Driver Manager は UNIX システムの IBM SPSS Modeler Server 向けには 設定されていません。DataDirect Driver Manager ロードするよう UNIX を設定するには、次のコマンド を入力します。

cd <modeler\_server\_install\_directory>/bin rm -f libspssodbc.so ln -s libspssodbc\_datadirect.so libspssodbc.so

これにより、デフォルトのリンクが削除され、DataDirect Driver Manager へのリンクを作成します。

注**:** 一部のデータベースでは、SAP HANA ドライバーまたは IBM Db2 CLI ドライバーを使用するため に UTF16 ドライバー ラッパーが必要です。DashDB には、IBM Db2 CLI ドライバーが必要です。 UTF16 ドライバー ラッパーのリンクを作成するために、代わりに以下のコマンドを入力します。

rm -f libspssodbc.so ln -s libspssodbc\_datadirect\_utf16.so libspssodbc.so

SPSS Modeler Server を構成するには、以下の手順を実行します。

- 1. modelersrv.sh に以下の行を追加することにより、IBM SPSS Data Access Pack の odbc.sh 環境フ ァイルをソースとして使用するように SPSS Modeler Server の起動スクリプト modelersrv.sh を構 成します。
	- . /<pathtoSDAPinstall>/odbc.sh

<pathtoSDAPinstall> は、IBM SPSS Data Access Pack のインストール済み環境の絶対パスです。

2. SPSS Modeler Server を再起動します。

さらに、SAP HANA および IBM Db2 の場合にのみ、接続中にバッファーがオーバーフローしないよう に、odbc.ini ファイル内の DSN に以下のパラメーター定義を追加します。

DriverUnicodeType=1

注: libspssodbc datadirect utf16.so ラッパーは、SPSS Modeler Server がサポートする他の ODBC ド ライバーにも対応しています。

注**:** 上記のルールは、特にデータベース内のデータへのアクセスに適用されます。ストリーム、プロジェ クト、モデル、ノード、PMML、出力、およびスクリプト・ファイルの展開や保存などのその他のファイ ル操作は、常にクライアント側で行われ、クライアント・コンピューターのファイル・システムに常に関連 して指定されます。さらに、SPSS Modeler 内の「ディレクトリーの設定」コマンドで「ローカル」なクラ イアント・オブジェクト (ストリームなど) の作業ディレクトリーが設定されますが、このコマンドでサー バーの作業ディレクトリーが影響を受けるわけではありません。

### <span id="page-18-0"></span>**UNIX** および **SPSS Statistics**

UNIX 上で IBM SPSS Statistics データ・アクセス・テクノロジーと連動するように SPSS Modeler Server を構成する方法については、 81 ページの『付録 B. UNIX [起動スクリプトの構成』を](#page-86-0)参照してく ださい。

# データ・ファイルの参照

**Windows**。IBM SPSS Modeler Server と同じコンピューターにデータを格納する場合は、サーバー・コ ンピューターの観点からデータへのパスを指定することをお勧めします (例えば *C:¥ServerData¥Sales 1998.csv* )。ファイルを見つけるのにネットワークが使用されないほうが、パフォーマンスがよくなりま す。

データが別のホストに格納される場合は、UNC ファイル参照 (例えば *¥¥mydataserver¥ServerData¥Sales 1998.csv*) を使用することをお勧めします。UNC 名は、パスに共有ネットワーク・リソースの名前が含ま れている場合にだけ機能します。コンピューターの参照には、指定されたファイルを読み取る権限が必要で す。分散モードからローカルの分析モードへ頻繁に切り換える場合は、モードに関係なく機能するので、 UNC ファイル参照を使用します。

**UNIX**。UNIX サーバーにあるデータ・ファイルを参照するには、完全なファイル指定とスラッシュ (斜線) を使用します (例: */public/data/ServerData/Sales 1998.csv*)。IBM SPSS Modeler Server とともに使用するデ ータの UNIX ディレクトリーとファイル名には、円記号 (¥) の使用を避けてください。テキスト・ファイ ルで UNIX フォーマットと DOS フォーマットのどちらが使用されているかは問題ではありません。どち らのフォーマットも自動的に処理されます。

# **IBM SPSS Statistics** データ・ファイルのインポート

サイトで IBM SPSS Statistics Server も実行している場合は、ユーザーが、分散モード中に IBM SPSS Statistics データをインポートまたはエクスポートできます。IBM SPSS Modeler を分散モードで実行する と、サーバーのファイル・システムが提示されます。IBM SPSS Statistics クライアントも、同じように機 能します。2 つのアプリケーション間でインポートとエクスポートが行われるようにするために、両方のク ライアントは同じモードで稼動している必要があります。違うモードの場合はファイル・システムのビュー が異なり、ファイルを共有することができません。IBM SPSS Modeler の IBM SPSS Statistics ノードで は、IBM SPSS Statistics クライアントを自動的に起動できますが、ユーザーはまず、IBM SPSS Statistics クライアントが IBM SPSS Modeler と同じモードで稼動していることを確認する必要があります。

# インストール手順

IBM SPSS Modeler Server のインストールの詳細は、インストール手順 (製品ダウンロードの一部として PDF ファイルで入手可能) を参照してください。別々のドキュメントが、Windows と UNIX で利用でき ます。

IBM SPSS Modeler クライアントのインストールと使用法の完全な説明は、PDF ファイル (製品ダウンロ ードの一部として入手可能) を参照してください。使用するライセンスのタイプに応じて、別々のドキュメ ントが利用できます。

# <span id="page-20-0"></span>第 **3** 章 **IBM SPSS Modeler** のサポート

このセクションは、管理者と、IBM SPSS Modeler のユーザーをサポートするヘルプ デスク担当者を対象 としています。ここには、以下のトピックが含まれています。

- IBM SPSS Modeler Server へのログイン方法(または、サーバーから接続解除してスタンドアロンで実 行する方法)
- v ユーザーに必要になる可能性のあるデータおよびファイル・システム
- v IBM SPSS Modeler Server に関するユーザー・アカウントとファイル・アクセス権限
- v IBM SPSS Modeler Server と IBM SPSS Modeler 間の切り換え時に確認されることのある、結果の違 い

### **IBM SPSS Modeler Server** に接続中

IBM SPSS Modeler は、スタンドアロンのアプリケーションとして、または、IBM SPSS Modeler Server に直接または IBM SPSS Collaboration and Deployment Services から Coordinator of Processes プラグ インを介して IBM SPSS Modeler Server またはサーバー・クラスターに接続されたクライアントとし て、実行できます。現在の接続ステータスは、IBM SPSS Modeler ウィンドウの左下に表示されます。

サーバーに接続する場合は、接続するサーバー名を手動で入力するか、以前定義した名前を選択できます。 ただし、IBM SPSS Collaboration and Deployment Services を使用する場合、「サーバーへのログイン」 ダイアログ・ボックスからサーバーまたはサーバー・クラスターのリストを使用して検索することができま す。ネットワーク上で実行する Statistics サービスを介して参照する機能は、Coordinator of Processes で 使用できます。

サーバーに接続するには

- 1. 「ツール」メニューの 「サーバーへのログイン」 をクリックします。「サーバーへのログイン」ダイ アログ・ボックスが開きます。または、IBM SPSS Modeler ウィンドウの接続ステータス領域をダブ ルクリックします。
- 2. ダイアログ・ボックスで、ローカル・サーバーのコンピューターに接続するオプションを指定するか、 テーブルから接続を選択します。
	- v 「追加」 または 「編集」 をクリックして、接続を追加または編集します。 詳しくは、トピッ[ク](#page-27-0) 22 ページの『IBM SPSS Modeler Server [接続の追加および編集』を](#page-27-0)参照してください。
	- v 「検索」 をクリックして、SPSS COP のサーバーまたはサーバー・クラスターにアクセスします。 詳しくは、トピック 23 ページの『IBM SPSS [Collaboration](#page-28-0) and Deployment Services のサーバ [ーの検索』を](#page-28-0)参照してください。

「サーバー・テーブル」。このテーブルには、一連の定義済みのサーバー接続が含まれています。この テーブルには、デフォルト接続、サーバー名、説明、ポート番号が表示されています。既存の接続を選 択または検索、あるいは新しい接続を手動で追加することができます。特定のサーバーをデフォルト接 続として設定するには、接続のテーブルの「デフォルト」列のチェック・ボックスを選択します。

「デフォルト・データ・パス」。サーバー・コンピューター上のデータに使用されるパスを指定しま す。「**...**」 ボタンをクリックして、目的の場所を指定することもできます。

<span id="page-21-0"></span>「資格情報の設定」。 このボックスのチェック・マークを外した状態にして、シングル・サインオン 機能を有効にします。これにより、ローカル・コンピューターのユーザー名およびパスワードの詳細を 使用してサーバーへのログインを試みます。この でシングル・サインオンを使用できない場合、また はこのボックスをチェックしてシングル・サインオンを無効にした場合 (例えば、管理者アカウントに ログインした場合)、資格情報を入力するための次のフィールドが表示されます。

「ユーザー **ID**」。サーバーにログインするユーザー名を入力します。

「パスワード」。指定したユーザー名に関連付けられたパスワードを入力します。

「ドメイン」。サーバーにログオンするために使用するドメインを指定します。サーバー・コンピュー ターが クライアント・コンピューターとは異なる Windows ドメインにある場合にのみ、ドメイン名 が必要です。

3. 「**OK**」をクリックして、接続を完了します。

サーバーとの接続を切断するには

- 1. 「ツール」メニューの 「サーバーへのログイン」 をクリックします。「サーバーへのログイン」ダイ アログ・ボックスが開きます。または、IBM SPSS Modeler ウィンドウの接続ステータス領域をダブ ルクリックします。
- 2. ダイアログ・ボックスで、「ローカル・サーバー」を選択し、「**OK**」 をクリックします。

# シングル・サインオンの設定

サポートされている任意のプラットフォームで実行中の IBM SPSS Modeler Server に、シングル・サイ ンオンを使用して接続できます。シングル・サインオンを使用して接続するには、IBM SPSS Modeler の サーバー・マシンとクライアント・マシンをまず設定する必要があります。

IBM SPSS Modeler Server と IBM SPSS Collaboration and Deployment Services の両方に接続するた めにシングル・サインオンを使用している場合、IBM SPSS Modeler に接続する前に IBM SPSS Collaboration and Deployment Services に接続する必要があります。

IBM SPSS Modeler Server は、シングル・サインオンに Kerberos を使用します。

Kerberos は Windows Active Directory のコア・コンポーネントであり、以下の情報は Active Directory インフラストラクチャーを前提としています。具体的には、以下のようになります。

- v クライアント・コンピューターは、Active Directory ドメインに結合されている Windows コンピュー ターです。
- v クライアント・ユーザーは、ドメイン・アカウントを使用してコンピューターにログインしています。 ログインに使用する手段は重要ではなく、スマート・カードや指紋などを利用できます。
- IBM SPSS Modeler Server は、Active Directory ドメイン・コントローラーを参照することで、クラ イアント・ユーザーの資格情報を検証できます。

この資料では、この方法で認証できるように Windows サーバーと UNIX サーバーの両方を構成する方法 を説明しています。他の構成も可能ですが、テストされていません。

最新のセキュアな Active Directory インストール済み環境と相互運用するには、必要な暗号化アルゴリズ ムがデフォルトではサポートされていないため、Java 用の高い強度の暗号化パックをインストールする必 要があります。このパックはクライアントとサーバーの両方にインストールする必要があります。パックが インストールされていないためにサーバー接続が失敗すると、Illegal key size などのエラー・メッセー ジがクライアントに表示されます。 55 [ページの『無限強度暗号のインストール』を](#page-60-0)参照してください。

### <span id="page-22-0"></span>サービス プリンシパル名

サーバー インスタンスを識別するための固有のサービス プリンシパル名 *(SPN)* を、各サーバー インス タンスについて登録する必要があります。また、クライアントがサーバーに接続する際に、同じ SPN をク ライアントで指定する必要があります。

SPSS Modeler Server のインスタンスの SPN は、次の形式になります。

modelerserver/<host>:<port>

以下に例を示します。

modelerserver/jdoemachine.spss.com:28054

ホスト名がその DNS ドメイン (この例では spss.com) で修飾される必要があること、および Kerberos レルムへのドメインのマップが必要であることに注意してください。

ホスト名とポート番号の組み合わせによって、SPN は固有になります (あるホスト上の各インスタンスは 別のポートで listen する必要があるためです)。さらに、クライアントもサーバーも既にホスト名およびポ ート番号を持っているため、インスタンスに対して適切な SPN を作成できます。必要となる追加の構成ス テップは、SPN を Kerberos データベースに登録することです。

#### **Windows** における **SPN** の登録

Kerberos 実装として Active Directory を使用している場合、setspn コマンドを使用して SPN を登録し ます。このコマンドを実行するには、以下の条件が満たされている必要があります。

- v ドメイン コントローラにログオンしている必要がある
- v コマンド プロンプトを高い特権で実行する必要がある (管理者として実行)
- v ドメイン管理者グループのメンバーである (またはドメイン管理者によって適切な許可が委任されてい る) 必要がある

詳しくは、以下の記事を参照してください。

- Setspn [Command-Line](http://technet.microsoft.com/en-gb/library/cc731241.aspx) Reference
- [Delegating](http://technet.microsoft.com/en-gb/library/cc731241.aspx#BKMK_Del) Authority to Modify SPNs

デフォルトのインスタンスで、標準ポート (例: 28054) を listen し、ローカル システム アカウントで実 行している場合、サーバー コンピューター名に対して SPN を登録する必要があります。以下に例を示し ます。

setspn -s modelerserver/jdoemachine.spss.com:28054 jdoemachine

後続の個々の (プロファイル) インスタンスで、カスタム ポート (29000 など) を listen し、オプション start process as login user が Y に設定されている任意のユーザー アカウント (jdoe など) で実行し ている場合、以下のようにサービス ユーザー アカウント名に対して SPN を登録する必要があります。

setspn -s modelerserver/jdoemachine.spss.com:29000 jdoe

この場合 (サービス アカウントがローカル システム以外の場合)、クライアントによる接続を可能にする には SPN の登録だけでは不十分であることに注意してください。追加の構成ステップについては次のセク ションで説明します。

アカウント jdoe に登録されている SPN を表示するには、以下のように入力します。

setspn -l jdoe

### **UNIX** における **SPN** の登録

Kerberos 実装として Active Directory を使用している場合、前の Windows のセクションで説明したと おり、setspn コマンドを使用できます。これは既にディレクトリー内にコンピューター アカウントまたは ユーザー アカウントが作成済みであることを前提としています。または、 19 [ページの『](#page-24-0)UNIX および Linux [における](#page-24-0) IBM SPSS Modeler Server の構成』に示すとおり、ktpass を使用することもできます。

他の Kerberos 実装を使用している場合、Kerberos 管理ツールを使用して、サービス プリンシパルを Kerberos データベースに追加します。SPN を Kerberos プリンシパルに変換するには、Kerberos レルム の名前を追加する必要があります。以下に例を示します。

modelerserver/jdoemachine.spss.com:28054@MODELERSSO.COM

この同じプリンシパルおよびパスワードをサーバーのキータブに追加します。キータブは、ホスト上で実行 しているすべてのインスタンスのエントリを含んでいる必要があります。

### **Windows** における **IBM SPSS Modeler Server** の構成

SPSS Modeler Server サービスがローカル・システム・アカウントで実行されるというデフォルトのシナ リオでは、ユーザーの資格情報はネイティブ Windows API を使用して認証され、サーバーでの追加構成 は不要です。

SPSS Modeler Server サービスが専用ユーザー・アカウントで実行され、start\_process\_as\_login\_user が Y に設定されているという別のシナリオでは、ユーザーの資格情報は Java API を使用して認証され、 サーバーでの追加構成が必要です。

最初に、デフォルトのシナリオが正しく機能するか確認します。クライアントは SSO を使用して、ローカ ル システム アカウントで実行中のデフォルト インスタンスに接続できなければなりません。これはクラ イアント側の構成 (変更されません) を検証します。先に説明されているように、デフォルト インスタン ス用に SPN を登録する必要があります。

次に、以下のステップを実行します。

- 1. ディレクトリ <MODELERSERVER>¥config¥sso を作成します。
- 2. 手順 1 で作成した sso フォルダー内に krb5.conf というファイルを作成します。このファイルの作 成方法については、 20 ページの『IBM SPSS Modeler [クライアントの構成』の](#page-25-0)手順 3 を参照してく ださい。このファイルは、サーバーとクライアントで同じでなければなりません。
- 3. 以下のコマンドを使用して、ファイル krb5.keytab をサーバー SSO ディレクトリに作成します。 <MODELERSERVER>¥jre¥bin¥ktab -a <spn>@<realm> -k krb5.keytab

例:

"..¥jre¥bin¥ktab.exe" -a modelerserver/jdoemachine.spss.com:29000@SPSS.COM -k krb5.keytab

これにより、パスワードの入力を求めるプロンプトが表示されます。入力するパスワードは、サービス ア カウントのパスワードである必要があります。そのため、例えばサービス アカウントが jdoe の場合、ユ ーザー jdoe のパスワードを入力する必要があります。

サービス アカウント自体はキータブに指定されていませんが、ユーザーは以前 setspn を使用して SPN をそのアカウントに登録しています。つまり、サービス プリンシパルのパスワードとサービス アカウント のパスワードは同一であるということを意味しています。

<span id="page-24-0"></span>作成する新規インスタンス (プロファイル) ごとに、setspn を使用してそのインスタンスの SPN を登録 する必要があります ( 29 [ページの『サーバー プロファイルの構成』お](#page-34-0)よび 17 [ページの『サービス プリ](#page-22-0) [ンシパル名』を](#page-22-0)参照してください)。さらに、jre¥bin¥ktab を使用してキータブにエントリーを追加する必 要があります。キータブ ファイルは 1 つのみ存在します。このファイルには、ローカル システムとして 実行しないすべてのインスタンスのエントリが含まれる必要があります。デフォルトのインスタンス (ロー カル システムとして実行する他のインスタンス) は、認証に Windows API を使用するため、キータブに 存在する必要はありません。Windows API はキータブを使用しません。

インスタンスがキータブに含まれていることを確認するには、以下のように入力します。

#### ktab.exe -l -e -k krb5.keytab

各プリンシパルについて、暗号化タイプが異なる複数のエントリが表示される場合もありますが、これは正 常です。

# **UNIX** および **Linux** における **IBM SPSS Modeler Server** の構成 前提条件

IBM SPSS Modeler Server では、シングル サインオンを使用可能にするために Windows Active Directory (AD) に依存しています。そのため、以下の前提条件が必須となります。

- v SPSS Modeler クライアント (Windows) コンピュータが、Active Directory (AD) ドメインのメンバ ーである。
- クライアント ユーザーが、AD ドメイン アカウントを使用してコンピュータにログインする。
- v SPSS Modeler Server (UNIX) コンピュータが、AD DNS ドメインをルートとする完全修飾ドメイン 名により識別される。例えば、DNS ドメインが modelersso.com の場合、サーバーのホスト名は myserver.modelersso.com になります。
- v AD DNS ドメインが、SPSS Modeler Server ホスト名のフォワード検索とリバース検索の両方をサポ ートすること。

SPSS Modeler Server マシンが AD ドメインのメンバーでない場合、ディレクトリ内にサービスを表すド メイン ユーザー アカウントを作成する必要があります。例えば、ModelerServer という名前のドメイン アカウントを作成します。

### **UNIX** または **Linux** での **SPSS Modeler Server** の構成

- 1. SPSS Modeler Serverconfig フォルダーに、sso という名前のサブフォルダーを作成します。
- 2. sso フォルダーに、keytab ファイルを作成します。keytab ファイルの生成は AD 側でも実行できま すが、SPSS Modeler Server マシンが AD ドメインのメンバーであるかどうかによって、要件が異な ります。
	- SPSS Modeler Server マシンが AD ドメインのメンバーである場合、コンピュータ アカウント名 をサービス ユーザー名として使用します。

ktpass -princ <spn>@<realm> -mapUser <domain>¥<computer account> -pass <password> -out <output file> -ptype KRB5\_NT\_PRINCIPAL

以下に例を示します。

ktpass -princ modelerserver/myserver.modelersso.com:28054@MODELERSSO.COM -mapUser MODELERSSO¥*myserver\$* -pass Pass1234 -out c:¥myserver.keytab -ptype KRB5\_NT\_PRINCIPAL

v SPSS Modeler Server マシンが AD ドメインのメンバーでない場合、前提条件として作成したドメ イン ユーザー アカウントを、サービス ユーザーとして指定します。

<span id="page-25-0"></span>ktpass -princ <spn>@<realm> -mapUser <domain>¥ <user account> -mapOp set -pass <password> -out <output file> -ptype KRB5\_NT\_PRINCIPAL

以下に例を示します。

ktpass -princ modelerserver/myserver.modelersso.com:28054@MODELERSSO.COM -mapUser MODELERSSO¥ *ModelerServer -mapOp set* -pass Pass1234 -out c:¥myserver.keytab -ptype KRB5\_NT\_PRINCIPAL

詳しくは、「Ktpass [Command-Line](http://technet.microsoft.com/en-us/library/cc753771.aspx) Reference」を参照してください。

3. sso フォルダー内の keytab ファイルの名前を krb5.keytab に変更します。

注**:** サーバー マシンをドメインに再度参加させる場合、新しい keytab ファイルを生成します。

4. 手順 1 で作成した sso フォルダー内に krb5.conf というファイルを作成します。このファイルの作 成方法については、『IBM SPSS Modeler クライアントの構成』の手順 3 を参照してください。この ファイルは、サーバーとクライアントで同じでなければなりません。

#### **IBM SPSS Modeler** クライアントの構成

- 1. 次のようにして、Java が TGT セッション鍵にアクセスできるようにします。
	- a. 「スタート」メニューの「ファイル名を指定して実行」をクリックします。
	- b. regedit と入力し、「**OK**」をクリックして、「レジストリ エディター」を開きます。
	- c. 次のように、ローカル・マシンの該当するオペレーティング・システムのレジストリー場所に移動 します。
		- v Windows XP: マイ コンピュータ ¥HKEY\_LOCAL\_MACHINE¥System¥CurrentControlSet¥Control¥Lsa¥Kerberos
		- Windows Vista または Windows 7: コンピューター ¥HKEY\_LOCAL\_MACHINE¥System¥CurrentControlSet¥Control¥Lsa¥Kerberos¥Parameters
	- d. フォルダーを右クリックし、「新規」 > 「**DWORD** 値」を選択します。新しい値の名前は、 allowtgtsessionkey にする必要があります。
	- e. allowtgtsessionkey の値を、1 の 16 進値、つまり 0x0000001 に設定します。
	- f. 「レジストリ エディター」を閉じます。
	- g. 注**:** ユーザー・アカウントがローカル管理者グループのメンバーであり、ユーザー・アカウント制 御 (UAC) が有効になっている場合には、次のような既知の問題があります。この場合の問題と は、取得したサービス・チケットのセッション鍵が空になるというものであり、これは SSO 認証 が失敗する原因になります。この問題を回避するには、次のいずれかのアクションを実行します。
		- v アプリケーションを管理者として実行する。
		- v ユーザー・アカウント制御を無効にする。
		- v 管理者アカウントではないアカウントを使用する。
- 2. IBM SPSS Modeler のインストール場所の config フォルダーに、sso という名前のフォルダーを作 成します。
- 3. sso フォルダーに、krb5.conf ファイルを作成します。 krb5.conf ファイルの作成方法については、 [http://web.mit.edu/kerberos/krb5-current/doc/admin/conf\\_files/krb5\\_conf.html](http://web.mit.edu/kerberos/krb5-current/doc/admin/conf_files/krb5_conf.html) を参照してくださ い。krb5.conf ファイルの例を以下に示します。

```
[libdefaults]
    default realm = MODELERSSO.COM
    dns lookup kdc = true
    dns_lookup_realm = true
```

```
[realms]
    MODELERSSO.COM = {
         kdc = ad.modelersso.com:88
         admin_server = ad.modelersso.com:749
         default domain = modelersso.com
     }
[domain_realm]
    .modelersso.com = MODELERSSO.COM
    modelersso.com = MODELERSSO.COM
```
4. ローカル・マシンとサーバー・マシンを再起動します。

### **SSO** ユーザーの所属グループの取得

ユーザーが SSO を使用して SPSS Modeler Server にログオンし、サーバーが非 root で実行中の場合、 認証済みユーザーの名前はオペレーティング システムのユーザー アカウントに関連付けられません。サー バーはユーザーのオペレーティング システム所属グループを取得できません。では、この場合はどのよう にしてグループ構成を実行するのでしょうか。

ここでは、ユーザーは LDAP ディレクトリ (Active Directory の場合もあります) に登録されており、所 属グループを LDAP サーバーから要求できると想定します。SPSS Modeler Server は、IBM SPSS Collaboration and Deployment Services の LDAP プロバイダから所属グループを照会することができま す。

IBM SPSS Collaboration and Deployment Services リポジトリへのサーバーのアクセスを制御する以下の 2 つのプロパティが SPSS Modeler Server の options.cfg にあります。

repository\_enabled, N repository url, ""

グループ参照を有効にするには、両方のプロパティを設定する必要があります。以下に例を示します。

repository\_enabled, Y repository\_url, "http://jdoemachine.spss.ibm.com:9083"

リポジトリ接続は SSO グループ参照にのみ使用されるため、この機能が必要でなければこれらのプロパテ ィ設定を変更する必要はありません。

グループ参照が正しく機能するようにするために、最初にリポジトリを構成して LDAP または Active Directory プロバイダを追加し、次にそのプロバイダを使用して SSO を使用可能にする必要があります。

- 1. IBM SPSS Deployment Manager クライアントを開始し、「ファイル」 > 「新規」 > 「管理サーバ ーの接続**...**」を選択して、リポジトリ用の管理対象サーバー接続を作成します (まだ作成されていない 場合)。
- 2. 管理対象サーバー接続にログオンし、「構成」フォルダを展開します。
- 3. 「セキュリティ プロバイダ」を右クリックし、「新規」 > 「セキュリティ プロバイダ定義**... (Security provider definition...)**」を選択して、適切な値を入力します。詳しくは、ダイアログの「ヘ ルプ」をクリックしてください。
- 4. 「シングル サインオン プロバイダ」フォルダを展開し、「**Kerberos SSO** プロバイダ」を右クリック し、「開く」を選択します。
- 5. 「有効化」をクリックし、セキュリティ プロバイダを選択して、「保存」をクリックします。SSO を 使用する場合を除き、ここで他の詳細を入力する必要はありません (グループ参照を可能にするには、 プロバイダを有効にするだけで十分です)。

<span id="page-27-0"></span>重要**:** グループ参照が適切に機能するようにするには、ここで構成する Kerberos プロバイダが SPSS Modeler Server について構成したプロバイダと同じでなければなりません。特に、これらは同じ Kerberos レルムで動作している必要があります。したがって、あるユーザーが SSO を使用して SPSS Modeler Server にログオンし、そのユーザーが jdoe@SPSS.COM (SPSS.COM はレルム) として認識された場 合、サーバーは IBM SPSS Collaboration and Deployment Services のセキュリティ プロバイダがそのユ ーザー プリンシパル名を認識し、対応する所属グループが LDAP ディレクトリから返されることを期待 します。

### データ ソースに対するシングル サインオン

シングル サインオンを使用して、IBM SPSS Modeler からデータベースに接続できます。シングル サイ ンオンを使用したデータベース接続を作成する場合、最初に ODBC 管理ソフトウェアを使用して、データ ソースおよびシングル サインオン トークンを正しく構成する必要があります。その後、IBM SPSS Modeler でデータベースに接続するとき、IBM SPSS Modeler は同じシングル サインオン トークンを使 用するため、データ ソースへのログオンを求めるプロンプトがユーザーに表示されることはありません。

ただし、データ ソースがシングル サインオンに対して正しく構成されなかった場合、IBM SPSS Modeler ではデータ ソースへのログオンを求めるプロンプトがユーザーに表示されます。ユーザーは有効な資格情 報を入力した後、引き続きデータ ソースにアクセスできます。

シングル サインオンを使用可能にして、システム上で ODBC データ ソースを構成することに関する詳細 情報は、データベース ベンダーの資料を参照してください。必要となる一般的なステップの例を以下に示 します。

- 1. データベースで Kerberos シングル サインオンがサポートされるようにデータベースを構成します。
- 2. IBM SPSS Modeler Server マシン上で ODBC データ ソースを作成し、これをテストします。DSN 接続ではユーザー ID およびパスワードを必要としないはずです。
- 3. シングル サインオンを使用して IBM SPSS Modeler Server に接続し、ステップ 2 で作成および検証 された ODBC データ ソースの使用を開始します。

### **IBM SPSS Modeler Server** 接続の追加および編集

「サーバーへのログイン」ダイアログ・ボックスでサーバー接続を手動で編集または追加することができま す。「追加」をクリックすると、サーバー接続の詳細を入力できる空の「サーバーの追加/編集」ダイアロ グ・ボックスにアクセスすることができます。「サーバーへのログイン」ダイアログ・ボックスで既存の接 続を選択して「編集」をクリックすると、「サーバーの追加/編集」ダイアログ・ボックスが開いて接続の 詳細が表示され、その接続を変更することができます。

注**:** IBM SPSS Collaboration and Deployment Services から追加されたサーバー接続は、名前、ポート、 およびそのほかの詳細が IBM SPSS Collaboration and Deployment Services で定義されているため、編 集することができません。 IBM SPSS Collaboration and Deployment Services と SPSS Modeler Client の両方との通信で同じポートを使用することが、ベスト・プラクティスとして規定されています。これらは options.cfg ファイル内で max server port および min\_server\_port として設定できます。

#### サーバー接続を追加するには

- 1. 「ツール」メニューの 「サーバーへのログイン」 をクリックします。「サーバーへのログイン」ダイ アログ・ボックスが開きます。
- 2. ダイアログ・ボックスで、「追加」 をクリックします。「サーバーへのログイン: サーバーの追加/編 集」ダイアログ・ボックスが表示されます。
- 3. サーバー接続の詳細を入力して 「**OK**」 をクリックします。接続が保存され、「サーバーへのログイ ン」ダイアログ・ボックスに戻ります。
- <span id="page-28-0"></span>v サーバー。 利用できるサーバーを指定するか、またはリストから選択します。サーバー・コンピュー ターは、英数字の名前(例えば、*myserver*)、または、サーバー・コンピューターに割り当てられた IP アドレス(例えば、202.123.456.78)で識別できます。
- v ポート。 サーバーが待機しているポート番号を入力します。デフォルトのポート番号がうまく動作し ない場合は、システム管理者に問い合わせて正しいポート番号を取得してください。
- v 説明。サーバー接続の説明をオプションで入力します。
- v 「セキュア接続を確保 **(SSL** の使用**)**」。SSL (**Secure Sockets Layer**) 接続を使用するかどうかを指定 します。SSL は、ネットワークを介してセキュアなデータ送信を行うために一般的に使用されているプ ロトコルです。この機能を使用するには、IBM SPSS Modeler Server をホストするサーバー側で SSL を有効にする必要があります。必要な場合、詳細を各サイトの管理者に問い合わせてください。

サーバー接続を編集するには

- 1. 「ツール」メニューの 「サーバーへのログイン」 をクリックします。「サーバーへのログイン」ダイ アログ・ボックスが開きます。
- 2. ダイアログ・ボックスで、編集する接続を選択し、「編集」 をクリックします。「サーバーへのログ イン: サーバーの追加/編集」ダイアログ・ボックスが表示されます。
- 3. サーバー接続の詳細を変更して 「**OK**」 をクリックします。変更が保存され、「サーバーへのログイ ン」ダイアログ・ボックスに戻ります。

### **IBM SPSS Collaboration and Deployment Services** のサーバーの検索

サーバー接続を手動で入力する代わりに、IBM SPSS Collaboration and Deployment Services で使用でき る Coordinator of Processes (COP) を介してネットワークで使用可能なサーバーまたはサーバー・クラス ターを選択できます。サーバー・クラスターは、 Coordinator of Processes が処理要求に応答するのに最 適なサーバーを決定するサーバーのグループです。

「サーバーへのログイン」ダイアログ・ボックスで手動でサーバーを追加することもできますが、使用可能 なサーバーの検索では、正しいサーバー名およびポート番号を把握していなくてもサーバーに接続できま す。この情報は自動的に提供されます。この情報は、自動的に提供されます。ただし、ユーザー名、ドメイ ンおよびパスワードなどの、正しいログオン情報が必要です。

注 : Coordinator of Processes 機能へアクセスしていない場合、接続するサーバー名を手動で入力した り、以前定義した名前を選択することができます。詳しくは、トピック 22 [ページの『](#page-27-0)IBM SPSS Modeler Server [接続の追加および編集』を](#page-27-0)参照してください。

サーバーおよびクラスターを検索するには

- 1. 「ツール」メニューの 「サーバーへのログイン」 をクリックします。「サーバーへのログイン」ダイ アログ・ボックスが開きます。
- 2. ダイアログ・ボックスで 「検索」 をクリックすると、「サーバーの検索」ダイアログ・ボックスが表 示されます。Coordinator of Processes をブラウズしようとする際に IBM SPSS Collaboration and Deployment Services にログオンしていない場合、ログオンを指示するメッセージが表示されます。
- 3. リストからサーバーまたはサーバー・クラスターを選択します。
- 4. 「**OK**」 をクリックしてダイアログ・ボックスが閉じられ、選択した接続が「サーバーへのログイン」 ダイアログ・ボックスのテーブルに追加されます。

# <span id="page-29-0"></span>データとファイル・システム

IBM SPSS Modeler Server を使用しているユーザーは、ネットワーク上のデータ・ファイルやその他のデ ータ・ソースにアクセスしたり、ネットワーク上にファイルを保存したりすることが必要になる可能性があ ります。適宜、次の情報が必要になる場合があります。

- v **ODBC** データ・ソース情報 **:**ユーザーが、サーバー・コンピューター上で定義された ODBC データ・ ソースにアクセスする必要がある場合に、そのデータ・ソースの名前、説明、およびログイン情報 (デ ータベース・ログイン ID とパスワードも含めて) が必要になります。
- v データ・ファイル・アクセス **:**ユーザーが、サーバー・コンピューターまたはネットワーク上のどこか にあるデータ・ファイルにアクセスする必要がある場合は、そのデータ・ファイルの名前と場所が必要 です。
- v 保存されたファイルの場所 **:**IBM SPSS Modeler Server へ接続中にユーザーがデータを保存する場合、 サーバー・コンピューターにファイルを保存しようとします。ただし、書き込み保護がされている場所 が多くあります。そのような場合、どこにデータ・ファイルを保存すべきかをユーザーに知らせる必要 があります(通常、この場所はユーザーのホーム・ディレクトリーです)。

# ユーザー認証

IBM SPSS Modeler Server では、サーバーに接続するユーザーを認証するのに、サーバー・コンピュータ ーのオペレーティング・システムを使用します。ユーザーが SPSS Modeler Server へ接続する場合、ユー ザーのために実行されるすべての操作は、ユーザーのセキュリティーのコンテキスト内で実行されます。デ ータベース・テーブルへのアクセスは、データベース自体のユーザーやパスワード権限に従います。

**Windows**。Windows の場合、ホスト ネットワーク上の有効なアカウントを持つユーザーは、誰でもログ オンできます。デフォルトの認証では、ユーザーは *<modeler\_server\_install>¥Tmp* ディレクトリーへの変更 アクセス権限が必要です。これらの権利がないと、Windows のデフォルトの認証を使用してクライアント から SPSS Modeler Server にログオンすることはできません。

**UNIX**。UNIX では、SPSS Modeler Server はデフォルトでルートとして実行されると想定されていま す。これにより、ホスト ネットワーク上の有効なアカウントを持つユーザーは誰でもログオンでき、ユー ザーのファイル・アクセスは、自分のファイルとディレクトリーに制限されます。ただし、ルート権限なし に実行するように SPSS Modeler Server を構成できます。この場合、認証に使用されるプライベート・パ スワード・データベースを作成する必要があり、すべての SPSS Modeler ユーザーは、1 つの UNIX ユ ーザー・アカウントを共有する必要があります (その結果、データ・ファイルへのアクセス権も共有しま す)。 詳しくは、 90 [ページの『非公開のパスワード・データベースを使用して](#page-95-0) root 以外のユーザーとし [て設定』を](#page-95-0)参照してください。

### **PAM** の構成

Linux および AIX のプラットフォームでは、SPSS Modeler Server は Pluggable Authentication Module (PAM) を使用して認証を行います。

PAM 認証を使用するには、適切な PAM モジュールがホスト システム上で正しく構成されている必要が あります。例えば、 PAM が LDAP と連動するには、PAM LDAP モジュールがホスト OS 上に存在 し、正しく構成されている必要があります。詳しくは、オペレーティング システムの資料を参照してくだ さい。これは、SPSS Modeler Server で PAM が使用可能になるための前提条件です。

SPSS Modeler Server で PAM を使用するように構成するには、SPSS Modeler Server の「options.cfg」 ファイルを編集し、**authentication\_methods, pam** という行を追加 (または編集) します。

<span id="page-30-0"></span>必要な場合は、SPSS Modeler Server のための特定の PAM 構成を提供するために、サーバー名 modelerserver を使用できます。例えば、以下のステップは Red Hat Linux 用に構成する方法を示して います。

- 1. PAM 構成ディレクトリに移動します。例: **/etc/pam.d**。
- 2. テキスト エディタを使用して、「modelerserver」という名前の新しいファイルを作成します。
- 3. 使用する PAM 構成情報を追加します。例:

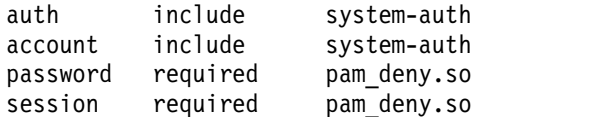

注**:** これらの行は、個別の構成によって異なることがあります。詳しくは、Linux の資料を参照してく ださい。

4. ファイルを保存し、Modeler サービスを再始動します。

### 許可

**Windows**。*NTFS* ドライブにインストールされているサーバー ソフトウェアに接続するユーザーは、以下 の許可を持つアカウントでログインする必要があります。

- v サーバーのインストール ディレクトリおよびそのサブディレクトリに対する読み取りおよび実行許可
- v 一時ファイルのディレクトリ ロケーションに対する読み取り、実行、および書き込み許可。

Windows Server 2008 以降では、ユーザーにこれらの許可が付与されているとは限りません。必要に応じ て許可を明示的に設定するようにしてください。

サーバー ソフトウェアが *FAT* ドライブにインストールされている場合、すべてのファイルの完全なコン トロールがユーザーに許可されるため、許可の設定は不要です。

**UNIX**。内部認証を使用しない場合、サーバー ソフトウェアに接続するユーザーは、以下の許可を持つア カウントでログインする必要があります。

- v サーバーのインストール ディレクトリおよびそのサブディレクトリに対する読み取りおよび実行許可
- v 一時ファイルのディレクトリ ロケーションに対する読み取り、実行、および書き込み許可。

# ファイルの作成

IBM SPSS Modeler Server でデータにアクセスして処理する場合、そのデータの一時的なコピーをしばし ばディスク上に維持する必要があります。一時ファイルに使用されるディスク領域の大きさは、エンド・ユ ーザーが分析しているデータ・ファイルのサイズと、実行中の分析の種類によって異なります。 詳しく は、トピック 10 [ページの『一時的なディスク領域と](#page-15-0) RAM の要件』を参照してください。

**UNIX**。UNIX バージョンの IBM SPSS Modeler Server では、一時ファイルに対するファイル権限の設定 に、UNIX の umask コマンドを使用します。サーバーのデフォルトの権限は、上書きできます。 詳しく は、トピック 82 [ページの『ファイル作成時の権限の制御』を](#page-87-0)参照してください。

### 結果の違い

IBM SPSS Modeler と IBM SPSS Modeler Server の両方で分析を実行したユーザーは、結果にわずかな 違いがあることがわかる場合があります。この違いは通常、レコードの並び順や丸めの違いが原因で発生し ます。

レコードの並び順 **:**ストリームが順序を明示してレコードをソートしないかぎり、レコードが提示される順 序は、ローカルで実行されたストリ-ムとサーバーで実行されたストリームでは異なります。さらに、デー タベース内で実行される操作順序と IBM SPSS Modeler Server 内で実行される操作順序に違いがあるこ ともあります。これらの違いは、レコード集計などのレコードを並べ替える関数を実装するために、それぞ れのシステムで異なるアルゴリズムが使用されることが原因です。また、明示した順序付けの操作がない場 合は、レコードがデータベースから返される順序を SQL で指定しません。

丸め操作の違い **:**ローカル・モードで実行される IBM SPSS Modeler では、浮動小数点値の格納に、IBM SPSS Modeler Server とは別の形式が使用されます。丸め操作の違いが原因で、結果は各バージョンで若 干異なります。

# <span id="page-32-0"></span>第 **4** 章 **IBM SPSS Modeler** の管理

この章では、IBM SPSS Modeler Server の起動と停止、各種サーバー オプションの構成、グループの構 成、ログ ファイルの読み方について説明します。サーバーの構成と監視を支援するアプリケーションの IBM SPSS Modeler Administration Console の使用方法も説明します。このコンポーネントのインストー ル方法は、製品に付属する IBM SPSS Modeler Server のインストール方法を参照してください。

### **IBM SPSS Modeler Server** の開始および停止

IBM SPSS Modeler Server は、Windows 上ではサービスとして、UNIX 上ではデーモン・プロセスとし て実行されます。

スケジューリング上の注意 : IBM SPSS Modeler Serverを停止すると、エンド・ユーザーが切り離され、 セッションが終結するため、使用率が低い期間中にサーバーの再起動をスケジューリングします。これが不 可能な場合は、サーバーを停止する前に必ずユーザーに通知してください。

### **Windows** 上で起動、停止、またはステータスをチェックする手順

Windows の場合、Windows のコントロール・パネルにある「サービス」ダイアログを使用して、IBM SPSS Modeler Server を制御します。

1. **Windows XP :** Windows の「スタート」メニューを開きます。「設定」 → 「コントロール・パネ ル」 を選択します。「管理ツール」、次に 「サービス」 をダブルクリックします。

**Windows 2003** または **2008:** Windows の「スタート」メニューを開きます。「コントロール・パネ ル」 → 「管理ツール」 → 「サービス」 を選択します。

2. 「**IBM SPSS Modeler Server <nn.n>**」サービスを選択します。これで、Clementine Server のステ ータスをチェックでき、起動または停止ができ、必要に応じて起動パラメーターを編集できるようにな ります。

デフォルトでは、サービスが自動的に起動するように構成されます。つまり、サービスを停止すると、コン ピューターが再起動されたときに、サービスも自動的に再起動します。この方法で起動されると、サービス はユーザーの介入なしに実行され、サーバー・コンピューターから、サービスに影響を与えることなくログ オフできます。

### **UNIX** 上で起動、停止、またはステータスをチェックする手順

UNIX の場合、IBM SPSS Modeler Server インストール・ディレクトリーで *modelersrv.sh* スクリプトを 実行して、IBM SPSS Modeler Server を起動または停止します。

1. IBM SPSS Modeler Server のインストール・ディレクトリーに変更します。例えば、UNIX のコマン ド・プロンプトで、次のように入力します。

cd /usr/modelersrv

上の例の *modelersrv* は、IBM SPSS Modeler Server のインストール先ディレクトリーです。

2. サーバーを起動するには、コマンド・プロンプトで次のように入力します。

./modelersrv.sh start

3. サーバーを停止するには、コマンド・プロンプトで次のように入力します。

./modelersrv.sh stop

<span id="page-33-0"></span>4. IBM SPSS Modeler Server の状態を点検するには、UNIX コマンド・プロンプトで次のように入力し ます。

./modelersrv.sh list

これで、出力を調べます。この出力は、UNIX の ps コマンドが作成する出力と似ています。このリス トの最初のプロセスが IBM SPSS Modeler Server のデーモン・プロセスであり、残りのプロセスが IBM SPSS Modeler の各セッションです。

IBM SPSS Modeler Server のインストール・プログラムには、サーバー・デーモンが起動時に自動的に始 動するようにシステムを構成するスクリプト (*auto.sh*) が含まれています。そのスクリプトを実行し、その 後サーバーを停止すると、コンピューターが再起動されたときに、サーバー・デーモンも自動的に再起動さ れます。 詳しくは、トピック 81 ページの『IBM SPSS Modeler Server [の自動的な起動と停止』を](#page-86-0)参照 してください。

**UNIX** カーネルの制限

システムのカーネルの制限が、IBM SPSS Modeler Server の操作に対して十分であることを確認する必要 があります。データ、メモリー、ファイル、およびプロセスの ulimit 設定は特に重要です。IBM SPSS Modeler Server 環境では無制限に設定してください。これを行うには、次のようにします。

- 1. 次のコマンドを *modelersrv.sh* に追加します。
	- ulimit –d unlimited ulimit –m unlimited ulimit –f unlimited ulimit –u unlimited また、スタック制限をシステムで許可される最大値に設定します (ulimit -s XXXX)。次に例を示しま す。 ulimit -s 64000
	-
- 2. IBM SPSS Modeler Server を再起動します。

# 非応答性サーバー・プロセス **(UNIX** システム**)** の処理

IBM SPSS Modeler Server プロセスは、ブロックされる (コールが返ってこない、返るまでに非常に長い 時間がかかる) システム コールまたは ODBC ドライバ コールを実行する状況など、いくつかの理由で非 応答となる場合があります。UNIX プロセスがこの状態に入った場合、UNIX の kill コマンドを使用し てクリーン・アップすることができます (IBM SPSS Modeler クライアントによって起動して中断または IBM SPSS Modeler クライアントが終了しても影響はありません)。kill コマンドは、通常の stop コマ ンドの代替として設定され、管理者は *modelersrv.sh* を使用して適切な kill コマンドを容易に発行できま す。

利用できない (「ゾンビ」) サーバー・プロセスの累積による影響を受けやすいシステムでは、以下の一連 のコマンドを使用して、IBM SPSS Modeler Server を一定の間隔で停止および再起動することをお勧めし ます。

```
cd modeler_server_install_directory
./modelersrv.sh stop
./modelersrv.sh kill
```
<span id="page-34-0"></span>modelersrv.sh kill コマンドを使用して終了した IBM SPSS Modeler プロセスにより (一時ディレクト リーの) 一時ファイルは残り、手動で削除する必要があります。一時ファイルは、リソースの消耗によるア プリケーションのクラッシュ、ユーザーによる中断、システムのクラッシュやその他の理由など、別の状況 でも残る場合があります。そのため、IBM SPSS Modeler Server の一定間隔における再起動プロセスの一 環として、IBM SPSS Modeler 一時ディレクトリーの残りすべてのファイルを削除することをお勧めしま す。

すべてのサーバー・プロセスが終了し、一時ファイルが削除されると、IBM SPSS Modeler Server を安全 に再起動できます。

# サーバー プロファイルの構成

サーバー プロファイルによって、単一のインストール済み環境から、SPSS Modeler Server の複数の独立 したインスタンスを実行することができます。クライアントにとっては、それらは同じホスト上に存在する が、別のポート番号を listen している別々のサーバーのように見えます。1 つのインストールを複数イン スタンスで共有すると、保守が簡素化されるため、管理者にとって有益です。最初のインスタンスの後に追 加のインスタンスを作成したり削除したりする操作は、フルインストールやアンインストールを行う操作と 比べて素早く実行できるほか、フィックスパックを適用する必要が 1 回のみになります。

同じホスト上で複数のサーバー インスタンスを実行する理由は、それぞれのインスタンスを別々に構成で きるということです。すべてのインスタンスが同じであれば、何もメリットはありません。具体的な例とし て、インスタンスが非 *root* で稼働している場合 (その結果、すべてのセッションで同じユーザー アカウン トが共有されている場合)、各インスタンスは異なるユーザー アカウントを使用して、ユーザー グループ 間でデータを分離することができます。例えば、インスタンス A にログイン中のユーザーは、ある特定の User-A によって所有されているセッションの割り振りを受けて、そのユーザーのファイルおよびフォルダ にのみアクセスできますが、インスタンス B にログイン中のユーザーには、User-B からアクセス可能な別 のファイルおよびフォルダのセットが表示されます。これをグループ構成と組み合わせて使用して、特定の インスタンスへのログオンを特定のグループに制限することができます。つまりエンド ユーザーは、自分 の役割に対応する 1 つ以上のインスタンスにのみログオンできるようになります。 57 [ページの『グルー](#page-62-0) [プの構成』を](#page-62-0)参照してください。

SPSS Modeler Server の標準インストールでは、config フォルダー、data フォルダー、tmp フォルダー が、サーバー インスタンス固有のフォルダーになります。config フォルダーの目的は、専用の構成をイン スタンスに設定することです。data フォルダーと tmp フォルダーは、データの分離機能をサポートしま す。各インスタンスはこれらのフォルダの専用コピーを持ち、その他すべては共有されます。

大半のサーバー構成 (データベース設定など) は共通のままにすることができるため、プロファイル構成で 共通構成をオーバーライドすることに注意してください。サーバーは最初にプロファイル構成を参照し、次 にデフォルトにフォールバックします。プロファイル用に最も変更されることの多いファイルは、 options、groups、および passwords です。

詳しくは、 31 [ページの『プロファイル構造』を](#page-36-0)参照してください。

SSO を使用するためにプロファイルを構成する方法については、 16 [ページの『シングル・サインオンの](#page-21-0) [設定』を](#page-21-0)参照してください。この構成を行うには、サービス プリンシパル名 (SPN) を登録し、Windows サービス アカウントがローカル アカウントでない場合は、いくつかの構成を行う必要があります。場合に よっては、グループ参照機能を有効にしなければならないことがあります。

# <span id="page-35-0"></span>サーバー プロファイルの処理

以下に、サーバー プロファイルの一般的な使用例を示します。これらの使用例には、スクリプトを使用す ることによってサポートされるものもあれば ( 34 [ページの『プロファイル スクリプト』を](#page-39-0)参照)、管理者 権限または root 権限が必要になるものもあります。

### サーバー プロファイルの作成

SPSS Modeler Server 管理者である Jane は、以下のようにスクリプトを使用して新規プロファイルを作 成します。

- v Jane はプロファイルについて固有の名前を指定する必要があります (既存のプロファイル名は使用でき ません)。profiles ディレクトリがまだ存在しない場合、ディレクトリが作成されます。続いて、Jane が指定した名前を使用して新しいサブディレクトリが profiles ディレクトリ内に作成され、config、 data、 log 、および tmp ディレクトリが格納されます。
- v Jane は必要に応じて、テンプレートとして使用する既存のプロファイルの名前も指定でき、この場合、 既存のプロファイル内の config フォルダの内容が新しいプロファイルにコピーされます。テンプレー トが指定されなかった場合や、本来含まれるべきオプション ファイルが既存のプロファイルに含まれて いなかった場合は、新しいプロファイルに空のオプション ファイルが作成されます。
- v Jane はさらに、プロファイルのポート番号も指定することができ、この場合、ポート番号はプロファイ ルのオプション ファイルの port number プロパティの値として書き込まれます。ポート番号を指定し なかった場合、値が指定されてオプション ファイルに書き込まれます。
- Iane はまた、プロファイルへの排他的アクセスを持つオペレーティング システム グループの名前も指 定することができ、この場合、オプション ファイル内でグループ構成が使用可能になります。この場 合、指定されたグループ以外へのログインを拒否するグループ ファイルが作成されます。

### サーバー プロファイルの構成

サーバー管理者の Jane は、プロファイル構成ファイルを手動で編集するか、IBM SPSS Deployment Manager の IBM SPSS Modeler Administration Console を使用してプロファイル サービスに接続する ことによってプロファイルを構成します。

### サーバー プロファイル用の **Windows** サービスの作成

Windows では、管理者はスクリプトを使用して、指定されたプロファイル用のサービスを作成します。

- v Jane は既存のプロファイルの名前を指定する必要があります。そうすると、そのプロファイル用のサー ビス インスタンスが作成されます。サービスのためのコマンド ラインには、profile 引数が含められ ます。サービスの名前は、プロファイル名を含む標準のパターンに従います。
- v Jane はサービスのユーザー名およびパスワードを変更する必要がある場合、後でサービス管理コンソー ルを使用してサービス プロパティを編集することが必要な場合もあります (非 root で実行中のとき)。

UNIX では、システムがブートするときに自動的に開始する「サービス」を作成する方法もあります。管 理者はこれらの手段を使用して、プロファイル サービスを作成したい場合もありますが、これらは IBM SPSS Modeler によって正式にサポートされる手段ではないことに注意してください。

### サーバー プロファイル用の **Windows** サービスの管理

管理者はスクリプトを使用して、以下のタスクを実行することができます。

- v 実行中のサーバー プロファイル サービスの表示
- v 特定のサービスの開始
- すべてのサービスの開始
- 特定のサービスの停止
- すべてのサービスの停止

すべてのサービスを開始または停止するとき、プロファイルのリストは profiles ディレクトリのサブディ レクトリを検索することによって取得できます。

### サーバー プロファイルの **Windows** サービスの削除

Windows では、管理者はスクリプトを使用して、指定されたプロファイル用のサービスを削除することが できます (プロファイルについてのサービスが存在する場合)。プロファイルの名前を指定する必要があり ます。

### サーバー プロファイルの削除

プロファイルのサービスを停止した後、管理者は profiles ディレクトリの内部からプロファイルのフォル ダを削除することによって、プロファイルを削除できます。

### **SPSS Modeler Server** の更新

フィックスパックを SPSS Modeler Server に適用すると、フィックスパックはすべてのサーバー プロフ ァイルに適用されます。Windows の場合、すべてのプロファイル サービスについて、停止と再起動が自 動的に実行されます。UNIX の場合は、停止と再起動を手動で行う必要があります。

### **SPSS Modeler Server** のアンインストール

SPSS Modeler Server をアンインストールすると、すべてのサーバー プロファイルがアンインストールさ れます。profiles ディレクトリーと、このディレクトリー内のすべてのプロファイルは、自動的には削除 されないことに注意してください。これらは手動で削除する必要があります。Windows の場合、すべての プロファイル サービスが自動的にアンインストールされます。UNIX の場合は、手動でアンインストール する必要があります。

### 新規バージョンの **SPSS Modeler Server** のインストール

新規バージョンの SPSS Modeler Server をインストールする場合、既存のサーバー プロファイルはいず れも自動的に移行されません。管理者はプロファイルを 1 つのインストールから別のインストールに手動 でコピーして (また、必要に応じて構成を編集して)、サービスを再作成する必要があります。

# プロファイル構造

# **profiles** ディレクトリ

サーバー プロファイルは、サーバー管理者が選択したディレクトリに保管されます。デフォルトの保管場 所は、SPSS Modeler Server の [サーバーのインストール パス]¥config¥ ディレクトリ内の profiles デ ィレクトリーですが、以下の理由により、別のディレクトリをプロファイルの保管ディレクトリーとして使 用することをお勧めします。

- v クラスタ内のノード間でプロファイルが共有される場合がある
- v アップグレード後にプロファイルが保持される場合がある
- v プロファイルを構成する管理者およびその他のユーザーに、SPSS Modeler Server インストール ディ レクトリへの書き込み権限を付与する必要がない

profiles ディレクトリは SPSS Modeler Server のフレッシュ インストール後は存在しません。これは最 初のプロファイルの作成後に作成されます。

profiles ディレクトリにはプロファイルごとに 1 つのサブディレクトリが格納され、サブディレクトリ名 はプロファイル名と一致します。ディレクトリ名とプロファイル名が同じであるため、プロファイル名には ファイル名で無効な文字を含めることができません。また、スペースはスクリプト内で問題を発生させる可 能性があるため、プロファイル名にはスペースも含めることができません。さらに、プロファイル名は単一 インストール内で固有でなければならないことにも注意してください。

インストールのすべてのプロファイルを識別する唯一の方法は、profiles ディレクトリのサブディレクト リを識別することです。プロファイルのリストがいずれかの場所で別途管理されているわけではありませ ん。また、ホスト システムで許容される量を除けば、インストールについて作成できるプロファイル数に 制限はありません。

profiles ディレクトリ内では、指定されたすべてのプロファイルのサブディレクトリに、config という名 前のディレクトリが少なくとも 1 つ含まれていなければならず、そのディレクトリ内では、プロファイル 構成を定義する options.cfg という名前のファイルが少なくとも 1 つ存在しなければなりません。このフ ァイルには、標準の SPSS Modeler Server options.cfg ファイル ([server install path]/config にあ る) の設定のサブセットが、プロファイルについて必要な数だけ格納されています。プロファイル構成に存 在しない設定は、インストール済み環境の config ディレクトリにある共通のオプション ファイルから設 定する必要があります。すべてのプロファイル サービスは異なるポート番号を listen する必要があるた め、プロファイル構成には少なくとも port number の設定が格納されていなければなりません。

プロファイル構成では、他の \*.cfg ファイル (通常、インストール済み環境の config ディレクトリにあ る) が含まれることがあります。この場合、これらのファイルが標準のファイルの代わりに読み込まれます (オプション ファイルのみ累積されます)。プロファイル構成に含められる可能性が最も高い追加ファイル は、groups および passwords です。プロファイル構成で無視されるファイルには、すべてのプロファイル で共有される JVM および SSO 構成ファイルがあります。

プロファイル構成で代替の場所が指定されていない場合、共通の data ファイルと tmp ファイルの場所を オーバーライドする data ディレクトリーと tmp ディレクトリーがプロファイル ディレクトリーに格納さ れることもあります。

プロファイルを使用してデータ分離を行う場合、関連するディレクトリで権限が正しく設定されていること を確認してください。

# プロファイル構成ファイル

profiles ディレクトリの場所は、[server install path]¥config¥profiles.cfg という名前の新しい構成 ファイルに指定されます。このファイルは、共通の形式を同じディレクトリ内の他の構成ファイルと共有し ます。また、profiles ディレクトリの設定のためのキーは profiles directory です。以下に例を示しま す。

profiles directory, "C:\\SPSS\\\Modeler\\profiles"

以下の 2 つの理由で、プロファイル構成には (標準のオプション ファイルに設定を追加するのではなく) 別個のファイルが使用されます。

v プロファイル構成によってオプション ファイルの読み取り方法が決定されるため、オプション ファイ ルでプロファイル構成を定義することは本質的に困難である

v プロファイル構成ファイルはスクリプトを使用して自動的に管理されるように設計されているため、単 純な場合、ユーザーはプロファイル構成ファイルをまったく気にする必要がない (ただし、もっと複雑 なシナリオをサポートするために手作業で安全に編集することもできます)

profiles ディレクトリの場所を除けば、profiles.cfg の他のエントリはポート番号だけです。以下に例を 示します。

#### profile\_port, 28501

これは次に作成されるプロファイルのデフォルトのポート番号で、スクリプトを使用してプロファイルが作 成されるごとに自動的に増分されます。profiles.cfg ファイルは必要な場合にのみ作成されるため、フレ ッシュ インストールには存在しません。

### プロファイルの開始

サービス実行可能ファイル (modelerserver.exe) は、以下に示すようにサービスのプロファイルを識別す る追加引数 profile を受け取ります。

modelerserver -server profile=<profile-name>

各サービスが異なるプロファイルを使用する場合、同一のインストール済み環境で複数のサービスを実行で きます。プロファイル引数が省略された場合、サービスはインストール済み環境の共通のデフォルト値を使 用し、プロファイルのオーバーライドは行いません。

profile 引数を指定して起動すると、サービスは以下の操作を行います。

- v [server install path]¥config¥profiles.cfg を読み取って、プロファイル ディレクトリの場所を取得 します
- v [profiles directory]¥[profile name]¥config¥options.cfg を読み取って、プロファイル構成 (特にポ ート番号) を取得します

いずれかのステップが何らかの理由で失敗した場合、サービスはエラー メッセージをログに出力して停止 します。プロファイルを指定してサービスが起動されたがプロファイルをロードできない場合、サービスは 実行されません。

### 環境変数

サービスはいくつかの追加の環境変数を定義するため、現在のプロファイルがわからなくてもパス名などを 表現することができます。

表 *1.* 環境変数

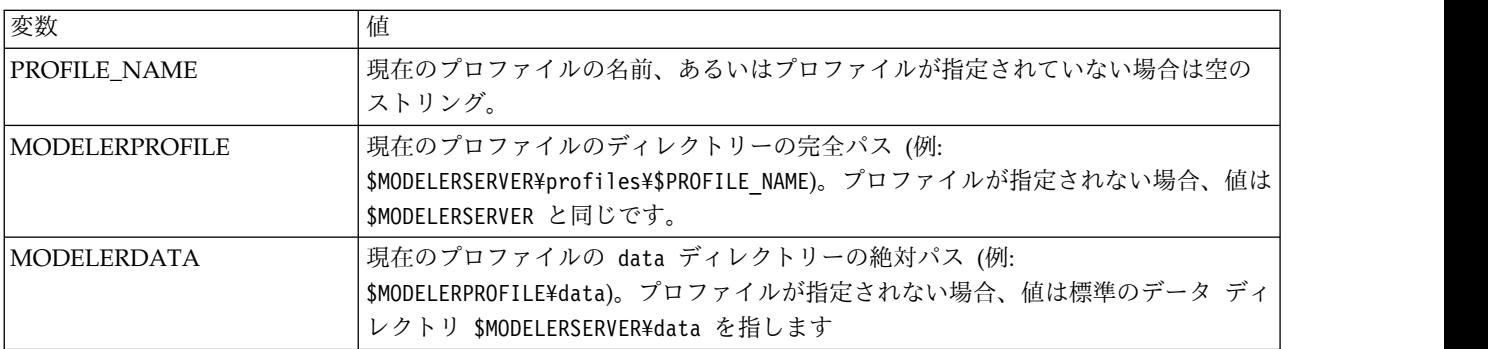

これらの環境変数はサービス プロセスによって設定されるため、これらはそのプロセスと、そのプロセス によって作成される子プロセス内でのみ可視となります。これらの変数をサービス プロセスの外部で設定 した場合、これらは無視され、記載されているようにプロセス内で再定義されます。

# ロギング

各プロファイル サービスでは、ログ ファイルを配置する専用の個別フォルダが存在することが期待されて います。プロファイルごとに server logging.log などのコピーが 1 つ存在します。

インストールの config ディレクトリ内にあるデフォルトの log4cxx.properties 構成では、 PROFILE NAME 環境変数を使用して、サービスのログ ディレクトリを識別します。

log4j.appender.LoggingAppender.File=\${ALLUSERSPROFILE}/IBM/SPSS/Modeler Server/17/log/\${PROFILE\_NAME}/server\_logging.log

上記の行を変更し、プロファイル固有の 2 つの環境変数 PROFILE NAME または MODELERPROFILE のいずれか 1 つを含めることによって、すべてのプロファイルのログの場所を変更できます。例えば、プ ロファイル ディレクトリ内のログ ディレクトリを再配置するには、以下のように入力します。

log4j.appender.LoggingAppender.File=\${MODELERPROFILE}/log /server\_logging.log

別の方法として、プロファイルの構成内で log4cxx.properties ファイルのコピーを作成して編集すること により、特定のプロファイルについて、ログの場所を変更することもできます。

# プロファイル スクリプト

このセクションに記載されているスクリプトは、SPSS Modeler Server プロファイルの作成および管理を 支援するために提供されています。すべてのスクリプトは、SPSS Modeler Server のインストール ディレ クトリの scripts/profiles ディレクトリに含まれています (例えば、C:¥Program Files¥IBM¥SPSS¥ModelerServer¥18¥scripts¥profiles)。

## 共通スクリプト **(**すべてのプラットフォーム用**)**

以下のスクリプトは、プロファイルの作成および管理に役立ちます。プラットフォームの種類に合わせて異 なる拡張子を持つこのスクリプトの変更版が提供されています (Windows の場合は .bat、UNIX の場合 は .sh)。操作内容は、どちらの場合も同じです。

### プロファイルの作成

### **create\_profile [options] <profile-name>**

指定した名前の新しいプロファイルを作成します。プロファイル名はサーバー ホスト上のディレ クトリ名としての使用に適した名前にする必要があり (スクリプトはプロファイル名でディレクト リを作成するためです)、スペースを含めることはできません。既存のプロファイル名と重複しない 名前を指定してください。

オプション**:**

### **-d, --profiles-directory<profiles-directory>**

このプロファイルと後続のすべてのプロファイルを作成する profiles ディレクトリを指 定します。これは最初のプロファイルにのみ指定する必要がありますが、毎回指定するこ とをお勧めします。初回にこれを省略すると、デフォルトの場所が選択されます。後続の 呼び出しで profiles ディレクトリを変更すると、新しいプロファイルは新しい場所に作 成されますが、既存のすべてのプロファイルは新しい場所に別途移動しない限り無視され ます。

#### **-t, --template <profile-name>**

テンプレートとして使用する既存のプロファイルの名前を指定します。プロファイル構成 は既存のプロファイルから新規プロファイルにコピーされ、ポート番号のみ変更されま す。

#### **-p, --port-number <port-number>**

プロファイル サービスのポート番号を指定します。ポート番号は、このプロファイルに固 有でなければなりません。ポート番号を省略した場合、デフォルト値が選択されます。

#### **-g, --group-name <group-name>**

このプロファイルへの排他的アクセスを持つオペレーティング システム グループの名前 を指定します。プロファイルは、このグループのメンバーにのみログイン アクセスを許可 するように構成されます。

ファイル システム権限は変更されないため、この操作は別途実行する必要があります。

#### 例**: scripts¥profiles¥create\_profile.bat -d C:¥Modeler¥Profiles comet**

comet という名前の新しいプロファイルをディレクトリ C:¥Modeler¥Profiles に作成しま す。プロファイルはデフォルトのポート番号で listen します。ポート番号を判別するに は、プロファイル用に生成される options.cfg ファイルを開きます (この例では、 C:¥Modeler¥Profiles¥comet¥config¥options.cfg)。

### **scripts¥profiles¥create\_profile.bat --template comet --group-name "Meteor Users" --port-number 28510 meteor**

meteor という名前の新しいプロファイルをディレクトリ C:¥Modeler¥Profiles (前のコマ ンドから記憶されている) に作成します。プロファイルはポート 28510 で listen し、ログ イン アクセスは、グループ Meteor Users のメンバーにのみ許可されます。他のすべての 構成オプションは、既存のプロファイル comet からコピーされます。

# **Windows** スクリプト

これらのスクリプトは、SPSS Modeler Server プロファイル用の Windows サービスの作成および管理を 支援します。これらは要求された操作を Windows サービス コントロール プログラム (SC.EXE) を使用し て実行し、特に記述のない限り、スクリプト出力は SC.EXE から出されます。これらのほとんどのタスクを 実行するには、ローカル マシン上で管理者権限が必要です。

詳しくは、SC.EXE に関して [Microsoft](http://technet.microsoft.com/en-gb/library/bb490995.aspx) のTechNet 資料を参照してください。

### プロファイル用の **Windows** サービスの作成

#### **create\_windows\_service [options] <profile-name>**

指定されたプロファイル用の Windows サービスを作成します。サービスを作成するには管理者権 限が必要です。サービスが作成された後で、サービス管理コンソールを使用して、サービスの追加 プロパティを設定します (サービス ログオンについてのアカウントの詳細を設定するなど)。

オプション**:**

#### **-u, --service-user <account-name>**

サービスのログオンで使用されるアカウントを指定します (passim)。これは、ローカル ユ ーザー アカウント、ドメイン ユーザー アカウント、またはローカル コンピュータ名 (ローカル システム アカウントを表す) である場合があります。デフォルトは、ローカル システム アカウントです。ローカル システム アカウント以外のアカウントを指定する場 合、サービス管理コンソールに移動して、サービスを開始する前にアカウントのパスワー ドを設定する必要があります。

#### **-s, --register-spn**

クライアントが Kerberos SSO を使用して接続できるように、サービスのサービス プリ ンシパル名 (SPN) を登録します。この場合、サービス ログイン アカウントを指定して (-u)、そのアカウントに SPN を登録できるようにする必要があります。このオプションを 使用するにはドメイン管理者権限 (または SPN を登録する権限が委任されていること) が 必要です。

#### **-H, --service-host <host-name>**

SPN の作成に使用するホスト名を指定します。これは、クライアントが接続するために使 用するホスト名でなければならず、Kerberos レルムにマップするドメイン名で修飾する必 要があります (単純な Active Directory 構成では、ドメイン名と Kerberos レルムは同一 になります)。

### 例**: scripts¥profiles¥create\_windows\_service.bat comet**

comet プロファイル用の Windows サービスを作成します。このサービスはローカル シス テム アカウントによって所有され、クライアントはユーザー名およびパスワードを使用し てログインすることが要求されます。

### **scripts¥profiles¥create\_windows\_service.bat -s -H modelerserver.mycompany.com -u MYCOMPANY¥ProjectMeteor meteor**

meteor プロファイル用の Windows サービスを作成します。このサービスは ProjectMeteor ドメイン アカウントによって所有され、クライアントは SSO を使用して ログインできます。このサービスは、サービス管理コンソールに移動して ProjectMeteor アカウント用のパスワードを設定するまで開始されません。このアカウントには、サービ スとしてログインする権限が自動的に付与されます。

### プロファイル用の **Windows** サービスの削除

#### **delete\_windows\_service [options] <profile-names...>**

指定されたプロファイル用の Windows サービスを削除します。サービスを削除するには管理者権 限が必要です。

オプション**:**

#### **-s, --summary**

削除されたサービスの名前をリストします。存在しないか削除できないサービスはリスト されません。このオプションを指定しない場合、指定されたすべてのサービスの削除状況 がリストされます。

#### **-a, --all**

すべてのプロファイル用のサービスを削除します。

### 例**: scripts¥profiles¥delete\_windows\_service.bat comet**

comet プロファイル用の Windows サービスを削除します。

#### **scripts¥profiles¥delete\_windows\_service.bat --all**

すべてのプロファイル用の Windows サービスを削除します。

### プロファイル用の **Windows** サービスの開始

#### **start\_windows\_service [options] <profile-names...>**

指定されたプロファイル用の Windows サービスを開始します。サービスを開始するには管理者権 限が必要です。

#### オプション**:**

#### **-s, --summary**

開始されたサービスの名前をリストします。既に実行中であるか開始できないサービスは リストされません。このオプションを指定しない場合、リストされたすべてのサービスの 状況がリストされます。

#### **-a, --all**

すべてのプロファイル用のサービスを開始します。

### 例**: scripts¥profiles¥start\_windows\_service.bat -s comet meteor**

comet および meteor プロファイル用の Windows サービスの開始を試行し、開始に成功 したサービスの名前をリストします。

#### プロファイル用の **Windows** サービスの停止

#### **stop\_windows\_service [options] <profile-names...>**

指定されたプロファイル用の Windows サービスを停止します。サービスを停止するには管理者権 限が必要です。

オプション**:**

#### **-s, --summary**

停止されたサービスの名前をリストします。既に停止したか停止できないサービスはリス トされません。このオプションを指定しない場合、リストされたすべてのサービスの状況 がリストされます。

### **-a, --all**

すべてのプロファイル用のサービスを停止します。

### 例**: scripts¥profiles¥stop\_windows\_service.bat -a -s**

すべてのプロファイル用の Windows サービスの停止を試行し、停止に成功したサービス の名前を出力します。すべてのプロファイルのセットが profiles ディレクトリから取得 されます。

### プロファイル用の **Windows** サービスの状態の照会

#### **query\_windows\_service [options] <profile-names...>**

指定されたプロファイル用の Windows サービスの状況を表示します。サービスを照会するのに管 理者権限は必要ありません。

オプション**:**

#### **-s, --summary**

サービスの名前とその現在の状態 (「実行中」、「停止」など) のみをリストします。何ら かの理由でサービスを照会できない場合 (サービスが存在しないなど)、状況は「不明」と 報告されます。このオプションを指定しない場合、リストされたすべてのサービスの完全 な状況がリストされます。

**-a, --all**

すべてのプロファイルについてのサービス状況を照会します。

### 例**: scripts¥profiles¥query\_windows\_service.bat -a**

すべてのプロファイルについての完全なサービス状況を報告します。

# **UNIX** スクリプト

SPSS Modeler Server サービスを管理する既存の UNIX スクリプトは、追加の profile 引数を受け入れ るようになったため、SPSS Modeler Server プロファイル サービスを個別に管理できます。

### **modelersrv.sh [options] {start|stop|kill|list}**

メインの SPSS Modeler Server サービスを管理します。詳しくは、 27 [ページの『第](#page-32-0) 4 章 IBM SPSS Modeler [の管理』を](#page-32-0)参照してください。

オプション**:**

#### **-p, --profile <profile-name>**

指定されたプロファイルについてのサービス インスタンスを管理します。この引数が使用 された場合、指定されたコマンドは、指定されたプロファイルについてのインスタンスに のみ適用されます。この引数がない場合、start コマンドはデフォルトのインスタンス (プロファイルのないサービス) のみ開始しますが、stop、kill、および list コマンド は、アクティブなすべてのインスタンスに適用されます。

### 例**: ./modelersrv.sh --profile comet start**

comet プロファイルについてのサービスを開始します。

**./modelersrv.sh --profile meteor start**

meteor プロファイルについてのサービスを開始します。

#### **./modelersrv.sh list**

アクティブなすべてのサービスについてのプロセスをリストします。

#### **./modelersrv.sh --profile comet stop**

comet プロファイルについてのサービスを停止します。

#### **./modelersrv.sh stop**

アクティブなすべてのサービスを停止します。

SPSS Modeler Server プロファイル サービスを UNIX 上で自動的に開始するためのサポートされる方法 は、現時点ではありません。標準の auto.sh スクリプトを使用して、オペレーティング システムと一緒に メインの SPSS Modeler Server サービスを開始および停止するようにシステムを構成することはできます が、これはデフォルト サービスにのみ適用され、プロファイル サービスには適用されません。

# 管理

IBM SPSS Modeler Server には、その動作を制御する多数の構成可能なオプションがあります。このよう なオプションは、次の 2 つの方法で設定できます。

- v 現在の IBM SPSS Modeler が無料で使用できる、IBM SPSS Modeler Administration Console を使用 します。 詳しくは、トピック 39 [ページの『](#page-44-0)IBM SPSS Modeler Server の管理』を参照してくださ い。
- v [サーバーのインストール先へのパス]/config ディレクトリーにある options.cfg テキスト・ファイル を使用します。 詳しくは、トピック 49 ページの『options.cfg [ファイルの使用』を](#page-54-0)参照してくださ い。

options.cfg ファイルを編集するよりも、IBM SPSS Deployment Manager をインストールし、その IBM SPSS Modeler Administration Console を管理ツールとして使用することをお勧めします。ファイルの編 集では IBM SPSS Modeler Server のファイル・システムにアクセスすることが必要ですが、IBM SPSS

<span id="page-44-0"></span>Modeler Administration Console では、これらのオプションを調整するために、ユーザー・アカウントが あれば誰でも認証できるようになりました。また、IBM SPSS Modeler Administration Console では、使 用率やパフォーマンスを監視できるようにして、サーバー・プロセスについての追加情報が提供されます。 構成ファイルの編集と異なり、ほとんどの構成オプションが、IBM SPSS Modeler Server を再起動しなく ても変更できます。

IBM SPSS Modeler Administration Console と options.cfg ファイルの使用法の詳細は、次のセクショ ンを参照してください。

# **IBM SPSS Modeler Server** の管理

IBM SPSS Deployment Manager の Modeler Administration Console は、SPSS Modeler Server のイン ストール済み環境を監視および構成するためのコンソール・ユーザー・インターフェースを提供します。 SPSS Modeler Server の現行ユーザーは、このアプリケーションを無料で入手できます。このアプリケー ションをインストールできるのは Windows コンピューターのみですが、サポート対象の任意のプラット フォームにインストールされたサーバーを管理できます。

Modeler Administration Console で使用可能なオプションの多くは、options.cfg ファイルでも指定でき ます。このファイルは、SPSS Modeler Server のインストール・ディレクトリー内の /config の下にあり ます。ただし、Modeler Administration Console に備わっている共有グラフィカル・インターフェースを 使用すれば、複数のサーバーに対する接続、構成、監視が可能です。

# **Modeler Administration Console** の始動

Windows の「スタート」メニューから、「**(**すべての**)** プログラム」、「**IBM SPSS Collaboration and Deployment Services**」、「**Deployment Manager**」の順に選択します。

アプリケーションを初めて実行すると、「サーバー管理」ペインおよび「プロパティー」ペインが空白の状 態で表示されます (IBM SPSS Collaboration and Deployment Services サーバー接続をあらかじめ設定し た状態で Deployment Manager を既にインストールしてある場合を除く)。Modeler Administration Console の構成が完了すると、左側の「サーバー管理者」ペインに、管理対象の各 SPSS Modeler Server のノードが表示されます。右側のペインには、選択したサーバーの構成オプションが表示されます。最初 に、管理対象のサーバーごと[に接続をセットアップする必](#page-45-0)要があります。

# **Web** サービスの再起動

Administration Console で IBM SPSS Modeler Server または IBM SPSS Modeler Text Analytics Server を変更したときは、そのたびに Web サービスを再起動する必要があります。

Microsoft Windows で Web サービスを再起動するには、次の手順を実行します。

- 1. IBM SPSS Modeler をインストールしたコンピューターで、「コントロール パネル」の「管理ツー ル」から、「サービス」を選択します。
- 2. リストでサーバーを探して、再起動します。
- 3. 「**OK**」をクリックしてダイアログ・ボックスを閉じます。

UNIX で Web サービスを再起動するには、次の手順を実行します。

UNIX の場合、IBM SPSS Modeler Server インストール・ディレクトリーの **modelersrv.sh** スクリプト を実行して、IBM SPSS Modeler Serverを再起動する必要があります。

<span id="page-45-1"></span>1. IBM SPSS Modeler Server のインストール・ディレクトリーに変更します。例えば、UNIX のコマン ド・プロンプトで、次のように入力します。

cd /usr/<modelersrv>。ここで modelersrv は、IBM SPSS Modeler Server のインストール・ディレ クトリーです。

2. サーバーを停止するには、コマンド・プロンプトで次のように入力します。

./modelersrv.sh stop

3. サーバーを再起動するには、コマンド・プロンプトで次のように入力します。

./modelersrv.sh start

### **Modeler Administration Console** でのアクセスの構成

IBM SPSS Deployment Manager に含まれている Modeler Administration Console を介した SPSS Modeler Server への管理者アクセスは、SPSS Modeler Server のインストール・ディレクトリー内の /config の下にある options.cfg ファイルの administrators の行で制御されます。この行はデフォルト でコメント化されているため、この行を編集して特定のユーザーに対してアクセスを許可するか、\* を使用 してすべてのユーザーに対してアクセスを許可する必要があります。以下にその例を示します。

administrators, "\*" administrators, "jsmith,mjones,achavez"

- v 各行は administrators, で始め、エントリーは二重引用符で囲む必要があります。エントリーには大/ 小文字の区別があります。
- 複数のユーザー ID はコンマで区切ります。
- v Windows アカウントの場合、ドメイン・ネームを使用しないでください。
- v アスタリスクの使用には注意が必要です。アスタリスクを使用すると、IBM SPSS Modeler Server に対 する有効なユーザー・アカウントを持つ人は誰でも (ほとんどの場合、ネットワーク上のすべての人 が)、ログインして構成オプションを変更できるようになります。

# ユーザー・アクセス制御を使用するアクセスの構成

Modeler Administration Console を使用して、ユーザー・アクセス制御 (UAC) が有効になっている Windows マシンにインストールされた SPSS Modeler Server 構成を更新するには、読み取り権限、書き 込み権限、および実行権限が *config* ディレクトリーと *options.cfg* ファイルに対して定義されている必要が あります。これらの (NTFS) 権限は、グループ・レベルではなく特定のユーザー・レベルで定義される必 要があります。これは、UAC と NTFS 権限が相互作用する方法に起因する要件です。

Modeler Administration Console は、IBM SPSS Deployment Manager に含まれています。

# <span id="page-45-0"></span>**SPSS Modeler Server** の接続

管理対象のネットワーク上の各 SPSS Modeler Server に対して、接続を指定する必要があります。その 後、各サーバーにログインする必要があります。サーバー接続は、IBM SPSS Deployment Manager の Modeler Administration Console のセッション全体にわたって記憶されますが、ログイン資格情報は記憶 されません。IBM SPSS Deployment Manager を始動するたびにログインする必要があります。

## サーバー接続をセットアップするには、以下を実行します。

- 1. IBM SPSS Modeler Server サービスが開始していることを確認します。
- 2. 「ファイル」メニューから「新規」、「管理サーバーの接続」の順に選択します。
- <span id="page-46-1"></span>3. ウィザードの最初のページで、サーバー接続の名前を入力します。この名前は自分専用で、例えば 実 動サーバー のように、説明的なものにする必要があります。「種類」が「管理 **IBM SPSS Modeler Server**」に設定されていることを確認し、「次へ」をクリックします。
- 4. 2 番目のページで、サーバーのホスト名または IP アドレスを入力します。ポートをデフォルトから変 更した場合は、そのポート番号を入力します。「終了」をクリックします。新しいサーバー接続が、 「サーバー管理者」ペインに表示されます。

管理タスクを実行するには、ここでログインする必要があります。

### サーバーにログインするには、以下を実行します。

- 1. 「サーバー管理者」ペインで、ログインするサーバーをダブルクリックして選択します。
- 2. 「ログイン」ダイアログ・ボックスで、資格情報を入力します。(サーバー・ホストに対するユーザ ー・アカウントを使用します。)「**OK**」をクリックします。

ログインが失敗し、「サーバーの管理者権限を取得できません」というメッセージが表示された場合は、管 理者権限が正しく構成されていないと考えられます。詳しくは、トピック 40 [ページの『](#page-45-1)Modeler Administration Console [でのアクセスの構成』を](#page-45-1)参照してください。

ログインに失敗して、「サーバー **<server>** への接続に失敗しました」というメッセージが表示された場合 は、ユーザー ID とパスワードが正しいことを確認し、IBM SPSS Modeler Server サービスが実行されて いることを確認します。例えば Windows の場合は、「コントロール パネル」>「管理ツール」>「サービ ス」を選択して、IBM SPSS Modeler Server のエントリーを確認してください。「状態」列に「開始」と 表示されていない場合は、画面のこの行を選択して、「開始」をクリックし、ログインを再試行してくださ い。

IBM SPSS Modeler Server にログインすると、サーバー名の下に[、「構成」と](#page-46-0)[「監視」の](#page-54-1) 2 つのオプシ ョンが表示されます。これらのオプションの 1 つをダブルクリックします。

### <span id="page-46-0"></span>**SPSS Modeler Server** の構成

「構成」ペインには、SPSS Modeler Server の構成オプションが表示されます。このペインを使用して、 必要に応じてオプションを変更します。変更内容を保存するにはツールバーにある「保存」をクリックしま す。アスタリスク (\*) がついているオプションを変更した場合、その変更を有効にするには、サーバーを 再起動する必要があることに注意してください。

以下のセクションでオプションについて説明します。各オプションの括弧内に、options.cfg 内の対応する 行を示します。options.cfg のみに表示されるオプションについては、このセクションの最後で説明しま す。

注**:** 非 root ユーザーがこれらのオプションを変更する場合、SPSS Modeler Server の **config** ディレクト リーに対する書き込み権限が必要です。

### 接続**/**セッション

接続の最大数**:** (max\_sessions) 同時に存在できるサーバー・セッションの最大数。値 –1 は制限がないこと を示します。

ポート番号: (port\_number) SPSS Modeler Server が listen するポート番号。別のアプリケーションが既 にデフォルトを使用している場合は、これを変更します。エンド・ユーザーは、SPSS Modeler Server を 使用するためにポート番号を知っている必要があります。

### **Analytic Server** 接続

**Analytic Server SSL** の有効化 (as\_ssl\_enabled) Analytic Server と SPSS Modeler の間の通信を暗号化 する場合は Y を指定し、暗号化しない場合は N を指定します。

ホスト (as host) Analytic Server の IP アドレス。

ポート番号 (as port) Analytic Server のポート番号。

コンテキスト ルート (as\_context\_root) Analytic Server のコンテキスト・ルート。

テナント (as tenant) SPSS Modeler Server のインストール済み環境が属しているテナント。

パスワードのプロンプト (as\_prompt\_for\_password): SPSS Modeler Server が Analytic Server で使用さ れているユーザーおよびパスワードの認証システムと同じ認証システム (例えば Kerberos 認証) を使用す るように構成されている場合は、N を指定します。それ以外の場合には、Y を指定します。

注**:** Kerberos SSO を使用する予定の場合は、options.cfg ファイルに追加のオプションを設定する必要が あります。詳しくは、この章で後述される『options.cfg で表示されるオプション』のトピックを参照して ください。

# データ ファイルへのアクセス

データ ファイル パスのみにアクセスを制限。(data files restricted) このオプションを「はい」に設定 すると、データ ファイルへのアクセスが、標準のデータ ディレクトリーおよび下記の「データ ファイル パス」にリストされたディレクトリーに制限されます。

データ ファイル パス。(data file path) クライアントがデータ ファイルを読み書きできる追加のディレ クトリーのリスト。このオプションは、「データ ファイル パスのみにアクセスを制限」オプションが選択 されていない場合は無視されます。すべてのパス名には、スラッシュ記号 (斜線) を使用する必要がありま す。Windows では、複数のディレクトリーを指定する場合はセミコロン (;) で区切ります (例: [server install path]/data;c:/data;c:/temp)。Linux および UNIX では、セミコロンの代わりにコロン (:) を使 用します。データ・ファイル・パスには、以下に説明する temp\_directory パラメーターによって指定され たパスがすべて含まれていなければなりません。

プログラム ファイル パスのみにアクセスを制限。(program\_files\_restricted) このオプションを「は い」に設定すると、プログラム ファイルへのアクセスが、標準の bin ディレクトリーおよび下記の「プロ グラム ファイル パス」に記載されたディレクトリーに制限されます。リリース 17 の時点でアクセスが制 限されている唯一のプログラム ファイルは、Python 実行ファイルです (以下の「**Python** 実行パス」を参 照)。

プログラム ファイル パス。(program\_file\_path) クライアントがプログラムを実行できる追加のディレク トリーのリスト。このオプションは、「プログラム ファイル パスのみにアクセスを制限」オプションが選 択されていない場合は無視されます。すべてのパス名には、スラッシュ記号 (斜線) を使用する必要があり ます。セミコロンを使用して、複数のディレクトリーを指定します。

最大ファイル サイズ。(max\_file\_size) ストリームの実行中に作成される一時データ ファイルおよびエク スポート データ ファイルの最大サイズ (バイト単位) (SAS および SPSS Statistics のデータ ファイルに は適用されません)。値 –1 は制限がないことを示します。

一時ディレクトリー。(temp\_directory) 一時データ ファイル (キャッシュ ファイル) を格納するのに使用 されるディレクトリー。このディレクトリーは、別個の高速のドライブまたはコントローラーに配置するの が理想的です。このディレクトリーへのアクセス速度は、パフォーマンスに大きな影響を与える可能性があ

<span id="page-48-0"></span>るからです。複数の一時ディレクトリーを指定するには、それらをコンマで区切ります。これら複数のディ レクトリーは、それぞれ別のディスクに配置する必要があります。最初のディレクトリーが最も頻繁に使用 され、追加の各ディレクトリーは、ある種のデータ準備操作 (ソートなど) の実行中に並行処理が行われる 場合に、一時的な作業ファイルを保管するために使用されます。各実行スレッドで、一時ストレージとして 別々のディスクを使用できるようにすると、パフォーマンスが向上します。すべてのパス指定でフォワード スラッシュを使用してください。

注**:**

- v SPSS Modeler Server の起動時に、このディレクトリー内に一時ファイルが生成されます。このディレ クトリーへの必要なアクセス権限があることを確認してください (例えば、一時ディレクトリーが共有 ネットワーク・フォルダーである場合)。権限がない場合は、SPSS Modeler Server の始動が失敗しま す。
- v IBM SPSS Collaboration and Deployment Services ジョブ経由で評価ストリームを実行する場合、 temp\_directory 設定は適用されません。そのようなジョブを実行するときは、一時ファイルが作成され ます。デフォルトでは、このファイルは IBM SPSS Modeler Server のインストール・ディレクトリー に保存されます。 IBM SPSS Modeler で IBM SPSS Modeler Server 接続を作成するときは、一時フ ァイルを保存するデフォルトのデータ・フォルダーを変更できます。

**Python** 実行パス。(python\_exe\_path) 実行ファイル名を含む Python 実行ファイルの絶対パス。プログラ ム ファイルへのアクセスが制限されている場合は、Python 実行ファイルが格納されているディレクトリ ーを、そのプログラム ファイルのパスに追加する必要があります (上記の「プログラム ファイル パスの みにアクセスを制限」を参照)。

### パフォーマンス**/**最適化

ストリームのリライト**:** (stream\_rewriting\_enabled) サーバーがストリームをリライトすることで、ストリ ームを最適化できるようにします。例えば、サーバーは、データ・セットのサイズをできるだけ早く最小化 するために、入力ノードの近くにデータ削減の操作をプッシュする場合があります。通常、このオプション を無効にすることが推奨されるのは、最適化が原因でエラーや予期しない結果が発生する場合だけです。こ の設定は、対応するクライアント最適化設定より優先されます。サーバーでこの設定が無効になっている場 合、クライアントが有効に設定することはできません。ただし、サーバーでこの設定が有効になっている場 合に、クライアントが無効に設定することは可能です。

並行処理**:** (max\_parallelism) ストリーム実行中に SPSS Modeler で使用できる並行ワーカー・スレッドの 数を記述します。0 または負の数に設定すると、IBM SPSS Modeler はスレッド数をコンピューター上の 使用可能なプロセッサーの数に一致させます。このオプションのデフォルト値は –1 です。並行処理を無効 にするには (複数のプロセッサーを持つマシンの場合)、このオプションを 1 に設定します。制限付き並行 処理を有効にするには、マシン上のプロセッサーの数より小さい値に設定します。ハイパースレッド・プロ セッサーまたはデュアルコア・プロセッサーは、2 つのプロセッサーと見なされます。

バッファー・サイズ **(**バイト**)**。(io\_buffer\_size) サーバーからクライアントへ転送されるデータ・ファイ ルは、このバイト数のバッファーを介して渡されます。

キャッシュの圧縮: (cache compression) キャッシュと、サーバーの一時ディレクトリー内の他のファイル の圧縮を制御する 0 から 9 の範囲内の整数値。圧縮により、ディスク領域の使用量が削減されます。この ことは、スペースが制限されているときには重要になります。圧縮によってプロセッサー時間が増えます が、ほとんどすべての場合、ディスク・アクセス時間の短縮がそれを埋め合わせます。圧縮できるのは、順 次アクセスされる特定のキャッシュだけであることに注意してください。このオプションは、ネットワーク 学習アルゴリズムに使用されるような、ランダム・アクセスのキャッシュには適用されません。値を 0 に

すると、圧縮が完全に無効になります。 値が 1 から増えるにつれて圧縮度が高くなりますが、それに応じ てアクセス時間が長くなります。デフォルト値は 1 です。ディスク領域が限られている場合、これより大 きな値が必要になる場合があります。

メモリー使用率の乗数**:** (memory\_usage) ソートやその他のメモリー内キャッシュに割り振られる物理メモリ ーの比率を制御します。デフォルトは 100 です。これは、物理メモリーの約 10% に相当します。空きメ モリーがある場合は、この値を高くするとソート・パフォーマンスが向上しますが、あまりに高くすると過 度のページングの原因となるため、注意が必要です。

モデル作成のメモリー制限パーセント**:** (modelling\_memory\_limit\_percentage) Kohonen および *k*-Means の各モデルの学習に割り振られる物理メモリーの比率を制御します。デフォルトは 25% です。空きメモリ ーがある場合は、この値を高くすると学習パフォーマンスが向上しますが、あまりに高くすると、データが ディスクにあふれる場合に過度のページングが発生する原因となるため、注意が必要です。

モデル作成メモリーの上書きの許可: (allow modelling memory override) 特定のモデル作成ノードで 「速 度の最適化」 オプションを有効または無効にします。デフォルトでは有効に設定されます。このオプショ ンにより、モデル作成アルゴリズムが、メモリーの比率制限オプションを無視して、使用可能なすべてのメ モリーを要求できるようになります。サーバー・マシンのメモリー・リソースを共有する必要がある場合 は、このオプションを無効にすることをお勧めします。

最大および最小サーバー・ポート: (max\_server\_port および min\_server\_port) インタラクティブ・モデル およびストリーム実行のために必要なクライアントとサーバーの間の追加ソケット接続に使用できるポート 番号の範囲を指定します。これらを指定した場合、サーバーは別のポートを listen する必要があります。 範囲を制限しないと、ファイアウォールのあるシステム上のユーザーに問題を引き起こす可能性がありま す。どちらもデフォルト値は –1 です。これは「制限なし」を意味します。したがって、例えば、サーバー が 8000 以上のポートを listen するように設定する場合は、min\_server\_port を 8000、max\_server\_port を –1 に設定します。

ストリームを開くため、または実行するために、サーバーのメインポートに加えて追加ポートを開く必要が あります。また、並行ストリームを開くこと、または実行することが必要な場合は、それに応じてさらに追 加ポートを開く必要があります。これは、ストリーム実行からフィードバックを取得するために必要です。

デフォルトでは、IBM SPSS Modeler は使用可能な任意の開いたポートを使用します。そのようなポート が検出されない場合 (例えば、ファイアウォールによってすべて閉じられている場合)、ストリーム実行時 にエラーが表示されます。ポートの範囲を構成するために、IBM SPSS Modeler では、並行ストリームご とにメイン・サーバー・ポートのほかに使用可能な 2 つの開いたポートと、接続されたクライアント内か らの ODBC 接続ごとに 3 つの追加ポート (その ODBC 接続の期間中の ODBC 接続用の 2 つのポート および認証用の追加的な一時ポート) が必要になります。

注**:** ODBC 接続は、データベース接続リスト内の 1 つの項目であり、同じデータベース接続を使用して指 定された複数のデータベース・ノード間で共有できます。

注**:** 接続が異なるタイミングで行われた場合に認証ポートを共有することは可能です。

注**:** IBM SPSS Collaboration and Deployment Services と SPSS Modeler Client の両方との通信で同じ ポートを使用することが、ベスト・プラクティスとして規定されています。これらは、max\_server\_port お よび min\_server\_port として設定できます。

注**:** これらのパラメーターを変更した場合、SPSS Modeler Server を再起動して変更を有効にする必要が あります。

配列フェッチの最適化**:** (sql\_row\_array\_size) SPSS Modeler Server が ODBC データ・ソースからデー タをフェッチする方法を制御します。デフォルト値は 1 で、一度に 1 行をフェッチします。この値を大き くすると、サーバーはより大きいチャンクで情報を読み取り、指定した数の行を配列にフェッチします。一 部のオペレーティング・システム/データベースの組み合わせでは、こうすることで SELECT 文のパフォー マンスが向上します。

### **SQL**

**SQL** 文字列の最大の長さ**:** (max\_sql\_string\_length) SQL でデータベースからインポートされる文字列に ついて、正常に渡すことを保証する最大文字数。オペレーティング・システムによっては、この値より長い 文字列値は、警告なしに右から切り捨てられる場合があります。有効な範囲は 1 文字から 65,535 文字で す。このプロパティーはデータベース・エクスポート・ノードにも適用されます。

注**:** このパラメーターのデフォルト値は 2048 です。分析しているテキストが 2048 文字を超える長さであ る場合 (例えば、SPSS Modeler Text Analytics Web フィード・ノードを使用している場合に超える可能 性があります)、ネイティブ・モードで作業している場合はこの値を大きくすることをお勧めします。その ようにしないと、結果が切り捨てられることがあります。データベースおよびユーザー定義関数 (UDF) を 使用している場合、この制限は発生しません。このことが、ネイティブ・モードと UDF モードの間の結 果が異なる原因となります。

自動 **SQL** 生成**:** (sql\_generation\_enabled) ストリームに対して自動 SQL 生成を可能にします。これによ ってパフォーマンスが大幅に向上する可能性があります。デフォルトでは有効に設定されます。このオプシ ョンを無効にすることが推奨されるのは、データベースが SPSS Modeler Server から送信されたクエリー をサポートできない場合のみです。この設定は、対応するクライアント最適化設定より優先されるので注意 してください。また、スコアリングのために、この設定にかかわらず、モデル作成ノードごとに個別に SQL 生成を有効にする必要があることにも注意してください。サーバーでこの設定が無効になっている場 合、クライアントが有効に設定することはできません。ただし、サーバーでこの設定が有効になっている場 合に、クライアントが無効に設定することは可能です。

**SQL** 文字列のデフォルト長。(default\_sql\_string\_length)。データベース・キャッシュ・テーブル内に作 成される文字列の列のデフォルト幅を指定します。上流のデータ型の情報がない場合、データベース・キャ ッシュ・テーブル内に作成される文字列フィールドの幅は、デフォルトの 255 になります。データ内にこ の値よりも幅が広い値がある場合、上流のデータ型ノードをこれらの値でインスタンス化するか、このパラ メーターをこれらの文字列値に対応した大きい値に設定します。

データベース **UDF** の有効化。 (db\_udf\_enabled)。 Y (デフォルト) に設定すると、SQL 生成オプション が、純粋な SPSS Modeler SQL ではなく、ユーザー定義関数 (UDF) SQL を生成します。UDF SQL は 通常、純粋な SQL より優れています。

### **SSL**

**SSL** の有効化**:** (ssl\_enabled) SPSS Modeler と SPSS Modeler Server の接続のために SSL 暗号化を有 効にします。

鍵ストア。 (ssl keystore) サーバーの起動時にロードされる SSL 鍵データベース ファイル (絶対パスま たは SPSS Modeler インストール ディレクトリからの相対パスのいずれか)。

鍵ストア **stash** ファイル。 (ssl\_keystore\_stash\_file) サーバーの起動時にロードされる鍵データベー ス・パスワード stash ファイルの名前 (絶対パスまたは SPSS Modeler インストール・ディレクトリーか らの相対パスのいずれか)。この設定をブランクのままにしたい場合に、SPSS Modeler Server に始動時に パスワードのプロンプトが出される場合、以下の説明を参照してください。

• Windows の場合:

- 1. options.cfg 内の ssl keystore stash file 設定に値が設定されていないことを確認します。
- 2. SPSS Modeler Server を再始動します。パスワードのプロンプトが出されます。正しいパスワード を入力して「**OK**」をクリックすると、サーバーが始動します。
- v Linux/UNIX の場合:
	- 1. options.cfg 内の ssl keystore stash file 設定に値が設定されていないことを確認します。
	- 2. modelersrv.sh ファイル内の以下の行を見つけます。

if "\$INSTALLEDPATH/\$SCLEMDNAME" -server \$ARGS; then

3. -request ssl\_password スイッチを次のように追加します。

if "\$INSTALLEDPATH/\$SCLEMDNAME" -request\_ssl\_password -server \$ARGS; then

4. SPSS Modeler Server を再始動します。パスワードのプロンプトが出されます。正しいパスワード を入力して「**OK**」をクリックすると、サーバーが始動します。

鍵ストア・ラベル。 (ssl\_keystore\_label) 指定された証明書のラベル。

注**:** SSL 用にサーバーをセットアップして管理コンソールを使用するには、SPSS Modeler Server が必要 とする証明書をすべて、Deployment Manager トラストストア (../jre/lib/security の下) にインポー トする必要があります。

注**:** これらのパラメーターを変更した場合、SPSS Modeler Server を再起動して変更を有効にする必要が あります。

### **Coordinator of Processes** の構成

ホスト: (cop\_host) Coordinator of Processes Service のホスト名または IP アドレス。デフォルトの 「spsscop」は、管理者が DNS の IBM SPSS Collaboration and Deployment Services ホストのエイリ アスとして追加できる仮の名前です。

ポート番号: (cop\_port\_number) Coordinator of Processes Service のポート番号。デフォルトの 8080 は、IBM SPSS Collaboration and Deployment Services のデフォルトです。

コンテキスト・ルート。 (cop\_context\_root) Coordinator of Processes サービスの URL。

ログイン名: (cop user name) Coordinator of Processes Service への認証用のユーザー名。これは IBM SPSS Collaboration and Deployment Services のログイン名であるため、セキュリティー・プロバイダー の接頭辞を含む場合があります (例: ad/jsmith)。

「パスワード」。(cop\_password) Coordinator of Processes Service への認証用のパスワード。

注**:** IBM SPSS Deployment Manager の Modeler Administration Console を使用せずに、手動で options.cfg ファイルを更新する場合、ファイル内で指定した cop\_password の値を手動でエンコードする 必要があります。平文パスワードは無効であり、平文パスワードを使用すると Coordinator of Processes への登録は失敗します。

パスワードを手動でエンコードするには、次の手順を実行します。

- 1. コマンド・プロンプトを開き、SPSS Modeler の ./bin ディレクトリーに移動します。
- 2. ユーザー名の入力を求められたら、ユーザー名 (options.cfg で指定している cop\_user\_name) を入力 し、Enter キーを押します。
- 3. パスワードの入力を求められたら、そのユーザーのパスワードを入力します。

<span id="page-52-0"></span>エンコードされたパスワードが、返された文字列の一部として、コマンド・ラインで二重引用符に囲ま れて表示されます。以下に例を示します。

C:¥Program Files¥IBM¥SPSS¥Modeler¥18¥bin>pwutil User name: copuser Password: Pass1234 copuser, "0Tqb4n.ob0wrs"

4. エンコードされたパスワード (二重引用符は含めない) をコピーし、options.cfg ファイル内で、 cop\_password の値のために既に存在する二重引用符の間にそのパスワードを貼り付けます。

有効**:** (cop\_enabled) サーバーが Coordinator of Processes への登録を試行するかどうかを決定します。デ フォルトは登録しない です。これは、Coordinator of Processes を介して公開するサービスは管理者が選 択する必要があるからです。

**SSL** の有効化。 (cop\_ssl\_enabled) Coordinator or Processes サーバーへの接続に SSL を使用するかど うかを決定します。このオプションを使用する場合、SPSS Modeler Server JRE に SSL 証明書ファイル をインポートする必要があります。そのためには、SSL 証明書ファイルおよびその別名とパスワードを入 手する必要があります。その後、以下のコマンドを SPSS Modeler Server で実行します。

\$JAVA\_HOME/bin/keytool -import -trustcacerts -alias \$ALIAS\_NAME -file \$CERTIFICATE\_FILE\_PATH -keystore \$ModelerServer Install Path/jre/lib/security/cacerts

サーバー名**:** (cop\_service\_name) この SPSS Modeler Server インスタンスの名前です。デフォルトはホス ト名です。

説明: (cop\_service\_description) このインスタンスの説明。

更新間隔 **(**最小**):** (cop\_update\_interval) キープアライブ・メッセージの間隔 (分) です。デフォルトは 2 です。

重み**:** (cop\_service\_weight) このインスタンスの重み。1 から 10 の整数で指定します。重みが大きいほ ど、接続数は増えます。デフォルトは、1 です。

サービス・ホスト: (cop\_service\_host) IBM SPSS Modeler Server ホストの完全修飾ホスト名。ホスト名 のデフォルトは自動的に派生します。管理者は、マルチホームのホストのデフォルトをオーバーライドする ことができます。

「デフォルト・データ・パス」。(cop\_service\_default\_data\_path) Coordinator of Processes に登録され た IBM SPSS Modeler Server インストール済みシステムのデフォルトのデータ・パス。

### **options.cfg** で表示されるオプション

ほとんどの構成オプションは、IBM SPSS Deployment Manager に含まれている IBM SPSS Modeler Administration Console を使用して変更できます。ただし、このセクションで説明するような例外がいく つかあります。このセクションに示すオプションは、options.cfg ファイルを編集することによって変更す る必要があります。詳しくは、 39 [ページの『](#page-44-0)IBM SPSS Modeler Server の管理』および 49 [ページの](#page-54-0) 『options.cfg [ファイルの使用』を](#page-54-0)参照してください。options.cfg には、ここに記載されていない追加設 定がある場合があります。

注**:** この情報は、リモート・サーバー (IBM SPSS Modeler Server など) にのみ適用されます。

administrators: 管理者権限を付与するユーザーのユーザー名を指定します。詳しくは、トピック 40 [ペー](#page-45-1) ジの『Modeler Administration Console [でのアクセスの構成』を](#page-45-1)参照してください。

allow config custom overrides: 技術サポート担当者から指示された場合を除き、変更しないでくださ い。

fips encryption: FIPS に準拠した暗号化を使用可能にします。デフォルトは N です。

group configuration: 有効になっている場合、 IBM SPSS Modeler Server は、どのユーザーがサーバー にログオンできるかを制御する groups.cfg ファイルを検査します。詳しくは、 57 [ページの『グループの](#page-62-0) [構成』を](#page-62-0)参照してください。

max transfer size: 内部システム専用です。変更しないでください。

shell: (UNIX サーバーのみ) UNIX シェルのデフォルト設定を上書きします (shell, "/usr/bin/ksh" な ど)。デフォルトでは、IBM SPSS Modeler は、IBM SPSS Modeler Server に接続しているユーザーのユ ーザー・プロファイルに定義されているシェルを使用します。

start process as login user: プライベート・パスワード・データベースを使用して SPSS Modeler Server を実行しており、root 以外のアカウントからサーバー・サービスを開始している場合は、これを Y に設定します。

use bigint for count: 集計されるレコードの数が、通常の整数 (2^31-1) での上限を超えている場合、こ のオプションを Y に設定します。ストリームが Db2、SQL Server、Teradata データベース、Oracle デー タベース、または Netezza データベースに接続されている場合にこのオプションを Y に設定すると、レ コード件数が必要な場合には (例えば、レコード集計ノードによって生成された「**Record\_Count**」フィー ルドで) 関数が使用されます。

このオプションが有効で Db2 または SQL Server で実行している場合は、 SPSS Modeler はレコード集 計に COUNT BIG() を使用します。Teradata、Oracle、または Netezza で実行している場合は SPSS Modeler は COUNT() を使用します。その他のすべてのデータベースの場合はこの機能の SQL プッシュ バックはありません。違いは、 use bigint for count が有効な場合にはすべてのレコード集計が BIG INT (または LONG) タイプとして保存されます。それに対し、このオプションが無効の場合には通常の整 数タイプ (64 ビット符号付きの整数、最大値 2^63-1)として保存されます。

cop\_ssl\_enabled: SSL を使用して Coordinator of Processes サービスに接続する場合、このオプションを Y に設定します。このオプションを使用する場合、SPSS Modeler Server JRE に SSL 証明書ファイルを インポートする必要があります。そのためには、SSL 証明書ファイルおよびその別名とパスワードを入手 する必要があります。その後、以下のコマンドを SPSS Modeler Server で実行します。

\$JAVA HOME/bin/keytool -import -trustcacerts -alias \$ALIAS NAME -file \$CERTIFICATE FILE PATH -keystore \$ModelerServer\_Install\_Path/jre/lib/security/cacerts

cop service default data path。このオプションを使用して、Coordinator of Processes に登録された IBM SPSS Modeler Server インストール済みシステムのデフォルトのデータ・パスを設定できます。

ユーザーは、「ツール」 > 「**Analytic Server** 接続」を使用して、独自の Analytic Server 接続を SPSS Modeler に作成できます。管理者は、以下のプロパティーを使用して、デフォルトの Analytic Server 接 続を定義することもできます。

as ssl enabled。Y または N。

as host。Analytic Server のホスト名または IP アドレスを指定します。

as\_port。Analytic Server のポート番号を指定します。

**48** IBM SPSS Modeler Server 18.1.1 管理およびパフォーマンス・ガイド

<span id="page-54-0"></span>as context root。Analytic Server のコンテキスト・ルートを指定します。

as\_tenant。IBM SPSS Modeler Server がメンバーであるテナントの名前を指定します。

as prompt for password。Y または N。

デフォルトでは、Kerberos 方式を使用する Analytic Server の認証は有効にされていません。Kerberos 認証を有効にするには、次の 3 つのプロパティーを使用します。

as\_kerberos\_auth\_mode。Kerberos 認証を有効にするには、このオプションを Y に設定します。

as kerberos krb5 conf。Analytic Server が使用する Kerberos 構成ファイルへのパスを指定します (例: c:¥windows¥krb5.conf)。

as\_kerberos\_krb5\_spn。Analytic Server Kerberos SPN を指定します (例: HTTP/ ashost.mydomain.com@MYDOMAIN.COM)。

# <span id="page-54-1"></span>**SPSS Modeler Server** の監視

IBM SPSS Deployment Manager の Modeler Administration Console の監視用ペインには、SPSS Modeler Server コンピューター上で実行されているすべてのプロセスのスナップショットが表示されま す。これは Windows タスク マネージャーに似ています。監視用ペインをアクティブにするは、「サーバ ー管理者」ペインの該当するサーバーの下にある、監視ノードをダブルクリックします。これにより、サー バーからのデータの現在のスナップショットがペインに取り込まれます。データは、表示された間隔でリフ レッシュされます (デフォルトは 1 分ごと)。データを手動でリフレッシュするには、「リフレッシュ」ボ タンをクリックします。 SPSS Modeler Server プロセスのみをリストに表示するには、「**SPSS Modeler** プロセス以外を除外」ボタンをクリックします。

# **options.cfg** ファイルの使用

options.cfg ファイルは、[サーバーのインストール先へのパス]/config ディレクトリーにあります。設定 は、コンマで区切られた名前と値のペアで表現されます。この場合、名前はオプションの名前、値はオプシ ョンの値です。ポンド (ハッシュ) 記号 (#) で、コメントを示します。

注**:** この構成ファイルではなく、IBM SPSS Deployment Manager の IBM SPSS Modeler Administration Console を使用して構成オプションを変更できますが、いくつかの例外があります。詳しくは、トピッ[ク](#page-52-0) 47 ページの『options.cfg [で表示されるオプション』を](#page-52-0)参照してください。

IBM SPSS Modeler Administration Console を使用すると、サーバー・ポート以外のすべてのオプション は、サーバーを再起動しなくても変更できます。 詳しくは、トピック 39 [ページの『](#page-44-0)IBM SPSS Modeler Server [の管理』を](#page-44-0)参照してください。

注**:** この情報は、リモート・サーバー (IBM SPSS Modeler Server など) にのみ適用されます。

### デフォルト・ファイルに追加可能な構成オプション

デフォルトでは、データベース内キャッシングが IBM SPSS Modeler Server で有効化されています。次 の行を options.cfg ファイルに追加して、この機能を無効にできます。 enable database caching, N

これにより、一時ファイルがデータベース内ではなくサーバー上に作成されます。

IBM SPSS Modeler Server の構成オプションを表示または変更する手順:

- 1. テキスト・エディターを使用して、options.cfg ファイルを開きます。
- 2. 変更対象のオプションを見つけます。すべてのオプションの一覧は、 41 [ページの『](#page-46-1)SPSS Modeler Server [の構成』](#page-46-1) を参照してください。
- 3. 必要に応じて値を編集します。パラメーターの区切り記号として、すべてのパス名値には円記号でなく 斜線 (/) を使用する必要があります。
- 4. ファイルを保存します。
- 5. 変更が効力を発揮するように、IBM SPSS Modeler Server を停止し、その後再起動します。 詳しく は、トピック 27 ページの『IBM SPSS Modeler Server [の開始および停止』を](#page-32-0)参照してください。

# 未使用データベース接続の終了

デフォルトで、IBM SPSS Modeler は接続にアクセスされるとデータベースへの接続を少なくとも 1 つキ ャッシュします。データベース・アクセスが必要なストリームが実行されていない場合でも、データベー ス・セッションが開かれます。

データベース接続をキャッシュすると、ストリームが実行されるごとに IBM SPSS Modeler がデータベー スに再接続する必要がなくなるため、実行時間を短縮できます。ただし、一部の環境では、アプリケーショ ンができるだけ迅速にデータベース・リソースをリリースすることが重要です。使用されていないデータベ ースへの接続を維持する IBM SPSS Modeler セッションが多すぎる場合、データベース・リソースが消耗 する場合があります。

カスタム・データベース構成ファイルの IBM SPSS Modeler オプション cache connection をオフにして 問題を回避できます。このオプションをオフにすることによって、IBM SPSS Modeler セッションで長期 間接続を使用している場合に発生する場合があるデータベース接続での障害 (タイムアウトなど) に対する 影響を IBM SPSS Modeler が受けないようにすることもできます。

使用されていないデータベース接続を終了するには

- 1. *[*サーバーのインストール先へのパス*]/config* ディレクトリーを検索します。
- 2. 次のファイルを追加します (すでにある場合は、そのファイルを開きます)。

*odbc-custom-properties.cfg*

3. 次の行をファイルに追加します。

cache\_connection, N

- 4. ファイルを保存してクローズします。
- 5. IBM SPSS Modeler Server を再起動します。

注**:**

データベース内キャッシュは、データベースごとの実装に応じて、通常の表または一時表としてデータベー スに保管されます。例えば、Db2、Oracle、Amazon Redshift、Sybase、および Teradata では一時表が使 用されます。これらのデータベースの場合、一時表はセッション期間中のみ有効なため (データベース接続 が閉じられると、データベースにより自動的にクリーンアップされます)、cache\_connection を N に設定 しても想定通りには動作しません。

そのため、cache connection が N に設定されたこれらのデータベースのいずれかに対して SPSS Modeler ストリームを実行すると、「データベース内キャッシング用のテーブルの作成に失敗しました。代わりにフ ァイル・キャッシュを使用。」などのエラーが発生する場合があります。これは、SPSS Modeler がデータ ベース内キャッシュを作成できなかったことを示しています。さらに、SPSS Modeler により生成された SQL 照会の一部のケースにおいて、一時表が使用されるが、表が空の場合があります。

この問題を回避するために、データベース内キャッシュ用に通常のデータベース表を使用することを選択で きます。そのためには、次の行を含むカスタム・データベース・プロパティー構成ファイルを作成します。 table create temp sql, 'CREATE TABLE <table-name> <(table-columns)>'

これにより、データベース内キャッシュ用に通常のデータベース表を使用することが強制され、データベー スへのすべての接続が閉じられるか、または処理中のストリームが閉じられると、表はドロップされます。

# 安全にデータを転送するための **SSL** の使用

Secure Sockets Layer (SSL) は、2 つのコンピューター間で転送するデータを暗号化するためのプロトコ ルです。SSL を使用することにより、コンピューター間の通信が安全なものとなります。SSL を使用し て、ユーザー名/パスワードの認証およびサーバー/クライアント間で交換する内容を暗号化することがで きます。

# **SSL** の動作方法

SSL は、サーバーの ID を公開鍵にバインドする公開鍵証明書のほか、サーバーの公開鍵と秘密鍵に依存 します。

- 1. クライアントがサーバーに接続する場合、クライアントは公開鍵証明書を使用してサーバーを認証しま す。
- 2. クライアントは乱数を生成し、サーバーの公開鍵を使用して番号を暗号化し、暗号化されたメッセージ をサーバーに送信します。
- 3. サーバーは秘密鍵を使用して乱数を復号化します。
- 4. 乱数から、サーバーとクライアントは、後続する情報の暗号化および復号化に使用するセッション鍵を 作成します。

公開鍵証明書は通常、認証期間によって署名されています。VeriSign や Thawte などの認証期間は、公開 鍵証明書に含まれるセキュリティー資格情報を発行、認証、および管理する組織です。認証期間は、サーバ ーの ID を確認します。認証期間は通常、証明書に課金しますが、自己署名証明書を作成することもでき ます。

IBM SPSS Statistics Server は OpenSSL と GSKit を両方ともサポートしています。両方とも構成されて いる場合は、デフォルトで GSKit が使用されます。

# **SSL** を使用したクライアント**/**サーバー通信およびサーバー**/**サーバー通信の 保護

SSL を使用してクライアント/サーバー通信およびサーバー/サーバー通信を保護するための主なステップ は、以下のとおりです。

- 1. SSL 証明書と鍵を取得およびインストールします。
- 2. サーバー管理アプリケーション (IBM SPSS Deployment Manager) で、SSL の有効化と構成を行いま す。
- 3. 強度が 2048 ビットよりも大きい暗号化証明書を使用する場合は、 クライアント・コンピューターに 無制限強度暗号をインストールします。を参照してください。
- 4. ユーザーにサーバー接続時に SSL を有効化するよう指示します。

<span id="page-57-0"></span>注**:** サーバー製品がクライアントとして機能する場合があります。例えば、IBM SPSS Collaboration and Deployment Services Repository に接続する IBM SPSS Statistics Server などです。この場合、IBM SPSS Statistics Server は、クライアント となります。

# **SSL** 証明書と鍵の取得およびインストール

SSL サポートを構成するために最初に実行する必要のある手順は以下のとおりです。

- 1. SSL 証明書および鍵ファイルを取得します。それには、3 つの方法があります。
	- v 公的認証機関 (Verisign、Thwaite、または Entrust など) から証明書および鍵ファイルを購入しま す。公的認証機関 (CA) は、使用するサーバーを認証するための証明書に署名します。
	- v 第三者認証局を使用して鍵および証明書ファイルを生成します。この方法を採用する場合は、第三 者認証局のルート証明書を、クライアントとサーバーの鍵ストア・ファイルにインポートする必要 があります。詳しくは、トピック 54 [ページの『サードパーティのルート](#page-59-0) CA 証明書のインポー [ト』を](#page-59-0)参照してください。
	- v 内部の自己署名認証局を使用して鍵および証明書ファイルを生成します。これを行うための手順は 以下のとおりです。
		- a. 鍵データベースを用意します。詳しくは、トピック 53 ページの『SSL [鍵データベースの作成』](#page-58-0) を参照してください。
		- b. 自己署名証明書を作成します。詳しくは、トピック 53 [ページの『自己署名](#page-58-0) SSL 証明書の作 [成』を](#page-58-0)参照してください。
- 2. ステップ 1 で作成された .kdb ファイルおよび .sth ファイルを、IBM SPSS Modeler Server がアク セスできるディレクトリーにコピーし、options.cfg ファイルでそのディレクトリーへのパスを指定し ます。

注**:** ディレクトリー・パスではスラッシュを区切り文字として使用してください。

- 3. options.cfg ファイルで以下のパラメーターを設定します。
	- ssl enabled, Y
	- v ssl\_keystore、"*<filename>*.kdb" (*<filename>* は鍵データベースの名前)
	- v ssl\_keystore\_stash\_file、"*<filename>*.sth" (*<filename>* は鍵データベース・パスワード stash ファイ ルの名前)
	- v ssl\_keystore\_label、*<label>* (*<label>* は証明書のラベル)
- 4. 自己署名証明書または第三者証明書の場合、証明書をクライアント・システムにインストールします。 購入された公的 CA 証明書の場合は、このステップは不要です。証明書を含むディレクトリーは、通 常の参照では表示できないようにアクセス権限が設定されていることを確認してください。詳しくは、 トピック 54 ページの『自己署名 SSL [証明書のインストール』を](#page-59-0)参照してください。

**GSKit** を実行するための環境の構成**:** GSKCapiCmd は非 Java ベースのコマンド ライン ツールであ り、このツールを使用するために Java™ をシステムにインストールする必要はありません。このツールは <Modeler installation directory>/bin フォルダにあります。IBM Global Security Kit (GSKit) を実行 するために環境を構成するプロセスは、使用中のプラットフォームによって異なります。

Linux/Unix 用に構成するには、共有ライブラリ ディレクトリ <Modeler installation directory>/lib を環境に追加します。

\$export <Shared library path environment variable>=<modeler\_server\_install\_path>/bin \$export PATH=\$PATH:<modeler\_server\_install\_path>/bin

共有ライブラリ パスの変数名は、以下のようにプラットフォームによって異なります。

- <span id="page-58-0"></span>v AIX で使用する変数名: LIBPATH
- v HP-UX で使用する変数名: SHLIB\_PATH
- v Linux で使用する変数名: LD\_LIBRARY\_PATH

例えば、Linux で環境を設定するには、以下を使用します。

\$export LD\_LIBRARY\_PATH=/path/to/gskit/bin \$export PATH=\$PATH:/path/to/gskit/bin

ファイルに対するアカウントのアクセス

SSL ファイルにアクセスするアカウントに対して、必ず正しい許可を付与してください。

1. 接続用に SPSS Modeler が使用するすべてのアカウントに対して、SSL ファイルに対する読み取りア クセス権限を付与してください。

注**:** これは、SPSS Modeler Server サービスで定義されているログオン時の ユーザーにも適用されま す。UNIX または Linux の場合は、サーバーを起動するときのユーザーに適用されます。

- 2. Windows の場合、ユーザー・アクセス制御 (UAC) が有効であると、アカウントが管理者グループ内 にあり、その管理者グループに許可が付与されているだけでは不十分です。さらに以下のいずれかのア クションを実行する必要があります。
	- v アカウントに個別に許可を付与します。
	- v 新規グループを作成し、アカウントを新規グループに追加し、SSL ファイルにアクセスするための 許可をそのグループに付与します。
	- v UAC を無効にします。

**SSL** 鍵データベースの作成**:** GSKCapiCmd ツールを使用して、鍵データベースを作成します。ツールを 使用する前に、環境を構成する必要があります。詳しくは、トピック 52 ページの『GSKit [を実行するた](#page-57-0) [めの環境の構成』を](#page-57-0)参照してください。

鍵データベースを作成するには、GSKit を実行して以下のコマンドを入力します。

gsk<ver>capicmd[\_64] -keydb -create -populate -db <filename>.kdb -pw <password> -stash

ここで、<ver> は GSKit のバージョン番号、<filename> は鍵データベース ファイルに使用する名前、 <password> は鍵データベースのパスワードです。

-stash オプションは、鍵データベースと同じパスに、ファイル拡張子 .sth の stash ファイルを作成しま す。鍵データベースへのパスワードをコマンド ラインに毎回入力する必要がなくなるように、GSKit は stash ファイルを使用して鍵データベースへのパスワードを取得します。

注**:** この .sth ファイルには強力なファイル システム保護を使用する必要があります。

自己署名 **SSL** 証明書の作成**:** 自己署名証明書を生成してこれを鍵データベースに保管するには、以下の コマンドを使用します。

gsk<ver>capicmd[\_64] -cert -create -db <filename>.kdb -stashed -dn "CN=myserver,OU=mynetwork,O=mycompany, C=mycountry" -label <label> -expire <Number of days certificate is valid> -default cert yes

ここで、<ver> は GSKit のバージョン番号、<filename> は鍵データベース ファイルの名前、<Number of days certificate is valid> は証明書が有効な物理的日数、<label> は、ファイルの識別に役立つ説明用 のラベル (例えば myselfsigned のようなラベルの使用が可能) です。

<span id="page-59-0"></span>自己署名 **SSL** 証明書のインストール**:** SSL を使用してサーバーに接続するクライアント マシンのため に、証明書の公開部分をクライアントに配布することで、これをクライアントの鍵データベースに保管でき るようにする必要があります。これを行うには、以下の手順を実行します。

- 1. 以下のコマンドを使用して、公開部分をファイルに抜き出します。
	- gsk<ver>capicmd[ 64] -cert -extract -db <filename>.kdb -stashed -label <label> -format ascii -target mycert.arm
- 2. mycert.arm をクライアントに配布します。これを jre/bin ディレクトリーにコピーする必要がありま す。
- 3. 以下のコマンドを使用して、新しい証明書をクライアントの鍵データベースに追加します。 keytool -import -alias <label> -keystore ..¥lib¥security¥cacerts -file mycert.arm

パスワードを求めるプロンプトが表示されたら、changeit を使用してください。keytool は <Modeler installation directory>¥jre¥bin ディレクトリー (Mac の場合は <Modeler installation directory>/SPSSModeler.app/Contents/PlugIns/jre/Contents/Home/bin ディレクトリー) にありま す。

サードパーティのルート **CA** 証明書のインポート**:** 有名な認証局 (CA) から証明書を購入したり、自己署 名証明書を作成したりする代わりに、サードパーティの認証局を使用して、ご使用のサーバー証明書に署名 することができます。サードパーティ CA によって署名されたサーバー証明書を検証するために、クライ アントおよびサーバーがサードパーティ CA のルート証明書にアクセスできる必要があります。これを行 うには、次のようにします。

- 1. サードパーティ CA のルート証明書を取得します。このプロセスは、サードパーティ CA の手順によ って異なります。サードパーティ CA は多くの場合、自身のルート証明書をダウンロードできるよう にしています。
- 2. 以下のコマンドを使用して、証明書をサーバーの鍵データベースに追加します。

gsk<ver>capicmd[\_64} -cert -add -db <filename>.kdb -stashed -label <label> -file <ca\_certificate>.crt -format binary -trust enable

3. 以下のコマンドを使用して、証明書をクライアントの鍵データベースに追加します。

#### **Windows** の場合**:**

C:> cd *<Modeler Client installation path>¥jre¥bin* C:> keytool -import -keystore ..¥lib¥security¥cacerts -file <ca\_certificate>.crt -alias <label>

**Mac** の場合**:**

C:> cd *<Modeler Client installation path>/SPSSModeler.app/Contents/PlugIns/jre/Contents/Home/bin* C:> keytool -import -keystore ..¥lib¥security¥cacerts -file <ca\_certificate>.crt -alias <label>

パスワードを求めるプロンプトが表示されたら、*changeit* を使用してください。keytool は <Modeler installation directory>¥jre¥bin ディレクトリー (Mac の場合は <Modeler installation directory>/SPSSModeler.app/Contents/PlugIns/jre/Contents/Home/bin ディレクトリー) にありま す。

4. 以下のコマンドを使用して、ルート CA 証明書と共にサーバーの鍵データベースを検証します。

gsk<ver>capicmd[\_64} -cert -validate -db <filename>.kdb -stashed -label <label>

検証に成功した場合、OK というメッセージが返されます。

注**:** 上記で説明するコマンドでは、バイナリ形式のサードパーティ CA ルート証明書が使用されていま す。証明書が ASCII 形式の場合、-format ascii オプションを使用してください。

-db パラメータは、サードパーティ CA ルート証明書をインポートする鍵データベースの名前を指定しま す。

-label パラメータは、鍵データベース ファイル内のサードパーティ CA ルート証明書用に使用するラベ ルを指定します。ここで使用するラベルは、IBM SPSS Modeler options.cfg ファイル内で使用されるラベ ルと一切関係ないため、任意のラベルを指定できます。

-file パラメータは、サードパーティ CA ルート証明書を含むファイルを指定します。

### **IBM SPSS Deployment Manager** での **SSL** の有効化および構成

- 1. 自己署名 SSL 証明書をインストールする場合、作成した cacerts ファイルを *<Deployment Manager installation directory>¥jre¥lib¥security* ディレクトリにコピーします。詳しくは、トピック 54 [ページの](#page-59-0) 『自己署名 SSL [証明書のインストール』を](#page-59-0)参照してください。
- 2. サーバー管理アプリケーション (IBM SPSS Deployment Manager) を起動し、サーバーに接続しま す。
- 3. 設定ページで、「**Secure Sockets Layer**」 を 「はい」 に設定します。
- 4. 「**SSL** 公開鍵ファイル **(SSL Public Key File)**」 で、公開鍵ファイルへのフル・パスを指定します。
- 5. 「**SSL** 秘密鍵ファイル **(SSL Private Key File)**」 で、秘密鍵ファイルへのフル・パスを指定します。

注 : 公開鍵および秘密鍵を 1 つのファイルに保存する場合、「**SSL** 公開鍵ファイル **(SSL Public Key File)**」および「**SSL** 秘密鍵ファイル **(SSL Private Key File)**」で同じファイルを指定します。 6. メニューから次の項目を選択します。

「ファイル」 > 「保存」

7. サーバー・サービスまたはデーモンを再起動します。再起鈍すると、SSL パスワードを入力するよう指 示があります。Windows では、「このパスワードを記憶する」 を選択して、パスワードを安全に保 存することはできます。このオプションを使用すると、サーバーを起動するごとにパスワードを入力す る必要がなくなります。

### 無限強度暗号のインストール

製品に付属している Java Runtime Environment では、米国から輸出可能な強度の暗号が有効になってい ます。データのセキュリティーを強化するために、無限強度暗号にアップグレードすることをお勧めしま す。この手順は、クライアントとサーバーのどちらのインストールに対しても繰り返す必要があります。

#### 無制限強度暗号をインストールする方法

- 1. [Unrestricted](https://www14.software.ibm.com/webapp/iwm/web/reg/pick.do?source=jcesdk) SDK JCE policy files を IBM.com からダウンロードします (Java 7 に対応するファイ ルを選択します)。
- 2. 圧縮ファイルにパッケージ化された、制限されていない管轄権ポリシー・ファイルを解凍します。圧縮 ファイルには、US\_export\_policy.jar ファイルと local\_policy.jar ファイルが含まれています。 WebSphere Application Server のインストール・システムで、
- 3. ディレクトリー jre/lib/security から US export policy.jar および local policy.jar の既存のコ ピーをバックアップします。
- 4. *US\_export\_policy.jar* ファイルおよび *local\_policy.jar* ファイルの既存のコピーを、ダウンロードして抽 出した 2 つのファイルに置き換えます。
- 5. 必要に応じて IBM SPSS Modeler クライアントまたはサーバーを再起動します。

### ユーザーによる **SSL** の有効化

ユーザーがクライアント製品を使用してサーバーに接続する場合、サーバーに接続するために、ダイアロ グ・ボックスで SSL を有効化する必要があります。

# **Cognos SSL** 接続

HTTPS および SSL セキュア・ポートを使用して Cognos Analytics サーバーに接続するには、最初に Cognos の内部および外部のディスパッチャー設定をいくつか変更する必要があります。必要な変更を行う 方法について詳しくは、「Cognos Server Configuration and Administration」ガイドを参照してくださ い。

ディスパッチャー設定を変更した後に、以下の手順に従って、Cognos で作成した SSL 証明書を SPSS Modeler JRE にインポートします。

- 1. Cognos Configuration で、IBM Cognos 鍵ストアのパスワードを以下のように定義します。
	- a. 「エクスプローラー」ウィンドウで、「暗号化」 > 「**Cognos**」をクリックします。
	- b. 「プロパティー」ウィンドウの「暗号鍵設定」で、暗号鍵ストアのパスワードを設定します。
	- c. 「ファイル」メニューから、「保存」を選択します。
	- d. 「アクション」メニューから、「再起動」を選択します。
- 2. コマンド・ラインから、c10 location¥bin ディレクトリーに移動します。
- 3. *JAVA\_HOME* 環境変数を、Cognos を実行しているアプリケーション・サーバーが使用している Java™ Runtime Environment の場所に設定します。以下に例を示します。

set JAVA HOME=c11\_location¥bin¥jre¥<version>

4. コマンド・ラインから、証明書ツールを実行します。以下に例を示します。

ThirdPartyCertificateTool.bat -E -T -r ca.cer -k ..¥configuration¥encryptkeypair¥jEncKeystore -p <password>

- 5. ca.cer ファイルを SPSS Modeler Server の場所にコピーします。
- 6. コマンド・ラインを開き、<ModelerInstallationLocation>¥jre¥bin フォルダーに切り替えます。
- 7. コマンドを実行して、証明書をインポートします。以下に例を示します。

.¥keytool -import -alias ca -file <Directory where ca.cer is located>¥ca.cer -keystore "<ModelerInstallationLocation>¥jre¥lib¥security¥cacerts"

これで HTTPS および SSL セキュア・ディスパッチャーを使用して Cognos に接続できます。以下に例 を示します。

https://9.119.83.37:9343/p2pd/servlet/dispatch

# **Cognos TM1 SSL** 接続

HTTPS および SSL セキュア・ポートを使用して Cognos TM1 に接続するには、次の手順に従います。

- 1. Tomcat SSL を構成します (例えば、詳しくは、http://tomcat.apache.org/tomcat-7.0-doc/sslhowto.html を参照してください)。
	- a. コマンド・ラインから、C:¥Program Files¥ibm¥cognos¥tm1\_64¥bin64¥jre¥7.0¥bin ディレクトリー (デフォルトのインストール・パス) に移動し、以下のコマンドを実行して、.keystore というファ イルをホーム・フォルダー内に生成します。

keytool -genkey -alias tomcat -keyalg RSA

b. C:¥Program Files¥ibm¥cognos¥tm1\_64¥tomcat¥conf フォルダーで、以下のコネクター設定を server.xml ファイルに追加します。

<span id="page-62-0"></span><Connector SSLEnabled="true" acceptCount="100" clientAuth="false" disableUploadTimeout="true" enableLookups="false" maxThreads="25" port="8443" keystoreFile="/Users/loiane/.keystore" keystorePass="password" protocol="org.apache.coyote.http11.Http11NioProtoco l" scheme="https" secure="true" sslProtocol="TLS" />

- c. IBM Cognos TM1 アプリケーション・サーバー・サービスを再起動します。
- 2. コマンド・ラインから、以下のコマンドで、新しく作成した鍵ストアの証明書ファイルをエクスポート します。

keytool -export -alias tomcat -file certfile.cer -keystore C:¥Users¥Administrator¥.keystore

3. コマンド・ラインから、以下のコマンドで、SPSS Modeler Server が使用する証明書ファイルを JRE にインポートします。

keytool -import -alias as -file C:¥Leon¥Temp¥certfile.cer -keystore "c:¥Program Files¥IBM¥SPSS¥Modeler¥<version>¥jre¥lib¥security¥cacerts"

これで HTTPS および SSL セキュア・ポート番号を使用して Cognos TM1 に接続できます。

# グループの構成

一般的に、認証ユーザーは 1 つ以上のセキュリティー・グループに所属します。SPSS Modeler Server に 対応するグループベースの構成を使用した場合、認証済みユーザーが属するグループを使用して、サーバー へのログインの許可や拒否を行ったり、ユーザー・セッションのオプション設定をカスタマイズしたりする ことができます。

以下のシナリオでは、グループ構成がサポートされます。

- v SPSS Modeler Server サービスがローカル・システム・アカウントまたは root アカウントで実行さ れ、ユーザーが明示的な資格情報またはシングル・サインオン (SSO) を使用してログインするデフォル トの インストール済み環境。この場合、グループはファイル・アクセスなどを制御するために使用され る、ユーザーのオペレーティング・システム・セキュリティー・グループです。
- v SPSS Modeler Server サービスが非特権アカウントで実行され、ユーザーが SSO を使用してログイン する非 *root* の インストール済み環境。この場合、グループは SSO プリンシパルと関連付けられてい る LDAP グループです。これらのグループは、IBM SPSS Collaboration and Deployment Services の LDAP セキュリティー・プロバイダーから取得されるので、このシナリオを有効にするには、いく つかの追加構成が必要です。詳しくは、 21 ページの『SSO [ユーザーの所属グループの取得』を](#page-26-0)参照し てください。

これら 2 つのいずれのシナリオも当てはまらない場合、ユーザーのグループは使用できず、グループ構成 はサポートされません。特に、SPSS Modeler Server サービスが非特権アカウントで実行され、ユーザー がユーザー名とパスワードを使用してログインする非 *root* の インストール済み環境では、オペレーティ ング・システム・グループをサーバーは使用できず、グループ構成はサポートされません。

グループベース構成の原則は、ユーザーの所属グループに応じてユーザーのセッションに適用されるオプシ ョン設定を変更できるということです。これらはサーバー側の設定であり、通常、すべてのセッションに対 して同様に設定された SPSS Modeler Server の options.cfg ファイルから読み取られます。options.cfg ファイルにはすべてのセッションについてのデフォルト設定が指定されていますが、特定のセッションのた めに設定のサブセットをオーバーライドする、グループ固有の構成ファイルがいくつか存在する場合もあり ます。

グループ構成により、以下のような各種設定を制御することができます。

• ファイルと DSN へのアクセスの制御

#### v リソースの使用の制御

group\_configuration オプションを options.cfg で有効にすると、IBM SPSS Modeler Server は groups.cfg ファイルを確認して、サーバーにログオンできるユーザーを制御します。デフォルト値は N で す。以下に示す groups.cfg の例では、Test グループによるサーバーへのアクセスを拒否し、指定された 構成を持つ Fraud グループのアクセスを許可しています。アスタリスクは、他のすべてのグループがデフ ォルト構成を使用したアクセスを許可されることを意味します。

Test, DENY Fraud, "groups/fraud.cfg" \*,

上記の Fraud に対するものなどの特定のグループ構成では、そのグループのメンバーのパフォーマンスを 強化するために、特定のデータ・ソースへのアクセスが制限されたり、SQL プッシュバック、メモリー使 用量、マルチスレッド化などに関係するリソース設定が変更されたりする場合があります。

グループの構成メカニズムは、以下の 2 つの質問に回答するように設計されています。

1. ユーザーが IBM SPSS Modeler Server のこのインスタンスを使用できるかどうか。

2. 使用できる場合は、どの構成オプションを使用するのか。

2 番目の質問については、構成オプションは options.cfg で定義されるオプションであり、デフォルトの 構成ではそのファイルの設定を参照します。グループのメカニズムにより、特定のグループに対し代替の構 成ファイルを指定することで一部のデフォルト設定をオーバーライドできます。この場合、このグループ・ ファイルの設定がデフォルトより優先されます。

最初の質問については、グループ構成が無効な場合は、すべてのユーザーがサーバーを使用できます。グル ープ構成が有効な場合、groups.cfg で明示的にアクセス権限が付与されない限り、ユーザーはサーバーを 使用できません。そのため、groups.cfg ファイルを空にすると、すべてのユーザーがサーバーを使用でき なくなります。通常は、アクセス権限が必要なグループを groups.cfg に追加してください。以下に例を示 します。

A,

B, C,

オプションで、アクセスを許可するグループに対し、以下のように options.cfg のデフォルト設定をオー バーライドする構成ファイルを指定することもできます。

A, "a.cfg"

B, "b.cfg"

C, "c.cfg"

構成を指定しないグループは、options.cfg の設定から成るデフォルトの構成を使用します。

単純に列挙しただけでは必要以上のアクセス権限を付与してしまう複雑な場合には、DENY オプションを使 用できます。例えば、サービスを Fraud に割り当てる一方で、Fraud グループに属する一部の開発者から はアクセスできないようにする場合です。その場合は、以下のように記述します。

# devops, DENY

fraud,

他のユーザーは含まれていないため除外されます。そのため、デフォルトの DENY を指定する必要はありま せん。

このメカニズムは、OS のログオン・メカニズム (LDAP など) に従属します。常にユーザーは最初にログ オンする必要があるため、OS でアクセス権限が付与されていなければ、それ以上のアクセス権限は付与さ れません。ログオンできる場合は、OS のグループ・メンバーシップを使用してグループの構成が判別さ れ、その時点でアクセスが拒否される場合があります。

### グループ別の **DSN** アクセスの制御

多要素認証 (MFA) では、ユーザーがその所属グループに応じてアクセスできる ODBC データ ソース名 (DSN) のセット内に、ユーザーを制限できることが求められます。

これを実現するための方式は、ファイル アクセスについての既存の方式に類似しています。options.cfg で以下の 2 つの構成設定を使用できます。

sql data sources restricted, N sql data source path, ""

sql\_data\_sources\_restricted が Y に設定された場合、ユーザーは関連付けられたパスにリストされてい る DSN に制限されます。DSN は標準のパス分離文字で区切られます。このパス分離文字は、Windows の場合は ; (セミコロン)、UNIX の場合は : (コロン) です。例えば、Windows の場合は以下のとおりで す。

sql data sources restricted, Y sql data source path, "Fraud - Analytic; Fraud - Operational"

この制限が有効な場合、以下の結果となります。

- v ユーザーがデータ ソースを参照するとき (例えば、ODBC 接続ダイアログや PSAPI セッション getServerDataSourceNames API を使用した場合)、サーバー システムに定義されたすべての DSN が 表示される代わりに、options.cfg パスに定義された DSN のサブセットのみがユーザーに表示されま す。サーバーに定義されていない DSN がパスに含まれる場合もありますが、これらは無視され、これ らの名前はユーザーに表示されないことに注意してください。
- v スクリプトまたは PSAPI を使用する ODBC ノード (または ODBC 接続を使用するノード) をユーザ ーが構築し、options.cfg パスに含まれていない DSN をユーザーが指定した場合、このノードは実行 されず、「次のデータ ソースへのアクセスが拒否されました**: <X>**」のようなエラーがユーザーに表示 されます。

データ ソース パスには、ファイル パスを表すために他の場所で記載されている、PATH、GROUP、および USER の挿入を含めることができます。PATH の挿入により、グループベースの構成が使用された場合にユー ザーの所属グループに応じてパスを徐々に構築することができます。DSN を所有するグループの名前から DSN の名前を付けることが妥当な場合もあります。

前の例に基づき、Fraud データ ソースへのアクセスが、Fraud Analysts グループのメンバーにのみ許可 される場合、サイトはグループ構成を使用して、少なくとも以下の行を含む、Fraud Analysts に固有の構 成を作成することができます。

sql data source path, "\${PATH};Fraud - Analytic;Fraud - Operational"

この例では PATH 接頭部を追加することにより、Fraud Analysts は、すべてのユーザーまたはメンバーと して所属する他のグループに許可されている他のデータ ソースにもアクセスできます。

# サーバー ログ

IBM SPSS Modeler Server は重要なアクションの記録を server\_logging.log というログ ファイルに保 持します。 UNIX では、このファイルはインストール ディレクトリの log フォルダにあり、Windows では、このファイルは %ALLUSERSPROFILE%/IBM/SPSS/Modeler Server/<バージョン>/log にあります。

ご使用のインストール済み環境でのロギングの実行方法を制御する設定は、log4cxx.properties ファイル に含まれています。

## ログ ファイルの場所の変更

ログ ファイルのデフォルトの場所は、log4cxx.properties ファイルで以下のように設定されています。 log4j.appender.MainLog.File=\${app\_log\_location}/\${PROFILE\_NAME}/\${app\_type}logging.log

ログ ファイルの場所を変更するには、この項目を編集します。

### トレースの有効化

メインのアクションを示す基本的な情報のリスト以上に細かい詳細が必要となる場合があります。例えば、 問題の識別を支援するために、サポート スタッフからそのような詳細を要求される場合があります。この ような場合、ログを変更して、より詳しいトレース情報を提供できます。

トレースを有効にするには、log4cxx.properties ファイル内の行 log4j.rootLogger=INFO, MainLog, ConsoleLog を無効にして、同じ場所で以下の行を有効にします。log4j.rootLogger=TRACE, MainLog, TraceLog

トレース ログの場所を変更するには、以下の項目を編集します。

log4j.appender.TraceLog.File=\${app\_log\_location}/\${PROFILE\_NAME}/\${app\_type}tracing\_\${PROCESS\_ID}.log

### ロギング オプションの変更

log4cxx.properties ファイルには、各種イベントがログに記録される方法を定義するコントロールが含ま れています。これらのコントロールは通常、ログ ファイルにアクションを記録するための **INFO**、またはユ ーザーに潜在的な問題を通知するために **WARN** のいずれかに設定されています。ログ ファイルを使用して 潜在的なエラーを識別する場合、一部のコントロールを **TRACE** に設定することもできます。

# ログ ファイルのサイズの制御

デフォルトでは、ログ ファイルのサイズは SPSS Modeler Server を使用するたびに増加していきます。 ログが大きくなりすぎるのを防ぐために、ログが毎日最初から始まるように設定するか、またはログのサイ ズ制限を定義できます。

ログが毎日新しいログとして開始されるように設定するには、log4cxx.properties ファイルで、以下の項 目を使用します。

log4j.appender.MainLog=org.apache.log4j.DailyRollingFileAppender

log4j.appender.MainLog.DatePattern='.'yyyy-MM-dd

または、ログのサイズ制限 (例えば 8 Mb) を定義するには、log4cxx.properties ファイルで以下の項目 を使用します。

log4j.appender.MainLog=org.apache.log4j.RollingFileAppender

log4j.appender.MainLog.MaxFileSize=8MB

# 第 **5** 章 パフォーマンスの概要

データを分析中の実際のパフォーマンスは、サーバーとデータベースの構成からストリーム内の個々のノー ドの順序まで、多くの要因に影響されます。通常、以下を実行すると、最高のパフォーマンスを得ることが できます。

- v データは DBMS に格納し、できるかぎり SQL 生成および最適化を使用する。
- 7 ページの『第 2 [章 アーキテクチャーとハードウェアに関する推奨事項』に](#page-12-0)示された推奨事項を満た す、またはそれを超えるハードウェアを使用する。
- v クライアントとサーバーのパフォーマンスと最適化の設定が適切に構成されていることを確認する。 SPSS Modeler が SPSS Modeler Server インストールに接続されている場合、サーバーのパフォーマ ンスを最適化の設定の方がクライアントのそれらの設定より優先されます。
- v 最高のパフォーマンスを発揮できるようにストリームを設計する。

これらパフォーマンス要因のそれぞれの詳細は、次のセクションを参照してください。

# サーバーのパフォーマンスと最適化の設定

一定の IBM SPSS Modeler Server 設定値は、パフォーマンスを最適化するように構成できます。これら の設定は、IBM SPSS Deployment Manager に含まれている IBM SPSS Modeler Administration Console インターフェースを使用して調整できます。詳しくは、トピック 39 [ページの『](#page-44-0)IBM SPSS Modeler Server [の管理』を](#page-44-0)参照してください。

設定値は、IBM SPSS Modeler Administration Console 構成ウィンドウの「パフォーマンスと最適化」の 見出しの下でグループ化されています。各設定値は、ほとんどのインストールで最適なパフォーマンスにな るように、事前に構成されています。ただし、使用する特定のハードウェア、データ・セットのサイズ、お よびストリームの内容に応じて、設定値を調整する必要があります。 詳しくは、トピック 43 [ページの](#page-48-0) [『パフォーマンス](#page-48-0)/最適化』を参照してください。

# クライアントのパフォーマンスと最適化の設定

クライアントのパフォーマンスと最適化の設定は、「ストリームのプロパティー」ダイアログボックスの 「オプション」タブから利用可能です。これらのオプションを表示するには、クライアントのメニューか ら、次を選択します。

「ツール」 > 「ストリームのプロパティー」 > 「オプション」 > 「最適化」

最適化設定を使用して、ストリームのパフォーマンスを最適化することができます。IBM SPSS Modeler Server が使用されている場合のパフォーマンスと最適化の設定は、クライアントの設定より優先されま す。これらの設定がサーバーで無効になっている場合、クライアントが有効に設定することはできません。 ただし、これらの設定がサーバーで有効になっている場合は、クライアントが無効に設定することは可能で す。

注 : データベース・モデル作成および SQL 最適化では、IBM SPSS Modeler Server 接続が IBM SPSS Modeler コンピューター上で可能でなければなりません。この設定を有効にすると、データベース・アル ゴリズムにアクセスし、IBM SPSS Modeler から SQL を直接プッシュ バック、IBM SPSS Modeler Server にアクセスできます。現在のライセンスステータスを確認するには、IBM SPSS Modeler メニュー から次を選択します。

「ヘルプ」 > 「バージョン情報」 > 「その他の詳細」

接続が有効な場合、「ライセンス ステータス」タブにオプション 「サーバーの有効化」 が表示されま す。

詳しくは、トピック 15 ページの『IBM SPSS Modeler Server [に接続中』を](#page-20-0)参照してください。

注**:** SQL プッシュバックおよび最適化がサポートされているかどうかは、使用しているデータベースの種 類によって異なります。IBM SPSS Modeler での使用がサポートおよびテストされているデータベースお よび ODBC ドライバーの最新情報については、当社サポート・サイト [\(http://www.ibm.com/support\)](http://www.ibm.com/support) を参照してください。

ストリームのリライトを有効にする **:** このオプションを選択すると、IBM SPSS Modeler のストリームの リライトが有効になります。リライトには 4 種類あり、それらの 1 つ以上を選択することができます。ス トリームのリライトは、ストリーム内のノードをバックグラウンドで並べ替え、ストリームの意味論を変更 することなくストリームをより効率的に操作できるようにする処理です。

- v **SQL** 生成の最適化 **:** このオプションを選択すると、より多くのストリーム操作がデータベースにプッ シュ バックされて SQL 生成を使用して実行されるように、ストリーム内のノードが並べ替えられま す。SQL へ変換できないノードが検出されると、SQL へ変換可能な下流にあるかどうか、またそれ を、ストリームの意味論に影響を与えずに安全に問題のノードの前に移動できるかどうかを調べること ができます。データベースの方が IBM SPSS Modeler より効率的に操作を実行できるだけでなく、こ のようなプッシュバックによって IBM SPSS Modeler で処理するために返されるデータ・セットのサ イズも小さくすることができます。この結果、ネットワーク トラフィックを減らし、ストリーム操作を 高速化することができます。SQL 最適化を有効にするには、「**SQL** 生成」 チェックボックスをオンに する必要があります。
- v **CLEM** 式の最適化 **:** このオプションを選択すると、最適化プログラムは、ストリームの実行前に事前 処理できる CLEM 式を検索して処理速度を高めることができます。単純な例として、*log(salary)* とい う式が指定されると、最適化プログラムは、実際の salary 値を計算してそれを処理のために引き渡しま す。このようにすると、SQL プッシュバックと IBM SPSS Modeler Server の両方のパフォーマンスを 向上させることができます。
- v シンタックスの実行を最適化 **:** この方法のストリームのリライトでは、IBM SPSS Statistics シンタッ クスを含む複数のノードを結合する操作を効率化します。各操作それぞれを実行する代わりに、シンタ ックス・コマンドを 1 つの操作に結合することによって最適化が行われます。
- v その他の実行を最適化 **:** この方法のストリームのリライトでは、データベースで処理できない操作を効 率化します。最適化は、ストリームのデータ量をできるだけ早く減らすことによって実現されます。デ ータの整合性を保ちながら、操作をデータ・ソースの近くに置いて、下流で結合などの時間のかかる操 作に使用されるデータの量を減らすように、ストリームがリライトされます。

並行処理を有効にする **:** マルチ プロセッサーのコンピューターで実行する場合、このオプションでシステ ムがプロセッサー間の負荷のバランスがとれるようになり、より速いパフォーマンスとなります。 C5.0、 レコード結合 (キーによる)、ソート、分割 (順位付け法分位法)、およびレコード集計 (1 つ以上のキー・ フィールドを使用) の複数または個別のノードを使用すると、並行処理の恩恵を受けることができます。

**SQL** 生成 **:**SQL 生成を有効にするには、このオプションを選択します。実行プロセスを生成する SQL コードを使用することで、ストリーム操作をデータベースにプッシュバックできるようにし、それがパフォ

ーマンスを向上させる可能性があります。さらにパフォーマンスを向上させるには、データベースにプッシ ュバックする操作の数を最大限にできるように、「**SQL** 生成の最適化」 も選択できます。ノードの操作 がデータベースにプッシュ バックされると、そのノードはストリームの実行時に紫色で強調表示されま す。

- v データベース・キャッシング**:** SQL を生成するストリームをデータベース内で実行するために、ファイ ル・システムでなくデータベース内の一時テーブルへ、データを中流でキャッシュできます。この機能 を SQL 最適化と組み合わせると、パフォーマンスが著しく向上する可能性があります。例えば、デー タ・マイニング・ビューを作成するために複数のテーブルを併合するストリームからの出力をキャッシ ュし、必要に応じて再使用できます。データベースのキャッシングが有効化されると、任意の非ターミ ナル・ノードを右クリックするだけでその場所のデータがキャッシュされ、次にストリームが実行され ると自動的に、データベース内にキャッシュが直接作成されます。これにより SQL が下流のノード用 に生成されるようになり、パフォーマンスをさらに改善します。代わりに、例えばポリシーまたは許可 によってデータベースに書き込まれたデータが損なわれる場合、このオプションを必要に応じて無効に することができます。データベース・キャッシングまたは SQL 最適化が有効にされていないと、キャ ッシュは、代わりにファイル・システムへ書き出されます。
- v 緩和された変換を使用**:** 単一の形式で保存されている場合、文字列から数値、または数値から文字列へ のデータの変換を可能にします。例えば、データが文字列としてデータベースに保存されているが、実 際に意味のある数値が含まれている場合、プッシュバックが発生したときに使用するようにデータを変 換することができます。

注**:** SQL 実装の些細な違いが原因で、データベース内で実行されるストリームは、IBM SPSS Modeler 内 で実行されるときと若干異なる結果を返すことがあります。これらの違いは、似たような理由で、データベ ース・ベンダーによっても異なる可能性があります。

# データベースの使用率と最適化

データベース・サーバー。可能な場合、データ・マイニング専用のデータベース・インスタンスを作成し、 実動サーバーが IBM SPSS Modeler のクエリーから影響を受けないようにします。IBM SPSS Modeler によって生成された SQL ステートメントには、多くのリソースが必要になることがあります。IBM SPSS Modeler Server マシン上の複数のタスクが、同じデータベースで SQL を実行する場合があるためです。

データベース内マイニング。多くのデータベース・ベンダーは、その製品の拡張版としてデータ・マイニン グを提供しています。これらの拡張により、データ・マイニング・アクティビティ (モデル構築またはスコ アリング) をデータベース・サーバー内、または別個の専用サーバー内で実行できます。IBM SPSS Modeler のデータベース内マイニング機能により、SQL 生成機能を補足および拡張し、ベンダー固有のデ ータベース拡張を運用することができます。このアプローチを採用することで、IBM SPSS Modeler とデ ータベース間のデータ転送に潜在する過度の負荷を避けることができる場合があります。データベース・キ ャッシングで、さらにパフォーマンス上の利点が増えます。 詳しくは、ダウンロードした eImage に含ま れている *DatabaseMiningGuide.pdf* を参照してください。

# **SQL** 最適化

最高のパフォーマンスを達成するためには、データベースのパフォーマンスとスケーラビリティを活用する ために、生成される SQL の量を常に最大になるようにする必要があります。SQL にコンパイルできない ストリームの一部だけを IBM SPSS Modeler Server 内で実行するようにします。詳しくは、 65 [ページ](#page-70-0) の『第 6 章 SQL [最適化』を](#page-70-0)参照してください。

ファイル ベースのデータのアップロード

データベースに格納されていないデータは、SQL 最適化の利益を受けることができません。分析するデー タがまだデータベース内にない場合は、データベース出力ノードを使用して、そのようなデータをアップロ ードできます。また、このノードを使用して、データの準備からの中間データ・セットや、展開の結果を格 納することができます。

IBM SPSS Modeler には、多くの一般的なデータベース・システムの外部ローダーとのインターフェース があります。いくつかのスクリプトがソフトウェアに含まれており、ドキュメンテーションと共に IBM SPSS Modeler インストール・フォルダーの下の */scripts* サブディレクトリーにあります。

次の表に、バルク・ロードの潜在的なパフォーマンス上のメリットを示します。数字は、250,000 レコード と 21 フィールドを Oracle データベースへエクスポートする経過時間です。外部ローダーは Oracle の sqlldr ユーティリティーです。

表 *2.* バルク・ロードのパフォーマンス上のメリット

| エクスポート・オプション     | 時間 (秒数) |
|------------------|---------|
| デフォルト (ODBC)     | 409     |
| ODBC 経由のバルク・ロード  | 52      |
| 外部ローダー経由のバルク・ロード | 33      |

# <span id="page-70-0"></span>第 **6** 章 **SQL** 最適化

IBM SPSS Modeler の最も強力な能力の 1 つは、データベース内で直接多くのデータ準備を行い、マイニ ング操作を実行する機能です。データベースにブッシュバックして実行可能な SQL コードを生成すること により、サンプリング、ソート、新しいフィールドの作成、およびある種のグラフ化などの多くの処理を、 IBM SPSS Modeler または IBM SPSS Modeler Server コンピューターではなく、データベース内で実行 できます。大規模なデータ・セットを処理している場合、これらのプッシュバックにより、いくつかある手 段で、劇的にパフォーマンスを改善できます。

- v DBMS から IBM SPSS Modeler に転送される結果のサイズを小さくする方法。大きな結果のセット が、ODBC ドライバ、ネットワーク I/O またはドライバーを介して読み込まれる場合、効率が低下す る可能性があります。この理由のため、SQL 最適化からもっとも利益を受ける操作は、行と列の選択と 集計です (条件抽出ノード、サンプリング・ノード、レコード集計ノード)。これらの操作は通常、転送 されるデータ・セットのサイズを減らします。データは、将来パフォーマンスを改善するために、スト リーム内の重要な地点 (例えば、レコード結合ノードや条件抽出ノードの後) で、データベース内の一時 テーブルへキャッシュできます。
- v データベースのパフォーマンスとスケーラビリティを活用する方法。効率は、DBMS が並列処理、より 高性能なハードウェア、より洗練されたディスク ストレージの管理、およびインデックスの存在などを しばしば活用することで改善されます。

このような長所が与えられているので、IBM SPSS Modeler は各ストリームに生成される SQL の量を最 大限にするように設計され、SQL に準拠できない操作だけを IBM SPSS Modeler Server に実行されるよ うにします。ただし、標準 SQL (SQL-92) で説明されている制限のため、ある種の操作がサポートされな いことがあります。 詳しくは、トピック 69 ページの『SQL [生成を最大限にするためのヒント』を](#page-74-0)参照し てください。

注**:** SQL に関して、以下の点に注意してください。

- v SQL 実装の些細な違いが原因で、データベース内で実行されるストリームは、IBM SPSS Modeler 内 で実行されるときと若干異なる結果を返すことがあります。これらの違いは、似たような理由で、デー タベース・ベンダーによっても異なる可能性があります。例えば、文字列の比較および文字列の相関関 係での大文字小文字の区別に対するデータベース構成によって、SQL プッシュバックを使用して実行す る IBM SPSS Modeler ストリームでは、SQL プッシュバックを使用せずに実行したストリームとは異 なる結果を生じる場合があります。データベース構成の詳細は、データベース管理者に問い合わせてく ださい。IBM SPSS Modeler との互換性を最大化するには、データベース文字列では大文字小文字の区 別をつける必要があります。
- v DB モデリングおよび SQL 最適化では、IBM SPSS Modeler Server 接続が IBM SPSS Modeler コン ピュータ上で有効になっている必要があります。この設定を有効にすると、データベース・アルゴリズ ムにアクセスし、IBM SPSS Modeler から SQL を直接プッシュ バック、IBM SPSS Modeler Server にアクセスできます。現在のライセンスステータスを確認するには、IBM SPSS Modeler メニューから 次を選択します。
- v IBM SPSS Modeler を使用して SQL を生成する際、一部のプラットフォーム (Linux/zLinux, など) で、SQL プッシュバックを使用した結果が IBM SPSS Modeler のネイティブの場合と整合していない 場合があります。その理由は、プラットフォームによって浮動小数点の処理方法が異なるためです。

「ヘルプ」 > 「バージョン情報」 > 「その他の詳細」

接続が有効な場合、「ライセンス ステータス」タブにオプション 「サーバーの有効化」 が表示されま す。

詳しくは、トピック 15 ページの『IBM SPSS Modeler Server [に接続中』を](#page-20-0)参照してください。

注**:** ストリームを Netezza データベースで実行すると、日付と時刻の詳細がデータベースから取得されま す。例えば、データベースが異なる国やタイムゾーンにある場合などは、ローカルまたは IBM SPSS Modeler Server の日付および時刻と異なる場合があります。

# データベース要件

IBM SPSS Modeler での使用がサポートおよびテストされているデータベースおよび ODBC ドライバー の最新情報については、当社サポート・サイト [\(http://www.ibm.com/support\)](http://www.ibm.com/support) にある製品互換性マトリ クスを参照してください。

データベース・モデル作成を使用すると、更なるパフォーマンスの向上を獲得できます。

### **ODBC** ドライバー セットアップ

Windows 8 32 ビット システム上で SQL 2012 を使用する際に時間の詳細 (HH:MM:SS など) が正しく 処理されるようにするには、ODBC SQL Server ワイヤ プロトコル ドライバーのセットアップ時に「引 用符付きの識別子を有効にする **(Enable Quoted Identifiers)**」および「時刻として **TWFS** を取得 **(Fetch TWFS as Time)**」の両方のオプションを選択する必要があります。

## **SQL** 生成の動作原理

データベース入力ノードから導かれるストリーム内にある最初のものが、SQL 生成の主要な対象物です。 SQL へコンパイルできないノードがあった場合、データがデータベースから抽出され、以後の処理は IBM SPSS Modeler Server で実行されます。

ストリームの準備中および実行に先立って、SQL の生成プロセスが、次のように行われます。

- v サーバーは、それが安全であると証明できる場合は、ストリームを並べ替えて、下流ノードを「SQL ゾ ーン」に移動します。(この機能は、サーバー上で無効にできます。)
- v 入力ノードからターミナル・ノードの方へ向かって、SQL 式が徐々に構築されます。このフェーズは、 SQL に変換できないノードに出会うか、またはターミナル・ノード (テーブル・ノード、グラフ・ノー ドなど) が SQL に変換されると停止します。このフェーズの終わりに、変換の前後で各ノードの SQL が等価な場合、各ノードに SQL ステートメントでラベルが付けられます。
- v 最も複雑な SQL 等価物のあるノードから入力ノードへ向かって作業し、SQL の有効性が検査されま す。検証に成功した SQL が、実行用に選択されます。
- v すべての操作が SQL に生成されたノードは、ストリーム作業領域で紫色に強調表示されます。この結 果に基づいて、データベースの実行が完全に有利になるのに適切なストリームをさらに再編できます。 詳しくは、トピック 69 ページの『SQL [生成を最大限にするためのヒント』を](#page-74-0)参照してください。

### 改善が行われる場所

SQL 最適化によって、多くのデータ操作のパフォーマンスが向上します。

- v キーによる結合 **:** 結合操作で、データベース内の最適化が増加します。
- v 集計関数 **:** レコード集計ノード、棒グラフ・ノード、および Web グラフ・ノードはすべて、結果を作 成するために集計を使用します。要約されたデータは、元のデータに比べてかなり低い帯幅を使用しま す。
- **66** IBM SPSS Modeler Server 18.1.1 管理およびパフォーマンス・ガイド
- v 「選択」。特定の基準に基づいてレコードを選択することで、レコードの数量が削減されます。
- v ソート **:** レコードのソートは、データベース内の方が効率よく実行される、大きなリソースを必要とす る処理です。
- v フィールド作成**:** 新規フィールドは、データベース内の方が効率よく生成されます。
- v フィールドのフィルタ**:** IBM SPSS Modeler Server は、以降の処理に必要なフィールドだけをデータベ ースから抽出します。これにより、必要な帯域幅とメモリーを最小限に抑えることができます。同じこ とが、フラット・ファイルの余分なフィールドに対しても当てはまります。サーバーは余分なフィール ドを読み込む必要がありますが、記憶域は割り当てられません。
- v スコアリング**:** ディシジョン ツリー、ルールセット、線形回帰、および因子生成の各モデルから、 SQL を生成できます。

### **SQL** 生成の例

次のストリームは、キーの操作で 3 つのデータベース・テーブルを結合してから、集計とソートを実行し ます。

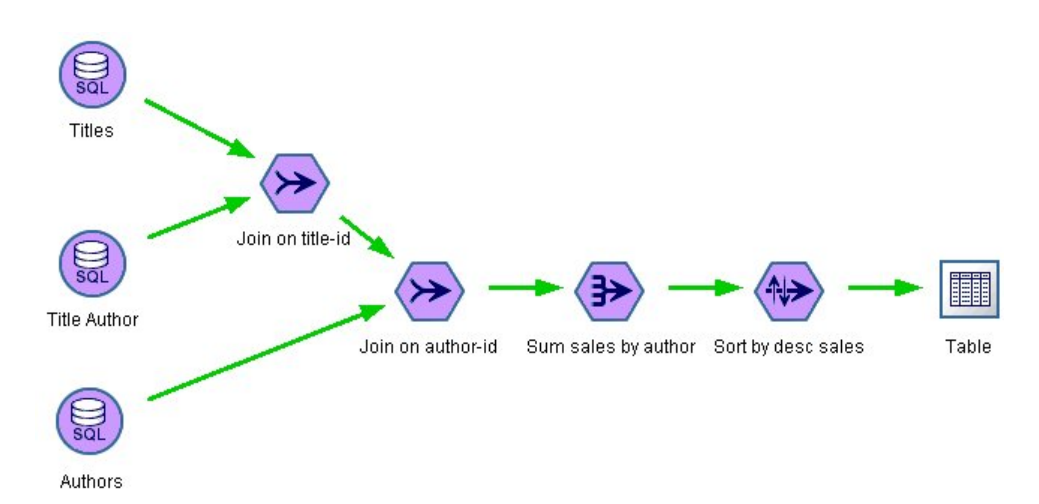

図 *3. SQL* プッシュバックを意味する紫色のノードを持つ最適化ストリーム *(*操作はデータベース内で実行されます*)*

生成された **SQL**

```
このストリーム用に生成された SQLは次のとおりです。
```

```
SELECT
  T2. au_lname AS C0,
  T2. au_fname AS C1,
  SUM({fn CONVERT(T0. ytd_sales ,SQL_BIGINT)}) AS C2
FROM
  dbo . titles T0,
  dbo . titleauthor T1,
   dbo . authors T2
WHERE
   (T0. title id = T1. title id)
  AND (T1. au id = T2. au id )
GROUP BY T2. au_lname ,T2. au_fname
ORDER BY 3 DESC
ストリームの実行
```
<span id="page-73-0"></span>ストリームの末端にデータベース出力ノードがある場合、ストリーム全体をデータベース内で実行すること が可能です。

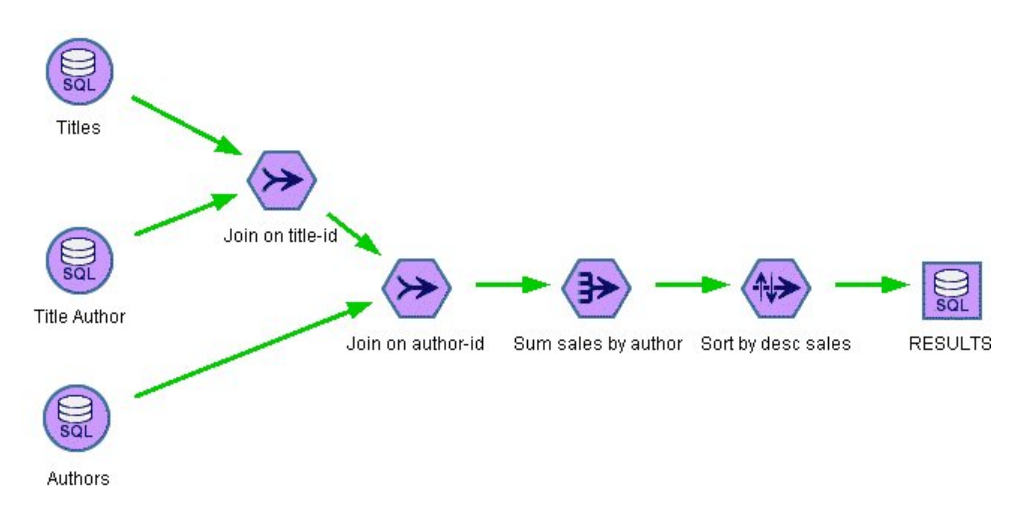

図 *4.* データベース内で実行される全体のストリーム

#### **SQL** 最適化の設定

- 1. 使用するデータベースのために ODBC ドライバーをインストールして、データ・ソースを設定しま す。 詳しくは、トピック 11 [ページの『データへのアクセス』を](#page-16-0)参照してください。
- 2. データベースからデータを入力すために、入力ノードを使用するストリームを作成します。
- 3. クライアントと、適用可能な場合はサーバー上で、SQL 生成が有効になっていることを確認します。 デフォルトでは、両方に対して有効にされています。

#### クライアントで **SQL** 最適化を有効にするには

- 1. 「ツール」メニューで「ストリームのプロパティー」 > 「オプション」を選択します。
- 2. 「最適化」タブをクリックします。「**SQL** 生成」を選択して、SQL 最適化を有効にします。オプショ ンで、パフォーマンスを向上させるその他の設定も選択できます。 詳しくは、トピック 61 [ページの](#page-66-0) [『クライアントのパフォーマンスと最適化の設定』を](#page-66-0)参照してください。

#### サーバーで **SQL** 最適化を有効にするには

サーバーの設定はクライアントで行われたどのような指定にも優先するので、サーバーの構成設定値の「ス トリームのリライト」と「自動 **SQL** 生成」は、両方ともオンにする必要があります。IBM SPSS Modeler Server の設定を変更する方法の詳細は、 43 [ページの『パフォーマンス](#page-48-0)/最適化』 を参照してください。 これらの設定がサーバーで無効になっている場合、クライアントが有効に設定することはできないことに注 意してください。ただし、これらの設定がサーバーで有効になっている場合は、クライアントが無効に設定 することは可能です。

モデルのスコアリング時に最適化を有効にするには

スコアリングが目的の場合、サーバーまたはクライアント・レベルの設定にかかわらず、SQL 生成は各モ デル作成ノードごとに個別に有効にする必要があります。常にデータベース内で効率的に評価されない極端 に複雑な SQL 式が生成されるモデルもあります。SQL のサイズまたは複雑さにより、生成された SQL を実行しようとすると、データベースにエラーが発生する場合があります。

<span id="page-74-0"></span>試行とエラーを特定の回数繰り返すと、SQL 生成により指定したモデルのパフォーマンスが改善されてい るかどうかの確認が必要な場合があります。この作業は、生成されたモデルをストリームに追加した後に、 「設定」タブで行います。

## 生成された **SQL** のプレビュー

データベース内で実行する前に、メッセージ・ログ内に生成された SQL をプレビューできます。これは、 デバッグ時に便利です。また、生成された SQL をエクスポートして、後にデータベース内で編集したり実 行したりすることができます。どのノードがデータベースへプッシュバックされるかも示されます。この情 報は、パフォーマンス向上のためにストリームを再度順序付けるかどうかの判断に、役に立ちます。

- 1. 「ユーザー オプション」ダイアログ・ボックスで「ストリーム実行中に **SQL** をメッセージ ログに表 示する」と「ストリームの準備中に、**SQL** 生成の詳細をメッセージ ログに表示する」がオンになって いることを確認します。 詳しくは、トピック 61 [ページの『クライアントのパフォーマンスと最適化](#page-66-0) [の設定』を](#page-66-0)参照してください。
- 2. ストリーム領域で、プレビューするノードまたはストリームを選択します。
- 3. ツールバーにある 「**SQL** のプレビュー」 ボタンをクリックします。

SQL が生成された (そして、ストリームが実行されるときにデータベースへプッシュバックされる) す べてのノードが、ストリーム領域に紫色で表示されます。

4. 生成された SQL をプレビューするには、次のメニュー項目を選択してください。

「ツール」 > 「ストリームのプロパティー」 > 「メッセージ**...**」

### モデル・ナゲットの **SQL** の表示

一部のモデルについて、モデル・ナゲットの SQL を生成し、モデルのスコアリング段階をデータベースに プッシュ バックします。この機能の主な使用はパフォーマンスの改善でなく、これらのナゲットを含むス トリームがすべての SQL をプッシュバックできるようにするためです。 詳しくは、トピック 71 [ページ](#page-76-0) の『SQL [生成をサポートしているノード』を](#page-76-0)参照してください。

SQL 生成をサポートするモデル・ナゲットの SQL を表示する手順は、次のとおりです。

- 1. モデル・ナゲットの「設定」タブを選択します。
- 2. 必要に応じて、「欠損値のある **(**ない**)** サポートを生成」 または 「このモデルの **SQL** を生成」 のい ずれかを選択します。
- 3. モデル・ナゲットのメニューから、次を選択します。

「ファイル」 > 「**SQL** のエクスポート」

- 4. ファイルを保存します。
- 5. ファイルを開くと SQL が表示されます。

### **SQL** 生成を最大限にするためのヒント

SQL 最適化で最高のパフォーマンスを発揮するには、次の項目に注意を払ってください。

ストリームの順序 **:** IBM SPSS Modeler のデータ・マイニング機能の方が標準的な SQL にサポートされ る伝統的なデータ処理操作より豊かであるため、ノードの関数が意味論的に SQL 内の関数と同等でない場 合、SQL 生成が停止する可能性があります。このようなことが発生すると、以後の下流のノードに対して も、SQL 生成が抑制されます。したがって、SQL を停止させる可能性のある操作はできるだけ下流に配置

するようにノードを再配置すると、パフォーマンスを著しく向上させることができます。SQL オプティマ イザは一定の再配置を自動的にできますが (ストリームのリライトが有効になっていることを確認)、それ 以上の改善も可能です。この有力な候補は条件抽出ノードであり、しばしば前方へ移動されます。 詳しく は、トピック 71 ページの『SQL [生成をサポートしているノード』を](#page-76-0)参照してください。

**CLEM** 式 **:** ストリームを並べ替えることができない場合は、ノード・オプション (CLEM 式) を変更する か、操作の実行方法を変更することで、SQL 生成が阻害されないようにすることができます。レコード作 成や条件抽出、および類似したノードは、すべての CLEM 式の演算子が SQL と機能的に同等なので、通 常は SQL で表現できます。ほとんどの演算子は表現できますが、SQL 生成を阻害する演算子がいくつか あります (特にシーケンス関数 ["@ functions"])。ときには、生成されたクエリーがデータベースで処理す るには複雑過ぎて、生成が停止することもあります。 詳しくは、トピック 75 ページの『SQL [生成をサポ](#page-80-0) ートする CLEM [式と演算子』を](#page-80-0)参照してください。

複数の入力ノード **:** ストリームに複数のデータベース入力ノードがある場合、SQL 生成は、各入力枝葉 (ブランチ) に独立して適用されます。生成がある枝で停止すると、別の枝で続行できます。2 つの枝が併 合される (さらに両方の枝は併合用に SQL で表現できる) 場合は、併合自体がしばしばデータベース結合 に置き換えられて、生成は下流方向へと続きます。

データベースのアルゴリズム **:** モデルの推定は、必ずデータベースではなく IBM SPSS Modeler Server で行われますが、Microsoft、IBM、または Oracle のデータベースに組み込まれたアルゴリズムを使用す る場合は例外です。

モデルのスコアリング **:** データベース内のスコアリングは、生成されたモデルを SQL へ変換すること で、ある種のモデルに対してはサポートされます。しかし、モデルによっては、データベース内で必ずしも 効果的に評価されるとは限らない極端に複雑な SQL 式を生成する場合があります。そのため、それぞれの モデル・ノードで個別に SQL 生成が有効にされる必要があります。あるモデル・ノードが SQL 生成を抑 制していることが判明した場合は、そのノードのダイアログ・ボックスで「設定」タブを開き、「このモデ ルの **SQL** を生成」を選択します (モデルの種類に応じて、生成を制御する追加のオプションがある場合が あります)。このオプションが実行予定のアプリケーションにとって有益であるかを確認するために、テス トしてください。 詳しくは、トピック 71 ページの『SQL [生成をサポートしているノード』を](#page-76-0)参照してく ださい。

モデルの SQL 生成が効率的に機能しているかどうかを確認するためにモデル作成ノードをテストする場 合、まず IBM SPSS Modeler のすべてのストリームを保存することをお勧めします。複雑な場合もある生 成 SQL をよりする場合、データベース・システムが中断する必要があります。Windows タスク マネー ジャーを使用して IBM SPSS Modeler を終了する必要があります。

データベース・キャッシング**:** ストリーム内の重要な点 (レコード結合ノードやレコード集計ノードの後な ど) でデータを保存するためにノード・キャッシュを使用している場合は、SQL 最適化とともにデータベ ース・キャッシングが有効になっていることを確認してください。ほとんどの場合、この設定によりデータ が、ファイル・システムでなくデータベース内の一時テーブルへ、キャッシュされます。詳しくは、トピッ ク 68 ページの『SQL [最適化の設定』を](#page-73-0)参照してください。

ベンダー固有の **SQL :** 生成された SQL のほとんどは標準的な SQL-92 ですが、標準的でないベンダー特 有の機能が、実用的であれば活用されます。SQL 最適化の程度は、データベース ソースに応じて変化しま す。

# <span id="page-76-0"></span>**SQL** 生成をサポートしているノード

次の表に、SQL 生成をサポートしているデータ・マイニング操作を代行するノードを示します。データベ ース・モデル作成ノードを除き、ノードにこれらのテーブルが表示されない場合、SQL 生成をサポートし ません。

実行する前に生成された SQL をプレビューできます。 詳しくは、トピック 69 [ページの『生成された](#page-74-0) SQL [のプレビュー』を](#page-74-0)参照してください。

表 *3.* 入力

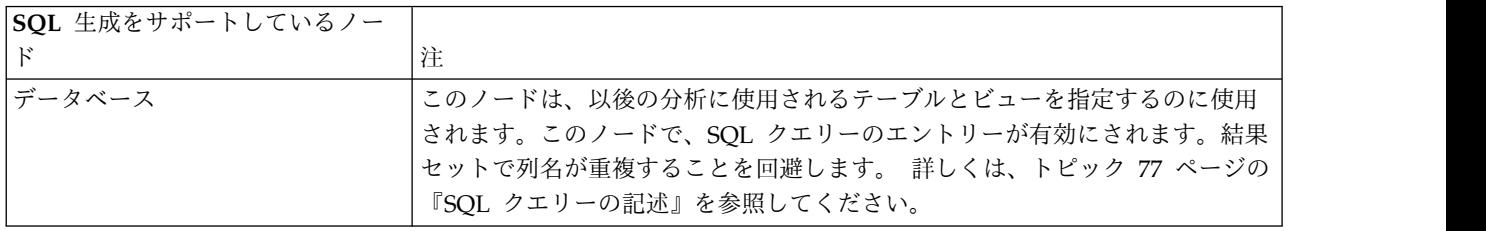

#### 表 *4.* レコード設定

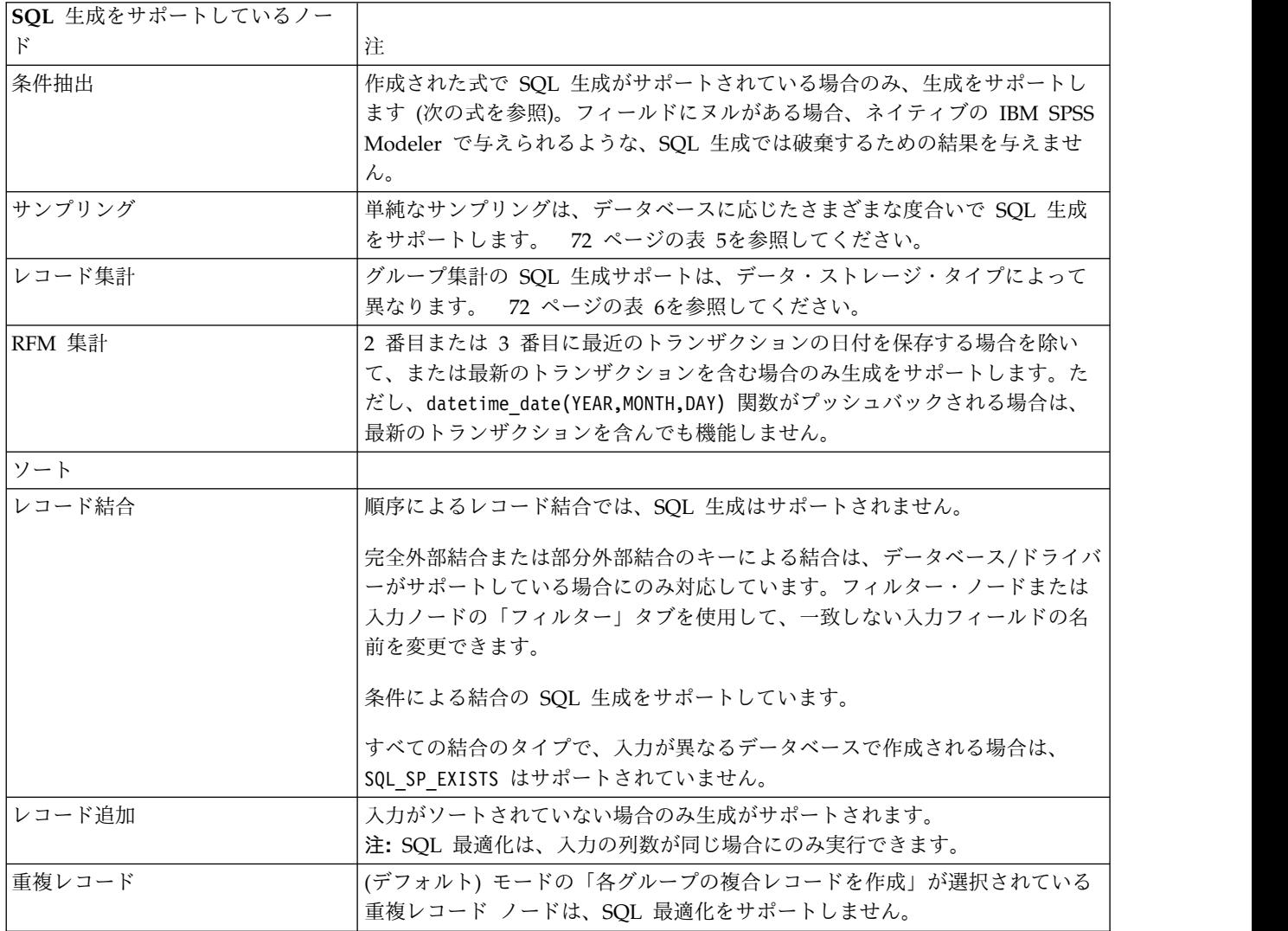

<span id="page-77-0"></span>表 *5.* 簡単なサンプリングのサンプル・ノードの *SQL* 生成のサポート:

| モード | サンプリ<br>ング       | 最大サイ シード<br>ズ |     | D <sub>b</sub> 2<br>for<br>z/OS | Db2 for<br>OS/400 | Db2 for<br>Win/<br>$UNIX$ | Netezza      | Oracle       | SQL<br><b>Server</b> | Teradata     |
|-----|------------------|---------------|-----|---------------------------------|-------------------|---------------------------|--------------|--------------|----------------------|--------------|
| 含める | 初めの n   n/a<br>件 |               |     | $\mathbf Y$                     | $\mathbf Y$       | $\mathbf Y$               | $\mathbf{Y}$ | $\mathbf{Y}$ | $\mathbf{Y}$         | $\mathbf Y$  |
|     | n 件ごと            | off           |     | $\mathbf Y$                     | $\mathbf Y$       | $\mathbf Y$               | $\mathbf Y$  | $\mathbf Y$  |                      | $\mathbf Y$  |
|     |                  | 最大            |     | Y                               | $\mathbf Y$       | $\mathbf Y$               | $\mathbf Y$  | $\mathbf Y$  |                      | $\mathbf Y$  |
|     | 無作為<br>$\%$      | off           | off | $\rm Y$                         |                   | $\mathbf Y$               | $\mathbf Y$  | $\mathbf Y$  |                      | $\mathbf Y$  |
|     |                  |               | on  | $\mathbf Y$                     |                   | $\mathbf Y$               |              | $\mathbf{Y}$ |                      |              |
|     |                  | 最大            | off | $\mathbf Y$                     |                   | $\mathbf Y$               | $\mathbf Y$  | $\mathbf Y$  |                      | $\mathbf Y$  |
|     |                  |               | on  | $\mathbf{Y}$                    |                   | $\mathbf{Y}$              |              | $\mathbf Y$  |                      |              |
| 破棄  | 初めの n  <br>件     | off           |     |                                 |                   |                           | $\mathbf Y$  | $\mathbf Y$  |                      |              |
|     |                  | 最大            |     |                                 |                   |                           | $\mathbf Y$  | $\mathbf Y$  |                      |              |
|     | n 件ごと            | off           |     | $\mathbf Y$                     | $\mathbf Y$       | $\mathbf Y$               | $\mathbf Y$  | $\mathbf Y$  |                      | $\mathbf Y$  |
|     |                  | 最大            |     | $\mathbf{Y}$                    | $\mathbf Y$       | $\mathbf Y$               | $\mathbf Y$  | $\mathbf{Y}$ |                      | $\mathbf Y$  |
|     | 無作為<br>$\%$      | off           | off | $\mathbf{Y}$                    |                   | $\rm Y$                   | $\mathbf Y$  | $\mathbf{Y}$ |                      | $\mathbf{Y}$ |
|     |                  |               | on  | $\mathbf Y$                     |                   | $\mathbf Y$               |              | $\mathbf Y$  |                      |              |
|     |                  | 最大            | off | $\mathbf Y$                     |                   | $\mathbf Y$               | $\mathbf Y$  | $\mathbf Y$  |                      | $\mathbf Y$  |
|     |                  |               | on  | $\mathbf Y$                     |                   | $\mathbf Y$               |              | $\mathbf Y$  |                      |              |

#### 表 *6.* レコード集計ノードの *SQL* 生成サポート:

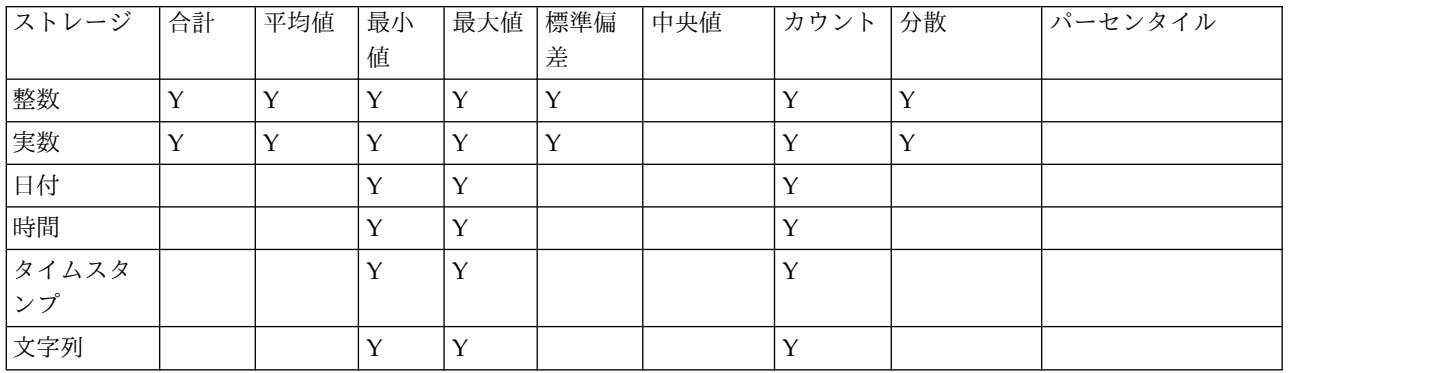

表 *7.* フィールド設定

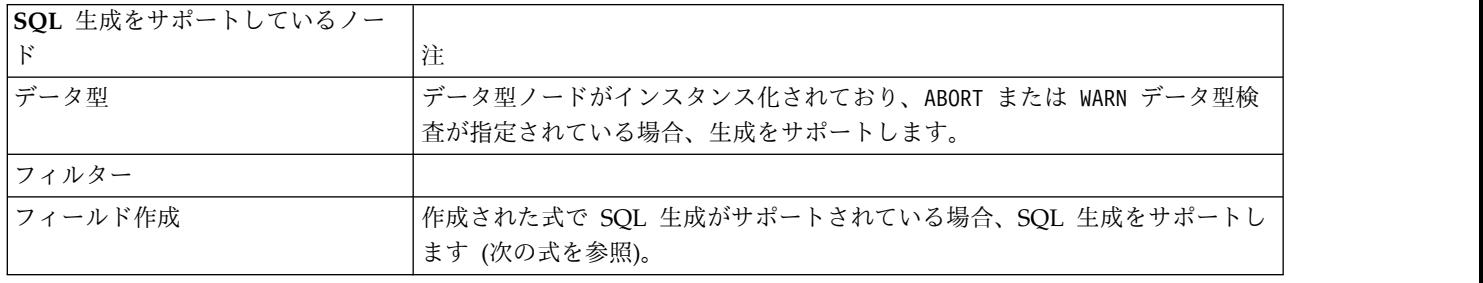

表 *7.* フィールド設定 *(*続き*)*

| SQL 生成をサポートしているノー |                                                                                                    |
|-------------------|----------------------------------------------------------------------------------------------------|
| $\mathbf{F}$      | 注                                                                                                    |
| アンサンブル            | 連続型対象の SQL 生成をサポートしています。その他の対象の場合は、「最<br>高確信度勝ち取り」アンサンブル方法が使用されている場合にのみ、生成をサ<br>ポートします。                                                                                                    |
| 置換                | 作成された式で SQL 生成がサポートされている場合、SQL 生成をサポートし<br>ます (次の式を参照)。                                                                                                    |
| 匿名化               | 連続型対象の SQL 生成、名義型、フラグ型対象の部分的 SQL 生成をサポー<br>トしています。                                                                                                    |
| データ分類             |                                                                                                    |
| データ分割             | 「分位 (等カウント)」データ分割方法が使用されており、「可能ならビンの値<br>から読み込む」オプションが選択されている場合、SQL 生成をサポートしま<br>す。<br>注: ビン境界の計算方法の違いにより (この違いはビン フィールド内のデータ<br>の分布の性質が原因)、通常のストリームの実行結果と SQL プッシュバックの<br>結果を比較する際に、データ分割出力に差異が表れる場合があります。これを<br>避けるには、「レコード件数」分位方法と、「隣のビンへ追加」または「現在<br>のまま保持」の分位のいずれかを使用して、ストリーム実行の 2 つの方式の間<br>で最も近い一致を取得します。 |
| RFM 分析            | 「可能ならビンの値から読み込む」オプションが選択されている場合 SOL 生<br>成がサポートされますが、下流ノードはサポートしません。                                                                                                    |
| データ区分             | SOL 生成をサポートしてレコードをデータ区分に割り当てる:                                                                                                    |
| フラグ設定             |                                                                                                    |
| 再構成               |                                                                                                    |

#### 表 *8.* グラフ作成

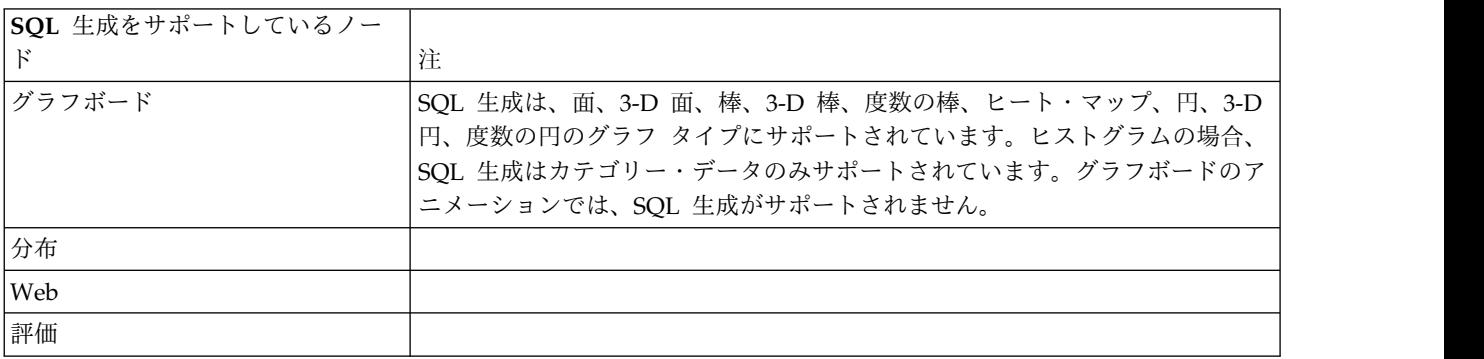

一部のモデルについて、モデル・ナゲットの SQL を生成し、モデルのスコアリング段階をデータベースに プッシュ バックします。この機能の主な使用はパフォーマンスの改善でなく、これらのナゲットを含むス トリームがすべての SQL をプッシュバックできるようにするためです。 詳しくは、トピック 69 [ページ](#page-74-0) [の『モデル・ナゲットの](#page-74-0) SQL の表示』を参照してください。

表 *9.* モデル・ナゲット

| SQL 生成をサポートしているモデ | 住注                                      |  |  |  |  |
|-------------------|-----------------------------------------|--|--|--|--|
| ル・ナゲット            |                                         |  |  |  |  |
| C&R Tree          | 単一ツリー・オプションの SQL 生成はサポートしますが、ブースト、バギン   |  |  |  |  |
|                   | グ、または大規模データセット・オプションはサポートしていません。        |  |  |  |  |
| <b>OUEST</b>      |                                         |  |  |  |  |
| <b>CHAID</b>      |                                         |  |  |  |  |
| C5.0              |                                         |  |  |  |  |
| ディシジョン・リスト        |                                         |  |  |  |  |
| 線型                | 標準モデル・オプションの SQL 生成はサポートしますが、ブースト、バギン   |  |  |  |  |
|                   | グ、または大規模データセット・オプションはサポートしていません。        |  |  |  |  |
| ニューラル・ネットワーク      | 標準モデル・オプションの SQL 生成はサポートしますが (多層パーセプトロ  |  |  |  |  |
|                   | ンのみ)、ブースト、バギング、または大規模データセット・オプションはサポ    |  |  |  |  |
|                   | ートしていません。                               |  |  |  |  |
| 因子分析              |                                         |  |  |  |  |
| ロジスティック           | 多項式手続きの SQL 生成をサポートしていますが、2 項式ではサポートされ  |  |  |  |  |
|                   | ていません。多項式の場合、確信度が選択されている場合、対象の種類がフラ     |  |  |  |  |
|                   | グ型でない限り生成はサポートされません。                    |  |  |  |  |
| 生成されたルールセット       |                                         |  |  |  |  |
| 自動分類              | ユーザー定義関数 (UDF) スコアリング アダプターが使用可能な場合、これら |  |  |  |  |
| 自動数値              | のナゲットは SQL プッシュバックをサポートします。さらに、連続型対象の   |  |  |  |  |
|                   | SQL 生成または「最高確信度勝ち取り」アンサンブル法が使用された場合、こ   |  |  |  |  |
|                   | れらのナゲットは、ストリームの後半においてさらなるプッシュバックをサポ     |  |  |  |  |
|                   | ートします。                                  |  |  |  |  |

表 *10.* 出力

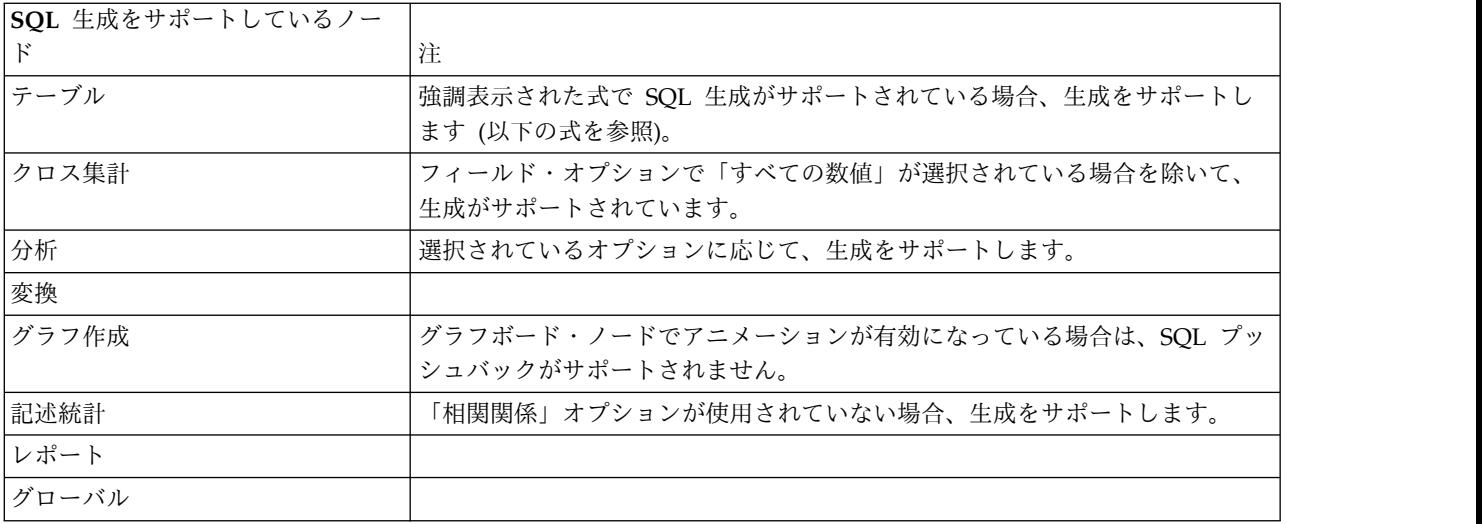

表 *11.* エクスポート

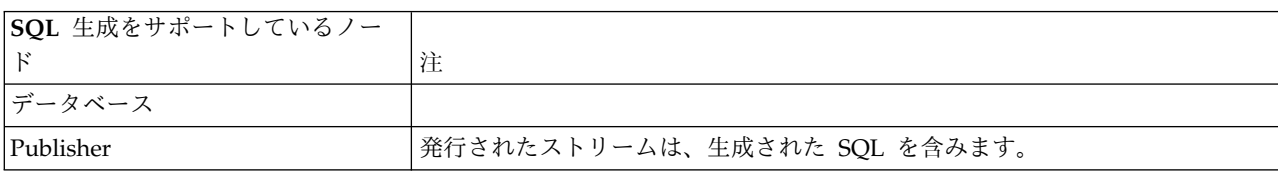

# <span id="page-80-0"></span>**SQL** 生成をサポートする **CLEM** 式と演算子

次の表に、SQL の生成をサポートし、データ・マイニング中にしばしば使用される、数学演算と式を示し ます。この表に存在しない演算は、現在のリリースでは SQL 生成をサポートしません。

#### 表 *12.* 演算子

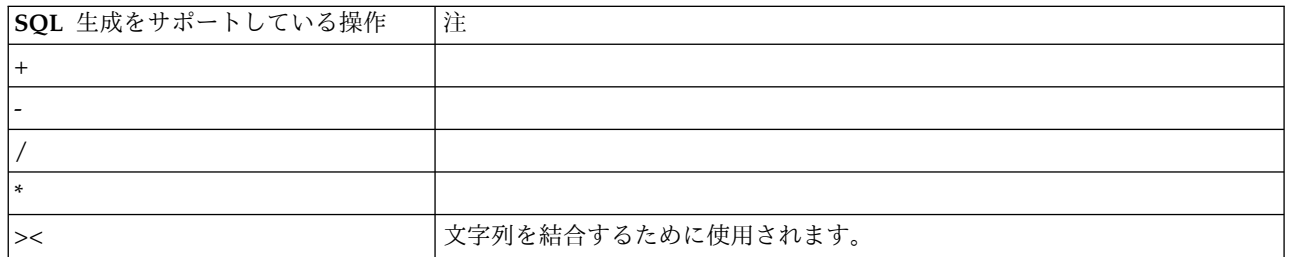

#### 表 *13.* 関係演算子

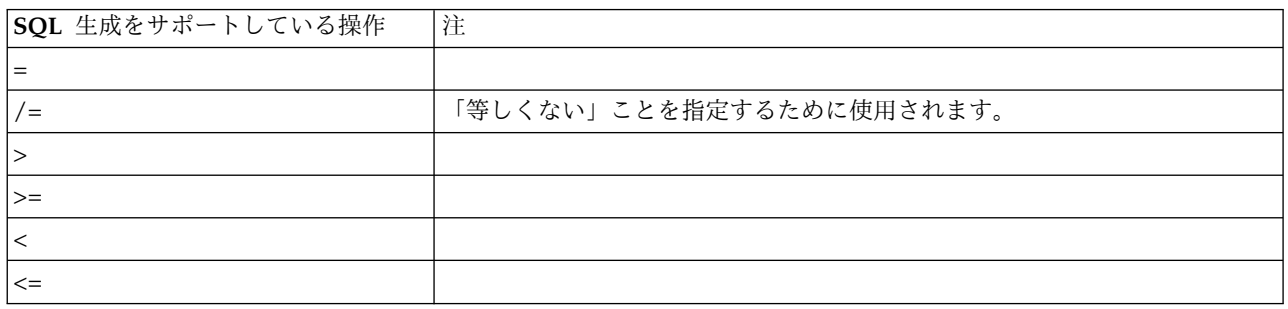

#### 表 *14.* 関数

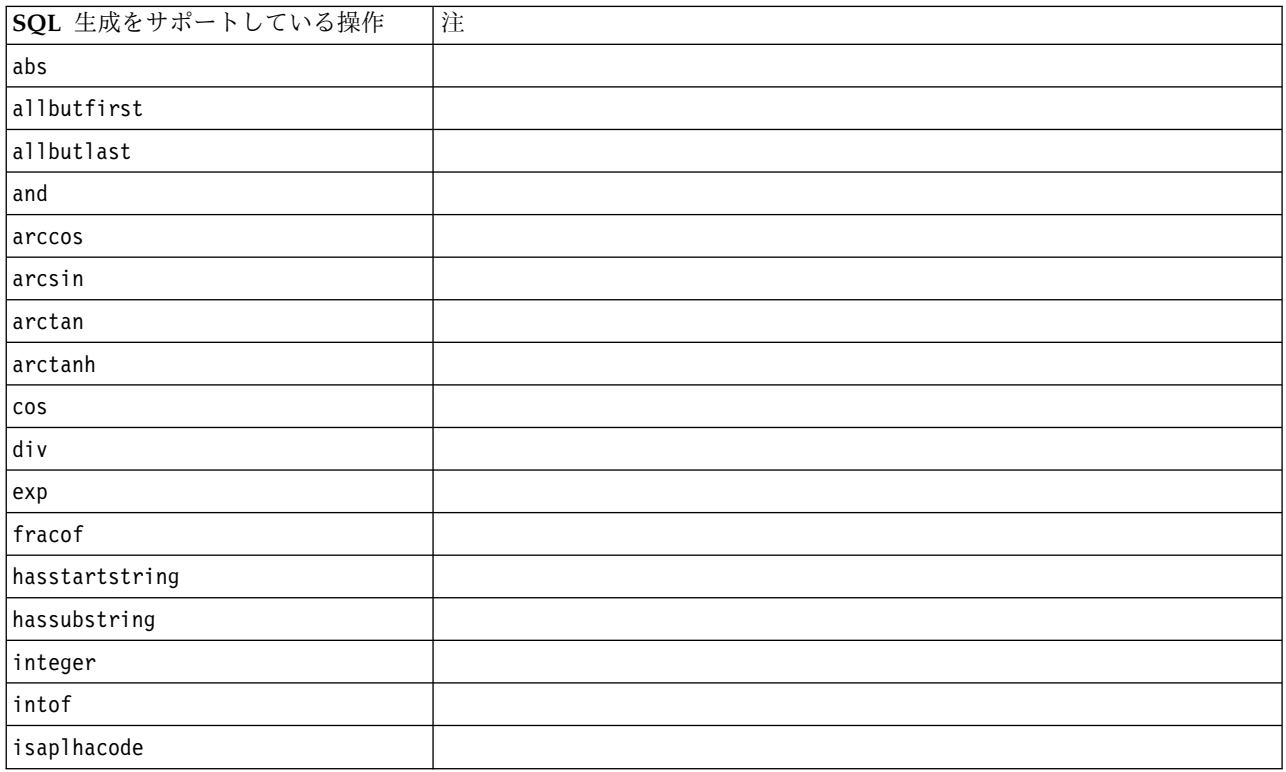

#### 表 *14.* 関数 *(*続き*)*

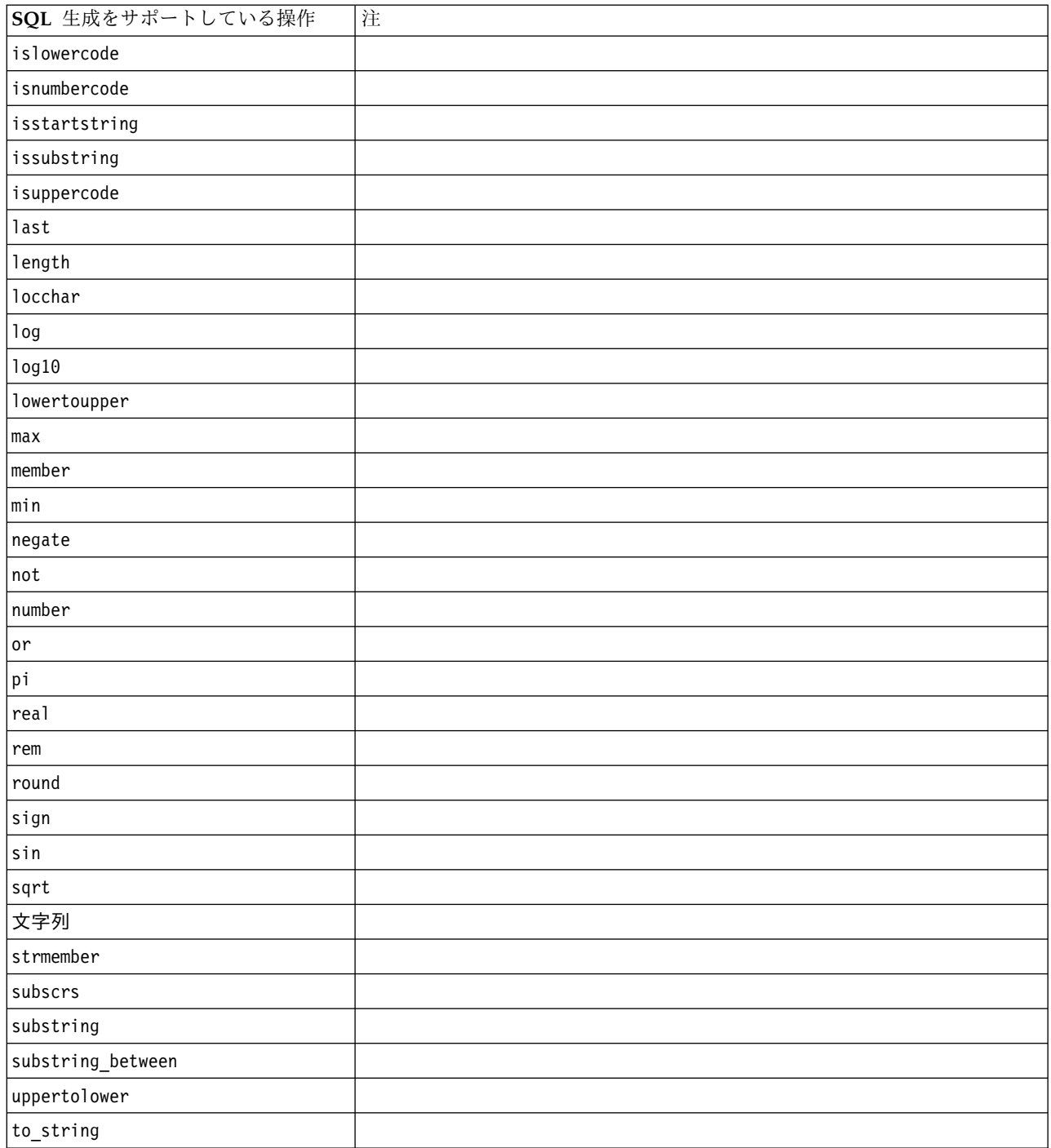

#### 表 *15.* 特殊関数

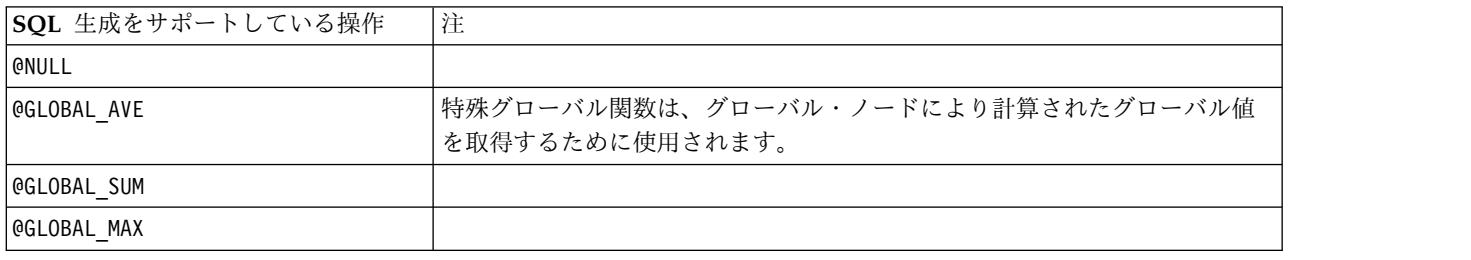

<span id="page-82-0"></span>表 *15.* 特殊関数 *(*続き*)*

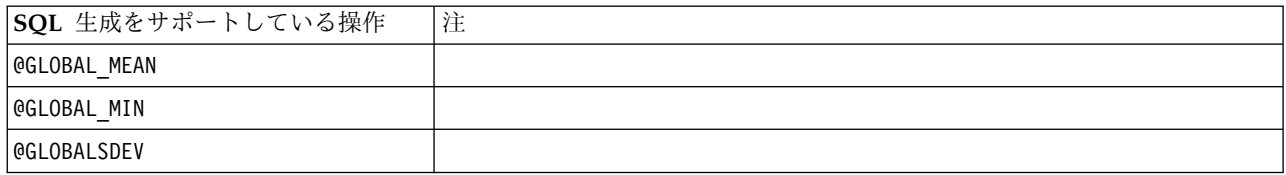

表 *16.* 集計関数

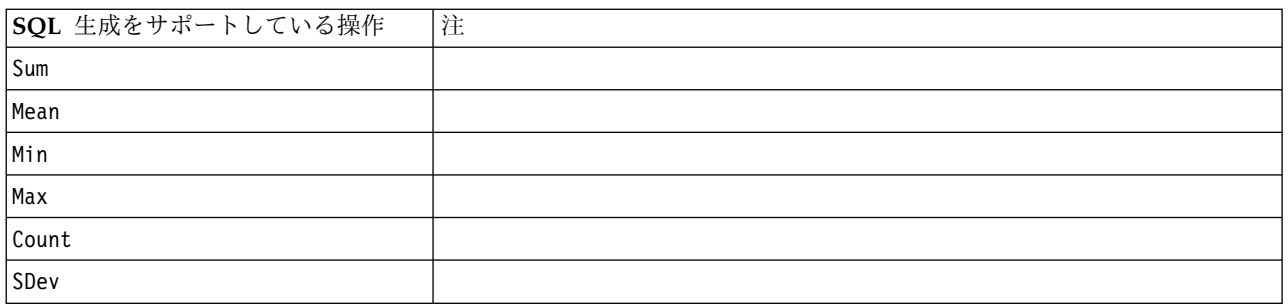

### **CLEM** 式での **SQL** 関数の使用

@SQLFN 関数を使用すると、データベースの実行のみを目的として、指定された SQL 関数を CLEM 式に 追加できます。この関数は、専有の SQL または他のベンダー固有のカスタマイズが必要な特別なケースで 有用です。

この関数の実行は、IBM Corp. の制御下にない外部データベース・コンポーネントに依存するため、その 使用は IBM SPSS Modeler の標準的なサポート契約の対象ではありません。ただし、特殊なケースでは、 通常、サービス契約の一部として展開可能です。詳細は、[http://www.ibm.com/software/analytics/spss/](http://www.ibm.com/software/analytics/spss/services/) [services/](http://www.ibm.com/software/analytics/spss/services/) に問い合わせてください。

#### **SQL** クエリーの記述

データベース・ノードを使用するとき、重複する列名をデータ・セットに生成する SQL クエリーには、特 に注意を払ってください。これらの重複する名前は、しばしば、下流のノードの SQL 最適化の妨げになり ます。

IBM SPSS Modeler は、データベース入力ノードで SQL クエリーを使用するストリームで SQL をプッ シュバックするために、入れ子になった SELECT 文を使用します。つまりストリームは、下流のノードの最 適化中に生成された SELECT 文の内側に、データベース入力ノードで指定されたクエリーを入れ子にしま す。そのため、クエリーの結果セットが重複する列名を含む場合、そのステートメントは RDBMS で入れ 子にすることができません。入れ子の難しさは、結合されるテーブルのいくつかで同じ名前の列が選択され ている場合のテーブル結合中に、しばしば発生します。例えば、入力ノード内の次のクエリーを考察しま す。

SELECT e.ID, e.LAST NAME, d.\* FROM EMP e RIGHT OUTER JOIN DEPT  $d$  ON  $e$ . ID =  $d$ . ID;

このクエリーは、この SELECT 文は、ID という名前の 2 つの列を持つデータ・セットを生成するため、こ れ以降の SQL 最適化ができなくなります。

完全な SQL 最適化を可能にするには、SQL クエリーをより明確に記述する必要があり、列名の重複が発 生するような状況では、列名のエイリアスを指定する必要があります。次の文は、より明快なクエリーで す。 SELECT e.ID AS ID1, e.LAST\_NAME, d.\* FROM EMP e RIGHT OUTER JOIN DEPT  $d$  ON  $e$ . ID =  $d$ . ID;

## **Scoring adapter for Teradata -** 重複行

IBM SPSS Modeler Server Scoring Adapter for Teradata では、その入力データに複数の同一行は予期し ていません。Teradata では、テーブルに 2 つの同一行が存在することはできません。ただし、テーブルを 結合した場合や、ユーザーがテーブルのフィールドの一部のみを入力として使用する場合などに、重複行が 発生する場合があります。このような重複行があると、デカルト結合の後にレコード数が正しくない状態に なります。

# 付録 **A. UNIX** プラットフォームでの **Oracle** の設定

### **SQL** 最適化用の **Oracle** の設定

UNIX プラットフォームで IBM SPSS Modeler Server を実行し、Oracle データベースから読み込む場合 は、次のヒントを検討して、生成された SQL がデータベース内で完全に最適化されることを確認してくだ さい。

適切なロケールの指定

Connect ODBC ドライバーと共に提供されているロケール以外のロケールで、IBM SPSS Modeler Server を実行する場合、SQL 最適化を最大限利用するためには、コンピューターを再設定する必要があります。 Connect ODBC ドライバーには、*en\_US* ロケール・ファイルだけが含まれています。その結果、IBM SPSS Modeler Server コンピューターが、異なるロケールで実行されている場合や、IBM SPSS Modeler Server を開始したシェルのロケールの定義が不完全な場合、生成された SQL を Oracle で完全に最適化 できない場合があります。その理由は次の通りです。

- IBM SPSS Modeler Server は、データベースから返されたテキストをテキスト 文字列に変換するため に使用するロケールに一致する ODBC ロケール・ファイルを使用します。その後、このテキスト文字 列を、どのデータベースに実際に接続するかを決定するために使用します。
- v システム \$LANG クエリーにより IBM SPSS Modeler Server に返されたロケールが、*en\_US* でない場 合、IBM SPSS Modeler は ODBC ドライバから受け取ったコードをテキストに変換できません。つま り、文字列 *Oracle* ではなく、未変換のコードが、データベース接続の開始時に IBM SPSS Modeler Server に返されます。これが、IBM SPSS Modeler が Oracle 用にストリームを最適化できない理由で す。

ロケール指定を調べてリセットするには次のようにします。

1. UNIX シェルで、次を実行します。

#locale

このコマンドは、シェルのロケール情報を返します。以下に例を示します。

\$ locale LANG=en\_US.ISO8859-15 LC CTYPE="en US.ISO8859-15" LC NUMERIC="en US.ISO8859-15" LC\_TIME="en\_US.ISO8859-15" LC COLLATE="en US.ISO8859-15" LC\_MONETARY="en\_US.ISO8859-15" LC\_MESSAGES="en\_US.IS08859-15" LC ALL=en US.ISO8859-15

- 2. Connect ODBC/locale ディレクトリーに変更します (ここにあるディレクトリーは *en\_US* 1 つだけ です)。
- 3. シェル内に設定したロケールの名前を指定して、この *en\_US* ディレクトリーにソフト・リンクを作成 します。以下に例を示します。

#ln -s en\_US en\_US.ISO8859-15

fr\_FR.ISO8859-1 などの英語以外のロケールでは、次のようにソフト・リンクを作成してください。

#ln -s en\_US fr\_FR.ISO8859-1

4. リンクを作成したら、同じシェルから IBM SPSS Modeler Server を再起動します ((IBM SPSS Modeler Server は、起動したシェルからロケールの情報を受け取ります)。

注

UNIX コンピューターを、Oracle に SQL をプッシュバックするように最適化する場合、次のヒントを検 討してください。

- 完全なロケールが指定されている必要があります。上の例では、language territory.code-page からの リンクを作成する必要があります。既存の *en\_US* ロケール・ディレクトリーでは不十分です。
- データベース内マイニングを完全に最適化するには、LANG および LC ALL の両方を、IBM SPSS Modeler Server を開始するのに使用するシェルで定義する必要があります。LANG は、IBM SPSS Modeler Server を再起動する前に、他の環境変数を定義するときにシェル内で定義できます。例えば、 次の定義を考えてみてください。

#LANG=en\_US.ISO8859-15; export LANG

v IBM SPSS Modeler Server を起動するたびに、シェル・ロケール変数が完全に指定されており、 ODBC/locale ライブラリーへの適切なソフト・リンクが存在することを確認しなければならなくなりま す。

## <span id="page-86-0"></span>付録 **B. UNIX** 起動スクリプトの構成

## はじめに

この付録では、IBM SPSS Modeler Server の UNIX バージョンに同梱されているスクリプトのいくつか についてと、そのようなスクリプトの構成方法について説明します。次の目的で、スクリプトが使用されま す。

- v サーバー・コンピューターが再起動されたときに自動的に起動するように、IBM SPSS Modeler Server を構成する。
- v IBM SPSS Modeler Server を手動で停止し、再起動する。
- IBM SPSS Modeler Server で作成されたファイルに対する権限を変更する。
- v IBM SPSS Modeler Server とともに提供された ODBC 接続ドライバーと協調できるように、IBM SPSS Modeler Server を構成する。 詳しくは、トピック 83 [ページの『](#page-88-0)IBM SPSS Modeler Server と [データ・アクセス・パック』を](#page-88-0)参照してください。

## スクリプト

IBM SPSS Modeler Server では、次のようないくつかのスクリプトが使用されます。

- v **modelersrv.sh.** IBM SPSS Modeler Server のインストール・ディレクトリーにある、IBM SPSS Modeler Server のための手動起動スクリプトです。このスクリプトで、サーバー・デーモン・プロセス が「手動で」起動されるときの、サーバーの環境を構成します。サーバーを手動で起動および停止する ときに、これを実行します。手動による起動の構成を変更する必要がある場合は、このスクリプトを編 集します。
- v **auto.sh :** これは、起動時にサーバー・デーモン・プロセスを自動的に始動させるためにシステムを構 成するスクリプトです。自動的な始動のためにシステムを構成するには、これを 1 回実行します。この スクリプトを編集する必要はありません。このスクリプトは、IBM SPSS Modeler Server のインストー ル・ディレクトリーにあります。
- v **rc.modeler :** *auto.sh* を実行すると、このスクリプトが、使用中のサーバーのオペレーティング・シス テムに応じた場所に作成されます。このスクリプトで、サーバーが「自動的に」起動されるときの環境 を構成します。自動的な起動の構成を変更する必要がある場合は、このスクリプトを編集します。

表 *17.* オペレーティング・システムによって異なる *rc.modeler* の場所:

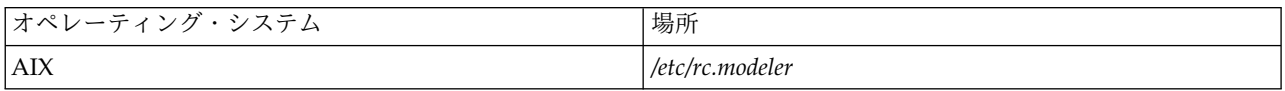

#### **IBM SPSS Modeler Server** の自動的な起動と停止

IBM SPSS Modeler Server は、デーモン・プロセスとして起動される必要があります。インストール・プ ログラムには、IBM SPSS Modeler Server が自動的に停止および再起動するようにシステムを構成できる スクリプト (*auto.sh*) が含まれています。

自動的な起動とシャットダウンのためにシステムを構成する手順

1. root としてログオンします。

- <span id="page-87-0"></span>2. IBM SPSS Modeler Server のインストール・ディレクトリーに変更します。
- 3. スクリプトを実行します。 UNIX プロンプトで、次のコマンドを入力します。
- ./auto.sh

自動的な起動のスクリプトである *rc.modeler* が、上の表に示した場所に作成されます。オペレーティン グ・システムでは、サーバーが再起動されたときに常に IBM SPSS Modeler Server デーモン・プロセス を始動するために、*rc.modeler* が使用されます。オペレーティング・システムではまた、システムがシャッ トダウンされるときに常にデーモンを停止するために、*rc.modeler* が使用されます。

## **IBM SPSS Modeler Server** の手動による起動と停止

*modelersrv.sh* スクリプトを実行することで、手動で IBM SPSS Modeler Server を起動したり停止したり できます。

**IBM SPSS Modeler Server** を手動で起動および停止する手順

- 1. IBM SPSS Modeler Server のインストール・ディレクトリーに変更します。
- 2. サーバーを起動するには、UNIX のコマンド・プロンプトで次のように入力します。

./modelersrv.sh start

3. サーバーを停止するには、UNIX コマンド・プロンプトで次のように入力します。 ./modelersrv.sh stop

## スクリプトの編集

手動と自動の両方の起動を行う場合は、*modelersrv.sh* と *rc.modeler* の両方を並行して変更します。手動に よる起動だけを行う場合は、*modelersrv.sh* を変更します。自動的な起動だけを行う場合は、*rc.modeler* を変 更します。

スクリプトを編集する手順

- 1. IBM SPSS Modeler Server を停止します。(詳しくは、トピック『IBM SPSS Modeler Server の手動 による起動と停止』を参照してください。)
- 2. 適切なスクリプトを検索します。 (詳しくは、トピック 81 [ページの『スクリプト』を](#page-86-0)参照してくださ い。)
- 3. テキスト・エディター内でスクリプトを開き、変更を行い、ファイルを保存します。
- 4. サーバー・コンピューターを自動的に、または手動で再起動して、IBM SPSS Modeler Server を起動 します。

## ファイル作成時の権限の制御

IBM SPSS Modeler Server では、すべてのユーザーに対する読み込み、書き込み、および実行の権限付き で、一時ファイルが作成されます。このデフォルトは、*modelersrv.sh* と *rc.modeler* のどちらか、または両 方の起動スクリプトの UMASK 設定を編集して、上書きできます。(詳細は、上記の 『スクリプトの編集』 を参照してください。) 使用するにはもっとも限定的な UMASK 設定として、077 をお勧めします。さらに 制約が大きい設定をすると、IBM SPSS Modeler Server の権限問題の原因になる可能性があります。

## <span id="page-88-0"></span>**IBM SPSS Modeler Server** とデータ・アクセス・パック

ODBC ドライバーを IBM SPSS Modeler Server とともに使用する場合は、IBM SPSS Modeler Server プロセスが始動するときに、ODBC 環境が odbc.sh によって構成されている必要があります。このデフォ ルトは、適切な IBM SPSS Modeler 起動スクリプトの modelersrv.sh と rc.modeler のどちらか、また は両方を編集して、構成できます。(詳しくは、 82 [ページの『スクリプトの編集』を](#page-87-0)参照してください。)

詳細は Technical Support サイト <http://www.ibm.com/support> を参照してください。ODBC データ・ ソースの権限の作成または設定についてわからないことがある場合は、データベース管理者に問い合わせて ください。

#### **IBM SPSS Modeler Server** とともに起動するように **ODBC** を構成する手順

- 1. IBM SPSS Modeler Server ホストが稼動している場合は停止します。
- 2. IBM SPSS Modeler Server をインストールしたプラットフォームの関連する圧縮 TAR アーカイブを ダウンロードします。必ずインストール済みの IBM SPSS Modeler Server のバージョン用の正しい ドライバーをダウンロードしてください。ファイルを ODBC ドライバーをインストールする場所 (例 : /usr/spss/odbc) にコピーします。
- 3. TAR アーカイブ・ファイルを **tar -xvof** で抽出します。
- 4. アーカイブから抽出した setodbcpath.sh スクリプトを実行します。
- 5. スクリプト odbc.sh を編集して、下記のようにこのスクリプトの一番下に ODBCINI の定義を追加 します。

ODBCINI=/usr/spss/odbc/odbc.ini; export ODBCINI

ODBCINI は、定義する ODBC データソースのリストを取得するために IBM SPSS Modeler に読み 取らせる odbc.ini ファイルのフルパス名を示す必要があります (デフォルトの odbc.ini はドライバ ーに付属しています)。

- 6. odbc.sh を保存します。
- 7. (64 ビットの IBM SPSS Modeler Server インストールのみ。その他のインストールは、次のステッ プから) odbc.sh の LD\_LIBRARY\_PATH\_64 を定義してエクスポートします。
	- if  $\lceil$  "\$LD LIBRARY PATH  $64" = "" ]$ ; then LD\_LIBRARY\_PATH\_64=<library\_path>

else

fi

LD\_LIBRARY\_PATH\_64=<library\_path>:\$LD\_LIBRARY\_PATH\_64

export LD\_LIBRARY\_PATH\_64

library\_path はスクリプトの LD\_LIBRARY\_PATH 定義と同じです。LD\_LIBRARY\_PATH 定義は インストール・パスで初期化されています (例: /usr/spss/odbc/lib)。最も簡単な方法は、odbc.sh ファイルの LD LIBRARY PATH の if 文と export 文をコピーしてファイルの最後に追加し、新し く追加した if 文と export 文の「LD\_LIBRARY\_PATH」文字列を「LD\_LIBRARY\_PATH\_64」に置 き換えます。

例えば、64 ビットの IBM SPSS Modeler Server インストール済み環境の odbc.sh ファイルは、最 終的に次のようになります。

```
if [ "$LD LIBRARY PATH" = "" ]; then
          LD_LIBRARY_PATH=/usr/spss/odbc/lib
else
          LD_LIBRARY_PATH=/usr/spss/odbc/lib:$LD_LIBRARY_PATH
fi
export LD_LIBRARY_PATH
```
if  $[$  "\$LD LIBRARY PATH  $64" = "" ]$ ; then LD\_LIBRARY\_PATH\_64=/usr/spss/odbc/lib

LD LIBRARY PATH 64=/usr/spss/odbc/lib:\$LD LIBRARY PATH 64

fi export LD\_LIBRARY\_PATH\_64 ODBCINI=/usr/spss/odbc/odbc.ini; export ODBCINI

if ループで LD\_LIBRARY\_PATH 64 を定義するほか、エクスポートを行ってください。

- 8. 定義した odbc.ini ファイルを \$ODBCINI を使用して編集します。必要なデータ・ソース名を定義 します (アクセスしているデータベースによって異なります)。
- 9. odbc.ini ファイルを保存します。
- 10. これらのドライバーを使用するよう IBM SPSS Modeler Server を設定します。設定するには、 modelersrv.sh を編集して、SCLEMDNAME を定義する行のすぐ下に次の行を追加します。

. < odbc.sh path>

else

odbc.sh\_path は、この手順の始めに編集した odbc.sh ファイルへのパスです。例えば、次のように なります。

. /usr/spss/odbc/odbc.sh

注**:** ここではシンタックスが重要です。最初のピリオドとファイルへのパスの間にスペースを入れてく ださい。

11. modelersrv.sh を保存します。

重要**:** SDAP 7.1 ドライバーを Db2 on z/OS で動作させるには、SYSIBM.SYSPACKSTMT へのアクセス 権限を付与する必要があります。

#### 接続をテストするには

- 1. IBM SPSS Modeler Server を再起動します。
- 2. クライアントから IBM SPSS Modeler Server に接続します。
- 3. クライアント側で、データベース入力ノードを領域に追加します。
- 4. ノードを開いて、設定手順で odbc.ini ファイルで定義したデータ・ソース名が表示されていることを 確認します。

この時点で期待されているものが表示されない場合、また定義したデータ・ソースに接続しようとしたとき にエラーが発生した場合、トラブルシューティングの手順に従ってください。 詳しくは、トピック 85 [ペ](#page-90-0) ージの『ODBC [設定のトラブルシューティング』を](#page-90-0)参照してください。

### **IBM SPSS Modeler Solution Publisher Runtime** とともに起動するように **ODBC** を 構成する手順

IBM SPSS Modeler Server からデータベースに接続できる場合、 IBM SPSS Modeler Solution Publisher Runtime の起動スクリプトから同じ odbc.sh スクリプトを参照して、同じサーバーに IBM SPSS Modeler Solution Publisher Runtime のインストールを設定することができます。

- 1. IBM SPSS Modeler Solution Publisher Runtime で modelerrun スクリプトを編集して、スクリプト の最後の行のすぐ上に次の行を追加します。
	- . < odbc.sh path>

<span id="page-90-0"></span>odbc.sh\_path は、この手順の始めに編集した odbc.sh ファイルへのパスです。例えば、次のようにな ります。

. /usr/spss/odbc/odbc.sh

注**:** ここではシンタックスが重要になります。最初のピリオドとファイルへのパスの間に必ずスペース を入れてください。

- 2. modelerrun スクリプト・ファイルを保存します。
- 3. デフォルトでは、DataDirect Driver Manager は、IBM SPSS Modeler Solution Publisher Runtime が UNIX システム上で ODBC を使用するように構成されていません。DataDirect Driver Manager をロードするよう UNIX を構成するには、次のコマンドを入力します (sp\_install\_dir は Solution Publisher Runtime のインストール ディレクトリ):

cd sp\_install\_dir rm -f libspssodbc.so ln -s libspssodbc\_datadirect.so libspssodbc.so

#### **IBM SPSS Modeler Batch** とともに起動するように **ODBC** を構成する手順

ODBC に IBM SPSS Modeler Batch スクリプトの設定は必要ありません。ストリームを実行するために IBM SPSS Modeler Batch から IBM SPSS Modeler Server に接続するためです。この項の始めに説明さ れているように、IBM SPSS Modeler Server ODBC 設定が行われ、適切に稼動していることを確認して ください。

#### データ・ソース名を追加または編集するには

- 1. odbc.ini ファイルを編集して新しい名前または変更した名前が含まれるようにします。
- 2. この項の始めに説明されているように接続をテストします。

IBM SPSS Modeler Server と正しく接続している場合、新しいデータ・ソース名または変更されたデー タ・ソース名も IBM SPSS Modeler Solution Publisher Runtime および IBM SPSS Modeler Batch に適 切なものである必要があります。

## データ・アクセス・パック・ドライバーによる **SQL Server** サポート

SQL Server の ODBC 構成では、Enable Quoted Identifiers ODBC 接続属性を Yes に設定する必要が あります (このドライバーのデフォルト値は No です)。UNIX の場合、この属性は、QuotedId オプション を使用して、システム情報ファイル (odbc.ini) で構成されます。

## **ODBC** 設定のトラブルシューティング

データ・ソースが表示されない、またはランダム テキストが表示される

データベース入力ノードを開いて利用できるデータ・ソースのリストが空であったり予期しないエントリー があったりした場合は、起動スクリプトの問題が原因の可能性があります。

- 1. \$ODBCINI が *modelersrv.sh* 内で、スクリプト自体で明示的に、または *modelersrv.sh* で参照される *odbc.sh* スクリプトで定義されていることを確認してください。
- 2. 後者の場合は、ODBCINI が ODBC データ・ソースの定義に使用する *odbc.ini* ファイルへのフル・パ スを示すようにしてください。
- 3. ODBCINI のパスの指定が正しい場合、*modelersrv.sh* 内の変数を複製して、IBM SPSS Modeler Server 環境で使用されている \$ODBCINI の値を確認します。確認するには、ODBCINI を定義する場所の後 の *modelersrv.sh* に次の行を追加します。

echo \$ODBCINI

- 4. *modelersrv.sh* を保存して実行します。IBM SPSS Modeler Server 環境で設定される \$ODBCINI の値 が検証のために *stdout* に書き込まれます。
- 5. 値が *stdout* に返されず、*modelersrv.sh* から参照している *odbc.sh* スクリプトで \$ODBCINI を定義し ている場合、参照しているシンタックスが正しいことを確認します。シンタックスは次のようになりま す。

. < odbc.sh path>

*odbc.sh\_path* は、この手順の始めに編集した *odbc.sh* ファイルへのパスです。例えば、次のようになり ます。

. /usr/spss/odbc/odbc.sh

注 : ここではシンタックスが重要になります。最初のピリオドとファイルへのパスの間にスペースを入 れてください。

*modelersrv.sh* の実行時に正しい値を *stdout* に複製すると、IBM SPSS Modeler Server を再起動してクラ イアントから接続するときにデータベース入力ノードでデータ・ソース名を表示できる必要があります。

「データベース接続」ダイアログ・ボックスで「接続」をクリックした際の **IBM SPSS Modeler** クライ アントの停止

この動作は、ライブラリー・パスが ODBC ライブラリーへのパスを含むよう正しく設定されていない場合 に発生することがあります。ライブラリー・パスは \$LD LIBRARY PATH (64 ビット・バージョンでは \$LD\_LIBRARY\_PATH\_64) によって使用されます。

IBM SPSS Modeler Server デーモン環境でライブラリー・パスの値を表示するには、ODBC ライブラリ ー・パスがライブラリー・パスの後に追加されている行の後で、*modelersrv.sh* の適切な環境変数の値を複 製し、スクリプトを実行します。ライブラリー・パスの値は、次にスクリプトを実行した場合にターミナル に複製されます。

*modelersrv.sh* から *odbc.sh* を参照して IBM SPSS Modeler Server ODBC 環境を設定する場合、*odbc.sh* スクリプトを示す行の後の行からライブラリー・パスの値を複製します。値を複製するには、次の行をスク リプトに追加して、スクリプト・ファイルを保存し、実行します。

#### echo \$<library path variable>

*<library\_path\_variable>* は、サーバーのオペレーティング・システムの該当するライブラリー・パス変数で す。

ライブラリー・パスの戻り値には、ODBC の *lib* サブディレクトリーへのパスを含む必要があります。こ のパスを含まない場合、この場所をファイルに追加します。

64 ビットバージョンの IBM SPSS Modeler Server を稼動している場合、\$LD\_LIBRARY\_PATH\_64 は \$LD\_LIBRARY\_PATH に優先されます (設定されている場合)。64 ビット プラットフォームのいずれかに この問題が発生した場合、*modelersrv.sh* から \$LD\_LIBRARY\_PATH のほか LD\_LIBRARY\_PATH\_64 を 複製し、必要に応じて ODBC インストールの *lib* サブディレクトリーが含まれるよう \$LD\_LIBRARY\_PATH\_64 を設定して定義をエクスポートします。

データ・ソース名が見つからず、デフォルトのドライバーが指定されていない

「データベース接続」ダイアログ・ボックスで「接続」をクリックした際にこのエラーが発生した場合、 *odbc.ini* ファイルの定義が正しくないことを示します。ファイル上部の [ODBC Data Sources] セクション 内で定義したデータ・ソース名 (DSN) が DSN を定義する*odbc.ini* の下部で大かっこに囲んで指定した文 字列と一致していることを確認します。これらが異なる場合、IBM SPSS Modeler 内で DSN を使用して 接続しようとするとこのエラーが発生します。次に「正しくない」指定の例を示します。

[ODBC Data Sources] **Oracle**=Oracle Wire Protocol

....

.... **[Oracle Driver]** Driver=/usr/ODBC/lib/XEora22.so Description=SPSS 5.2 Oracle Wire Protocol AlternateServers= ....

正確に一致するよう、太字の 2 つの文字列のいずれかを変更する必要があります。変更することによって エラーが解決します。

指定したドライバーがロードできない

このエラーは、*odbc.ini* ファイルが正しく定義されていないことを示します。ドライバ節のドライバ パラ メーターが次のように正しく設定されていない可能性があります。

[ODBC Data Sources] Oracle=Oracle Wire Protocol

.... .... [Oracle] Driver=/nosuchpath/ODBC/lib/XEora22.so Description=SPSS 5.2 Oracle Wire Protocol AlternateServers=

- 1. ドライバ パラメーターで指定された共有オブジェクトがあることを確認します。
- 2. 正しくない場合、共有オブジェクトへのパスを修正します。
- 3. ドライバ パラメーターが次の形式で指定されている場合

Driver=ODBCHOME/lib/XEora22.so

ODBC 関連スクリプトを初期化していないことを示します。ドライバでインストールした *setodbcpath.sh* スクリプトを実行します。詳しくは、トピック 83 [ページの『](#page-88-0)IBM SPSS Modeler Server [とデータ・アクセス・パック』を](#page-88-0)参照してください。 このスクリプトを実行すると、文字列 「ODBCHOME」に ODBC インストールへのパスが代入されます。これにより、問題が解決されま す。

他の原因がドライバーのライブラリーの問題となる場合があります。ドライバーがロードされないことを確 認するために、ODBC とともに提供された ivtestlib を使用します。Connect64 の場合、ddtestlib ツ ールを使用します。起動スクリプトのライブラリー・パスの変数を設定して問題を修正します。

例えば、32-bit のインストールで Oracle ドライバーがロードされない場合は、次の手順に従ってくださ い。

1. ivtestlib を使用して、ドライバーがロードされないことを確認します。例えば、UNIX のコマンド・ プロンプトで、次のように入力します。

sh cd ODBCDIR . odbc.sh ./bin/ivtestlib MFor815

上記の ODBCDIR を、Connect for ODBC のインストール・ディレクトリーへのパスに置き換えます。

- 2. メッセージを読んで、エラーがあるかどうかを調べます。例えば、Load of MFor815.so failed: ld.so.1: bin/ivtestlib: fatal: libclntsh.so: open failed: このようなファイルまたはディレクト リがありませんというメッセージは、Oracle クライアント ライブラリーの *libclntsh.so* がないか、ま たは、ライブラリー・パスにないことを示しています。
- 3. ライブラリーが存在することを確認します。存在しない場合は、Oracle クライアントを再インストー ルします。ライブラリーがある場合は、UNIX コマンド・プロンプトから次の一連のコマンドを入力し ます。

LD\_LIBRARY\_PATH=\$LD\_LIBRARY\_PATH:/bigdisk/oracle/product/8.1.6/lib export LD\_LIBRARY\_PATH ./bin/ivtestlib Mfor815

上記の */bigdisk/oracle/product/8.1.6/lib* は、*libclntsh.so* へのパスで置き換えます。また、 LD\_LIBRARY\_PATH は、使用中のオペレーティング・システムのライブラリー・パス変数です。

IBM SPSS Modeler 64 ビットを Linux で実行している場合、ライブラリー・パス変数には接尾辞 64 が含まれています。そのため、前述の例の最初の 2 行は次のようになります。 LD\_LIBRARY\_PATH\_64=\$LD\_LIBRARY\_PATH\_64:/bigdisk/oracle/product/8.1.6/lib

export LD LIBRARY PATH 64

- 4. メッセージを読んで、ドライバーがこれでロードされたことを確認します。例えば、For example, the message: Load of MFor815.so successful, qehandle is 0xFF3A1BE4 というメッセージは、Oracle ク ライアント・ライブラリーをロードできることを示しています。
- 5. IBM SPSS Modeler 起動スクリプト内のライブラリー・パスを訂正します。
- 6. 編集した起動スクリプト (*modelersrv.sh* または *rc.modeler*) を使用して、IBM SPSS Modeler Server を 再起動します。

## ライブラリー・パス

ライブラリー・パスの変数名は、使用するオペレーティング・システムによって異なります。次の表は、シ ステムを構成またはトラブルシューティングしているときに、適切な置き換えを行うためのガイドとして含 めてあります。

オペレーティング・システム ファイン ファイブラリー・パス変数名 AIX LIBPATH  $Linux 64  V \vee \n}$ 

表 *18.* オペレーティング・システム別のライブラリー・パス:

# 付録 **C. SPSS Modeler Server** を **UNIX** 上で **root** 以外のプロ セスとして設定および実行

### はじめに

以下の説明は、UNIX システムで root 以外のプロセスとして IBM SPSS Modeler Server を実行するこ とについての情報です。

**root** として実行 **:** IBM SPSS Modeler Server のデフォルトのインストールでは、サーバー・デーモン・ プロセスが root として実行されると想定されています。root として実行されることにより、IBM SPSS Modeler は各ユーザーのログインを確実に認証し、対応する UNIX ユーザー・アカウントで各ユーザー・ セッションを始動できるようになります。これで、ユーザーは自分のファイルとディレクトリーだけへのア クセス権限を持っていることが確実になります。

非 **root** として実行 **:** 非 root プロセスとして IBM SPSS Modeler Server を実行することは、サーバ ー・デーモン・プロセスの、現実の、そして有効なユーザー ID を、自分が選択したアカウントへ設定さ せる、ということです。SPSS Modeler Server によって開始するすべてのユーザー・セッションでは同じ UNIX アカウントを使用します。つまりSPSS Modeler によって読み込まれたり書き込まれたりするファ イル・データはすべての SPSS Modeler ユーザーによって共有されます。ユーザーが使用するそれぞれの データベース・データに対して独立して自分自身を認証する必要があるので、データベースのデータへのア クセスは影響を受けません。root 権限がない場合、IBM SPSS Modeler は次のいずれかの方法で処理しま す。

- v 非公開のパスワード・データベースがない**:** この方法では、SPSS Modeler は、UNIX システムのユー ザー認証に通常使用される既存の UNIX パスワード・データベース、NIS、LDAP サーバーを使用しま す。 詳しくは、トピック『非公開のパスワード・データベースがない状態で root 以外のユーザーとし て設定』を参照してください。
- v 非公開のパスワード・データベースがある**:** この方法では、SPSS Modeler は、UNIX 認証に通常使用 される UNIX パスワード・データベース、NIS、LDAP サーバーとは異なる非公開のパスワード・デー タベースに対してユーザーを認証します。 詳しくは、トピック 90 [ページの『非公開のパスワード・デ](#page-95-0) ータベースを使用して root [以外のユーザーとして設定』を](#page-95-0)参照してください。

## 非公開のパスワード・データベースがない状態で **root** 以外のユーザーとし て設定

非公開のパスワード・データベースを使用せずに非 root アカウントで実行するように IBM SPSS Modeler Server を設定するには、次の手順に従ってください。

- 1. SPSS Modeler Server *options.cfg* ファイルを開いて編集します。
- 2. オプション start process as login user を Y に設定します。
- 3. *options.cfg* ファイルを保存して閉じます。

デフォルトでは、SPSS Modeler Server は機能する認証方式が見つかるまで、すべての認証方式を試行し ます。ただし、希望する場合は options.cfg の authentication methods オプションを使用して、特定の 1 つの認証方式だけを試行するようにサーバーを構成することができます。オプションとして可能な値は、 pasw\_modeler、gss、pam、sspi、unix、または windows です。

<span id="page-95-0"></span>非 root として実行する場合、設定の更新が必要になることがあります。詳しくは、トピック 92 [ページの](#page-97-0) [『ユーザー認証エラーのトラブルシューティング』を](#page-97-0)参照してください。

注意**:**

**start\_process\_as\_login\_user** 設定を有効にしてから、**IBM SPSS Modeler Server** を **root** として開始 しないでください。これにより、サーバーに接続しているすべてのユーザーにとって、サーバー・プロセス が *root* として実行されます。これはセキュリティー上リスクがあります。この操作を試行した場合、サー バーが自動的に停止する可能性があることに注意してください。

## 非公開のパスワード・データベースを使用して **root** 以外のユーザーとして 設定

非公開のパスワード・データベースを使用してユーザー認証する場合、すべてのユーザー・セッションが同 じ非 root ユーザー・アカウントで開始します。

非 root アカウントで実行するために IBM SPSS Modeler Server を構成するには、次の手順に従ってくだ さい。

- 1. すべてのユーザーを含むグループを作成します。このグループの名前はどのように付けることもできま すが、この例では *modelerusers* とします。
- 2. IBM SPSS Modeler Server を実行するユーザー・アカウントを作成します。このアカウントは、IBM SPSS Modeler Server デーモン・プロセスの専用です。この例では、このアカウントを *modelerserv* と します。

アカウントを作成するときは、次の点に注意してください。

- v プライマリ グループは、以前作成した *<modelerusers>* にする必要があります。
- v ホーム・ディレクトリーは、IBM SPSS Modeler のインストール・ディレクトリーであってもよい し、その他の便利なデフォルトのディレクトリーであってもかまいません (アカウントをアップグレ ードでも存続させる必要がある場合は、インストール・ディレクトリー以外の別のディレクトリー を使用することを考慮します)。
- 3. 次に、新しく作成されたアカウントを使用して IBM SPSS Modeler Server を起動する起動スクリプト を構成します。適切な起動スクリプトを特定し、テキスト・エディター内で開きます。 詳しくは、ト ピック 81 [ページの『スクリプト』を](#page-86-0)参照してください。
	- a. 作成されたファイルに対して少なくともグループ読み取りアクセス権が持てるように、umask を変 更します。

umask 027

4. 次の行を追加することでプライベート・パスワード・データベースに対する認証を指定するために、サ ーバー・オプション・ファイルの *config/options.cfg* を編集します。

#### authentication\_methods, "pasw\_modeler"

- 5. オプション start\_process\_as\_login\_user を Y に設定します。
- 6. 次に、*config/passwords.cfg* ファイル内に格納されるプライベート・パスワード・データベースを作成す る必要があります。このパスワード・ファイルで、IBM SPSS Modeler へのログインが許可されるユ ーザー名とパスワードの組み合わせが定義されます。注 : これらは IBM SPSS Modeler 専用であり、 UNIX へログインするのに使用されるユーザー名とパスワードとは、何のつながりもありません。便宜 上同じユーザー名を使用できますが、同じパスワードを使用することはできません。

パスワード・ファイルを作成するには、IBM SPSS Modeler Server のインストール先の *bin* ディレク トリー内にある、*pwutil* というパスワード ユーティリティー プログラムを使用する必要があります。 このプログラムの概要は、次のとおりです。

pwutil [ username [ password ] ]

このプログラムでユーザー名とプレーンテキストのパスワードが指定され、ユーザー名と暗号化された パスワードは、パスワード・ファイルに含めるのに適した形式で、標準出力に書き出されます。例え ば、ユーザー *modeler* とパスワード「data mining」を定義するには、次のように入力します。

bin/pwutil modeler "data mining" > config/passwords.cfg

ほとんどの場合、1 つのユーザー名を定義するだけで十分です。そのときは、すべてのユーザーが同じ 名前とパスワードでログインします。ただし、次の例のように、>> 演算子を使用してファイルに付加 する追加ユーザーを作成できます。

bin/pwutil modeler "data miner2" >> config/passwords.cfg

注 : 1 つの > が使用された場合は、*passwords.cfg* の内容が以前のユーザーの設定を置き換えて、毎回 上書きされます。すべてのユーザーが同じ UNIX ユーザー・アカウントを共有していることに注意し てください。

注: SPSS Modeler Server の実行中に新規ユーザーをプライベート・パスワード・データベースに追加 した場合は、新しく定義したユーザーが認識されるように、SPSS Modeler Server を再起動する必要 があります。これを行うまでは、SPSS Modeler Server が最後に再起動されてから pwutil を使用し て追加されたすべての新規ユーザーによるログインは失敗します。

7. IBM SPSS Modeler のインストール先ディレクトリーとその内容の所有権がユーザー *<modelerserv>* とグループ *<modelerusers>* のものになるように、再帰的に変更します。参照されるこれらの名前は、 以前作成したものです。例:

chown -R -h modelerserv:modelerusers .

8. 他からの干渉なしに作業データを格納できるように、IBM SPSS Modeler ユーザーのデータ・ディレ クトリー内にサブディレクトリーを作成することを考慮します。これらのディレクトリーは *<modelerusers>* グループによりグループ所有され、読み込み、書き込み、および検索の権限を持ってい る必要があります。例えば、ユーザー *bob* 用の作業ディレクトリーを作成するには、次のように入力 します。

mkdir data/bob chown bob:modelerusers data/bob chmod ug=rwx,o= data/bob

さらに、グループ ID 設定ビットをそのディレクトリーに設定して、そのディレクトリーにコピーされ たすべてのデータ・ファイルが自動的に *<modelerusers>* にグループ所有されるようにすることができ ます。

chmod g+s data/bob

### **SPSS Modeler Server** を非 **root** ユーザーとして実行する

非 root アカウントで SPSS Modeler Server を実行するためには、次の手順に従ってください。

- 1. 以前作成した非 root のユーザーアカウントでログインします。
- 2. 構成ファイルのオプション start process as login user を有効にした状態で実行している場合は、 SPSS Modeler Server の開始、停止、および状況の確認を実行できます。詳しくは、トピック 27 [ペ](#page-32-0) ージの『UNIX [上で起動、停止、またはステータスをチェックする手順』を](#page-32-0)参照してください。

<span id="page-97-0"></span>エンド・ユーザーは、クライアント・ソフトウェアからログインして、SPSS Modeler Server に接続しま す。サーバー・コンピューターの IP アドレスまたはホスト名など、接続に必要な情報をエンド・ユーザー に提供する必要があります。

#### **IBM SPSS Modeler Server** を **AIX** の非 **root** ユーザーとして実行する

AIX の非 root ユーザーとして IBM SPSS Modeler Server を起動する場合、エラー lsattr not found がコンソールに出力される場合があります。これは、*/usr/sbin* ディレクトリーに *lsattr* があるにもかかわ らず、新規ユーザー (非 root として実行) が IBM SPSS Modeler Server にログインすると、*/usr/bin* と */bin* のみを含むパスにリセットされるために発生します。

このエラーが発生すると、解決策として */usr/bin* の下に次のリンクが作成されます。

su cd /usr/bin ln -s /usr/sbin/lsattr lsattr

リンクを作成した後、IBM SPSS Modeler Server を再起動します。

## ユーザー認証エラーのトラブルシューティング

認証を行うためにオペレーティング・システムを設定する方法によって、非 root 設定で実行する場合に SPSS Modeler Server にログオンしようとしてエラーが発生する場合があります。例えば、オペレーティ ング・システムを構成 (*/etc/nsswitch.conf* ファイルなどを使用) して NIS または LDAP ではなくローカル のシャドー・パスワード・ファイルを確認する場合にエラーが発生することがあります。これは、SPSS Modeler Server に安全なユーザー・アカウント情報を保存する、*/etc/shadow* ファイルなど (AIX の */etc/security/passwd* など)、認証に使用されるファイルへの読み取りアクセス権限が必要なためです。しか し、オペレーティング・システム・ファイルの権限は、*/etc/shadow* が root ユーザーによってのみアクセ ス可能なように設定されています。こうした条件のもと、非 root プロセスではユーザー・パスワードを検 証する */etc/shadow* を読み取ることができず、認証エラーとなります。

この問題を解決するにはいくつかの方法があります。

- v システム管理者に、NIS や LDAP を認証に使用するようオペレーティング・システムを設定するよう 依頼します。
- v SPSS Modeler Server の実行に使用されたローカル・ユーザー・アカウントがファイルにアクセスでき るよう、*/etc/shadow* ファイルへの読み取りアクセスを付与することなどによって、保護されたファイル に対するファイルアクセス権限を変更します。実動環境では不適切かもしれませんが、テスト環境に一 時的に適用して、認証のエラーがオペレーティング・システムにリンクしているかどうかを検証するこ ともできます。
- v */etc/shadow* ファイルのアクセス制御リスト (ACL) を指定します。
- v SPSS Modeler Server を root として実行し、サーバー・プロセスで */etc/shadow* ファイルを読み取れ るようにします。

注意**:**

この場合は、前述したセキュリティー上の問題を防ぐため、**SPSS Modeler Server** の **options.cfg** フ ァイルでオプション **start\_process\_as\_login\_user, N** が指定されていることを確認してください。

# 付録 **D. Windows** での非公開パスワード・ファイルを使用した **SPSS Modeler Server** の構成および実行

### はじめに

以下の手順では、Windows システムで非公開パスワード・ファイルを使用して IBM SPSS Modeler Server を実行する方法について説明します。この方法を使用すると、IBM SPSS Modeler は、Windows におけるシステム認証とは異なり、プライベート・パスワード・データベースに対してユーザーを認証しま す。

## プライベート・パスワード・データベースの設定

プライベート・パスワード・データベースを使用してユーザーを認証する場合、すべてのユーザー・セッシ ョンが同じユーザー・アカウントで開始されます。

この方法で SPSS Modeler Server を設定するには、次の手順に従ってください。

- 1. SPSS Modeler Server を実行するユーザー・アカウントを作成します。このアカウントは、SPSS Modeler Server デーモン・プロセスの専用です。デーモン・プロセスは、SPSS Modeler Server 18.1.1 サービスの「ログオン」タブに示されるこのユーザー・アカウントを使用して開始する必要があ ります。この例では、このアカウントを *modelerserv* とします。
- 2. サーバー・オプション・ファイル (config/options.cfg) を編集して start\_process\_as\_login\_user オ プションを Y に設定し、次の行を追加してプライベート・パスワード・データベースに対する認証を 指定します。

authentication methods, "pasw modeler"

3. 次に、config/passwords.cfg ファイル内に格納されるプライベート・パスワード・データベースを作 成する必要があります。このパスワード・ファイルで、SPSS Modeler へのログインが許可されるユー ザー名とパスワードの組み合わせが定義されます。これらの組み合わせは SPSS Modeler 専用であ り、Windows へのログインに使用するユーザー名およびパスワードとは関連がありません。便宜上同 じユーザー名を使用できますが、同じパスワードを使用することはできません。

パスワード・ファイルを作成するには、SPSS Modeler Server のインストール済み環境の bin ディレ クトリー内にある、pwutil というパスワード・ユーティリティー・プログラムを使用する必要があり ます。このプログラムの概要は、次のとおりです。

pwutil [ username [ password ] ]

このプログラムでユーザー名とプレーンテキストのパスワードが指定され、ユーザー名と暗号化された パスワードは、パスワード・ファイルに含めるのに適した形式で、標準出力に書き出されます。例え ば、modeler というユーザーを data mining というパスワードとともに定義するには、DOS プロンプ トを使用して SPSS Modeler Server インストール・ディレクトリーに移動し、次のように入力しま す。

bin¥pwutil modeler "data mining" > config¥passwords.cfg

注**:** ファイル内の各ユーザーは必ず 1 インスタンスのみとしてください。重複があると SPSS Modeler Server が開始できなくなります。

ほとんどの場合、1 つのユーザー名を定義するだけで十分です。そのときは、すべてのユーザーが同じ 名前とパスワードでログインします。ただし、>> 演算子を使用して各ユーザーをファイルに追加する ことでさらにユーザーを作成できます。以下に例を示します。

bin¥pwutil modeler "data miner2" >> config¥passwords.cfg

注**:**

単一の > を使用すると、passwords.cfg の内容が毎回上書きされ、以前に設定されたすべてのユーザ ーは置き換えられます。すべてのユーザーが同じ UNIX ユーザー・アカウントを共有していることに 注意してください。

SPSS Modeler Server の実行中に新規ユーザーをプライベート・パスワード・データベースに追加し た場合は、新しく定義したユーザーが認識されるように、SPSS Modeler Server を再起動する必要が あります。これを行うまでは、SPSS Modeler Server が最後に再起動されてから pwutil を使用して 追加されたすべての新規ユーザーによるログインは失敗します。

- 4. 手順 1 で作成したユーザーに、サーバー・オプション・ファイル config¥options.cfg および %ALLUSERSPROFILE%¥IBM¥SPSS ディレクトリーに対するフル制御を付与します。
- 5. システム・サービスで、**IBM SPSS Modeler Server** サービスを停止し、「ログオン」を「ローカ ル・システム・アカウント」から、手順 1 で作成したユーザー・アカウントに変更します。それから サービスを再始動します。

# 付録 **E.** サーバー・クラスターでの負荷バランシング

IBM SPSS Collaboration and Deployment Services により、Coordinator of Processes というプラグイン を使用してネットワーク上のサービスを管理できるようになりました。Coordinator of Processes は、ク ライアント - サーバー間の通信および処理を最適化するように設計された、サーバー管理機能を備えてい ます。

IBM SPSS Statistics Server や IBM SPSS Modeler Server など、管理対象のサービスは、起動時に Coordinator of Processes に登録し、更新されたステータス メッセージを定期的に送信します。サービス は、必要な構成ファイルを IBM SPSS Collaboration and Deployment Services Repository に格納し、初 期化時に取得することもできます。

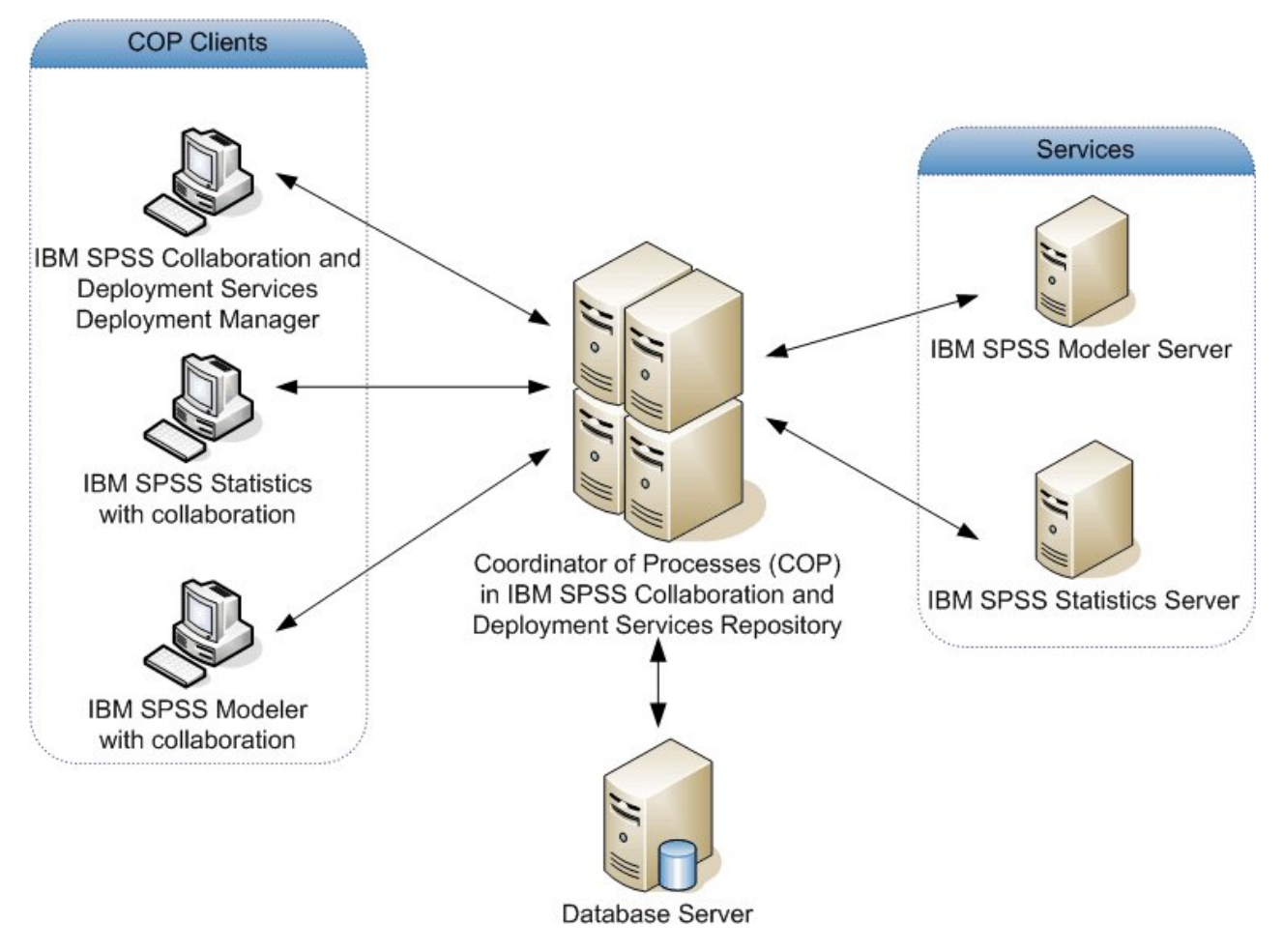

図 *5. Coordinator of Processes* アーキテクチャー

IBM SPSS Modeler ストリームをサーバー上で実行すると、パフォーマンスが向上する場合があります。 サーバーの選択肢が 1 台か 2 台の場合もあれば、サーバーの選択肢が多数になる場合もあります。これ は、所有者、アクセス権、サーバー・データ、テスト・サーバーと実動サーバーなど、サーバー間に顕著な 違いがある場合です。さらに、Coordinator of Processes がネットワーク上にある場合は、サーバー・ク ラスターが提供されることもあります。

サーバー・クラスターとは、構成やリソースを相互に交換可能なサーバーのグループのことです。 Coordinator of Processes は、サーバーの重み、ユーザーの優先度、現在の処理負荷など、いくつかの条 件に従って負荷のバランスを取るアルゴリズムを使用して、処理要求への応答に最も適したサーバーを特定 します。詳細については、IBM SPSS Collaboration and Deployment Services のドキュメント スイート にある「*Coordinator of Processes Service Developer's Guide*」を参照してください。

IBM SPSS Modeler でサーバーまたはサーバー・クラスターに接続するたびに、サーバーを手動で入力す るか、Coordinator of Processes を使用してサーバーまたはクラスターを検索することができます。 詳し くは、トピック 15 ページの『IBM SPSS Modeler Server [に接続中』を](#page-20-0)参照してください。

## 付録 **F. LDAP** 認証

以下の説明では、UNIX 上の SPSS Modeler Server を構成して LDAP 認証を使用する方法に関する基本 的なガイドラインを示します。この場合、サーバーにログインするユーザーの ID は、LDAP ディレクト リに保管されます。

注**:** 前提条件として、LDAP クライアント ソフトウェアがホスト オペレーティング システム上で正しく 構成されている必要があります。詳しくは、提供元のベンダーの資料を参照してください。

通常は追加構成は不要で、LDAP の使用はサーバー側に明示されません。追加の変更が不要な例として、 以下の状況があります。

- LDAP クライアントおよびサーバー ソフトウェアが RFC 2307 に従って構成されている。
- v passwd (および該当する場合は shadow) データベースへのアクセスが、nsswitch.conf などで LDAP にリダイレクトされる。
- v SPSS Modeler Server の個々の正当なユーザーが、LDAP ディレクトリに保管されている passwd (お よび shadow) エントリを持つ。
- SPSS Modeler Server サービスが root アカウントを使用して開始されている。

以下の 2 つの状況の場合、明確に LDAP 用に SPSS Modeler Server を構成する必要が生じる場合があ ります。

- root 以外のアカウントを使用してサービスを開始した場合、サービスはデフォルト方式を使用して認証 を行うための権限を持たないことがあります。通常、これは、shadow データベースへのアクセスが制 限されていることが原因です。
- v ディレクトリに保管される passwd (または shadow) エントリをユーザーが持たない場合。つまり、ユー ザーは、ホスト システムへのログインに有効なユーザー ID を持ちません。

LDAP 認証手順では PAM サブシステムが使用されます。この手順では、PAM LDAP モジュールが存在 すること、およびそれがホスト オペレーティング システム用に正しく構成されていることが求められま す。詳しくは、提供元のベンダーの資料を参照してください。

LDAP 認証のみを使用するように SPSS Modeler Server を構成するには、以下のステップを実行しま す。

注**:** これらのステップにより、動作することが期待できる最も基本的な構成が提供されます。ご使用のオペ レーティング システムおよびローカルのセキュリティ ポリシーによっては、追加のオプションや代替の設 定が必要なこともあります。詳しくは、提供元の操作資料を参照してください。

- 1. サービス構成ファイル (options.cfg) を編集し、行 authentication\_methods, pam を追加 (または編 集) します。この行は、デフォルト認証に優先して PAM 認証を使用することをサーバーに指示しま す。
- 2. SPSS Modeler Server サービスに対して PAM 構成を指定します。通常、これには root 権限が必要 です。サービスは modelerserver という名前によって識別されます。
- 3. /etc/pam.d を使用する Linux/UNIX タイプのシステムでは、そのディレクトリに modelerserver と いう名前のファイルを作成し、以下の例のような内容を追加します。

# IBM SPSS Modeler Server auth required pam\_ldap.so account required pam\_ldap.so password required pam\_deny.so session required pam deny.so

4. /etc/pam.conf を使用する古いシステムでは、このファイルを編集し、以下の例のような行を追加しま す。

# IBM SPSS Modeler Server modelerserver auth required pam\_ldap.so modelerserver account required pam\_ldap.so modelerserver password required pam\_deny.so modelerserver session required pam\_deny.so

5. 参照される PAM モジュールの名前はオペレーティング システムごとに異なります。ご使用のホスト オペレーティング システムで必要なモジュールを確認してください。

注**:** ステップ 3 および 4 の行では、SPSS Modeler Server は認証およびアカウント管理のために PAM LDAP モジュールを参照する必要があることを指定しています。ただし、パスワードおよびセッション管 理の変更はサポートされていないため、これらのアクションは許可されません。アカウント管理が不要であ るか不適切な場合、以下の例に示すように、すべての要求を許可するように関係する行を変更してくださ い。

# IBM SPSS Modeler Server auth required pam\_ldap.so account required pam\_permit.so password required pam\_deny.so session required pam deny.so

# 特記事項

本書は米国 IBM が提供する製品およびサービスについて作成したものです。この資料の他の言語版を IBM から入手できる場合があります。ただし、これを入手するには、本製品または当該言語版製品を所有 している必要がある場合があります。

本書に記載の製品、サービス、または機能が日本においては提供されていない場合があります。日本で利用 可能な製品、サービス、および機能については、日本 IBM の営業担当員にお尋ねください。本書で IBM 製品、プログラム、またはサービスに言及していても、その IBM 製品、プログラム、またはサービスのみ が使用可能であることを意味するものではありません。これらに代えて、IBM の知的所有権を侵害するこ とのない、機能的に同等の製品、プログラム、またはサービスを使用することができます。ただし、IBM 以外の製品とプログラムの操作またはサービスの評価および検証は、お客様の責任で行っていただきます。

IBM は、本書に記載されている内容に関して特許権 (特許出願中のものを含む) を保有している場合があ ります。本書の提供は、お客様にこれらの特許権について実施権を許諾することを意味するものではありま せん。実施権についてのお問い合わせは、書面にて下記宛先にお送りください。

〒*103-8510* 東京都中央区日本橋箱崎町*19*番*21*号 日本アイ・ビー・エム株式会社 法務・知的財産 知的財産権ライセンス渉外

IBM およびその直接または間接の子会社は、本書を特定物として現存するままの状態で提供し、商品性の 保証、特定目的適合性の保証および法律上の瑕疵担保責任を含むすべての明示もしくは黙示の保証責任を負 わないものとします。国または地域によっては、法律の強行規定により、保証責任の制限が禁じられる場 合、強行規定の制限を受けるものとします。

この情報には、技術的に不適切な記述や誤植を含む場合があります。本書は定期的に見直され、必要な変更 は本書の次版に組み込まれます。IBM は予告なしに、随時、この文書に記載されている製品またはプログ ラムに対して、改良または変更を行うことがあります。

本書において IBM 以外の Web サイトに言及している場合がありますが、便宜のため記載しただけであ り、決してそれらの Web サイトを推奨するものではありません。それらの Web サイトにある資料は、 この IBM 製品の資料の一部ではありません。それらの Web サイトは、お客様の責任でご使用ください。

IBM は、お客様が提供するいかなる情報も、お客様に対してなんら義務も負うことのない、自ら適切と信 ずる方法で、使用もしくは配布することができるものとします。

本プログラムのライセンス保持者で、(i) 独自に作成したプログラムとその他のプログラム (本プログラム を含む) との間での情報交換、および (ii) 交換された情報の相互利用を可能にすることを目的として、本 プログラムに関する情報を必要とする方は、下記に連絡してください。

*IBM Director of Licensing IBM Corporation North Castle Drive, MD-NC119 Armonk, NY 10504-1785 US*

本プログラムに関する上記の情報は、適切な使用条件の下で使用することができますが、有償の場合もあり ます。

本書で説明されているライセンス・プログラムまたはその他のライセンス資料は、IBM 所定のプログラム 契約の契約条項、IBM プログラムのご使用条件、またはそれと同等の条項に基づいて、IBM より提供され ます。

記載されている性能データとお客様事例は、例として示す目的でのみ提供されています。実際の結果は特定 の構成や稼働条件によって異なります。

IBM 以外の製品に関する情報は、その製品の供給者、出版物、もしくはその他の公に利用可能なソースか ら入手したものです。IBM は、それらの製品のテストは行っておりません。したがって、他社製品に関す る実行性、互換性、またはその他の要求については確証できません。 IBM 以外の製品の性能に関する質問 は、それらの製品の供給者にお願いします。

IBM の将来の方向または意向に関する記述については、予告なしに変更または撤回される場合があり、単 に目標を示しているものです。

本書には、日常の業務処理で用いられるデータや報告書の例が含まれています。より具体性を与えるため に、それらの例には、個人、企業、ブランド、あるいは製品などの名前が含まれている場合があります。こ れらの名前はすべて架空のものであり、類似する個人や企業が実在しているとしても、それは偶然にすぎま せん。

#### 商標

IBM、IBM ロゴおよび ibm.com は、世界の多くの国で登録された International Business Machines Corporation の商標です。他の製品名およびサービス名等は、それぞれ IBM または各社の商標である場合 があります。現時点での IBM の商標リストについては、[http://www.ibm.com/legal/copytrade.shtml](http://www.ibm.com/legal/us/en/copytrade.shtml) を ご覧ください。

Adobe、Adobe ロゴ、PostScript、PostScript ロゴは、Adobe Systems Incorporated の米国およびその他 の国における登録商標または商標です。

インテル、Intel、Intel ロゴ、Intel Inside、Intel Inside ロゴ、Centrino、Intel Centrino ロゴ、 Celeron、Xeon、Intel SpeedStep、Itanium、および Pentium は、Intel Corporation または子会社の米国 およびその他の国における商標または登録商標です。

Linux は、Linus Torvalds の米国およびその他の国における登録商標です。

Microsoft、Windows、Windows NT および Windows ロゴは、Microsoft Corporation の米国およびそ の他の国における商標です。

UNIX は The Open Group の米国およびその他の国における登録商標です。

Java およびすべての Java 関連の商標およびロゴは Oracle やその関連会社の米国およびその他の国にお ける商標または登録商標です。

## 製品資料に関するご使用条件

これらの資料は、以下のご使用条件に同意していただける場合に限りご使用いただけます。

#### 適用範囲

IBM Web サイトの「ご利用条件」に加えて、以下のご使用条件が適用されます。

#### 個人使用

これらの資料は、すべての著作権表示その他の所有権表示をしていただくことを条件に、非商業的な個人に よる使用目的に限り複製することができます。ただし、IBM の明示的な承諾をえずに、これらの資料また はその一部について、二次的著作物を作成したり、配布 (頒布、送信を含む) または表示 (上映を含む) す ることはできません。

#### 商業的使用

これらの資料は、すべての著作権表示その他の所有権表示をしていただくことを条件に、お客様の企業内に 限り、複製、配布、および表示することができます。ただし、IBM の明示的な承諾をえずにこれらの資料 の二次的著作物を作成したり、お客様の企業外で資料またはその一部を複製、配布、または表示することは できません。

#### 権利

ここで明示的に許可されているもの以外に、資料や資料内に含まれる情報、データ、ソフトウェア、または その他の知的所有権に対するいかなる許可、ライセンス、または権利を明示的にも黙示的にも付与するもの ではありません。

資料の使用が IBM の利益を損なうと判断された場合や、上記の条件が適切に守られていないと判断された 場合、IBM はいつでも自らの判断により、ここで与えた許可を撤回できるものとさせていただきます。

お客様がこの情報をダウンロード、輸出、または再輸出する際には、米国のすべての輸出入 関連法規を含 む、すべての関連法規を遵守するものとします。

IBM は、これらの資料の内容についていかなる保証もしません。これらの資料は、特定物として現存する ままの状態で提供され、商品性の保証、特定目的適合性の保証および法律上の瑕疵担保責任を含むすべての 明示もしくは黙示の保証責任なしで提供されます。
#### 索引

日本語, 数字, 英字, 特殊文字の 順に配列されています。なお, 濁 音と半濁音は清音と同等に扱われ ています。

### [ア行]

アーキテクチャー [コンポーネント](#page-12-0) 7 [アプリケーションの例](#page-8-0) 3 一時ディレクトリー IBM SPSS [Modeler](#page-47-0) Server 42 [一時ファイル](#page-15-0) 10 権限 (IBM SPSS [Modeler](#page-30-0) Server) 25 演算子 SQL [生成](#page-80-0) 75 オペレーティング・システム 64 [ビット](#page-14-0) 9

# [カ行]

管理

IBM SPSS [Modeler](#page-43-0) Server の 38 管理者アクセス [ユーザー・アクセス制御](#page-45-0) (UAC) を使 [用した](#page-45-0) 40 IBM SPSS [Modeler](#page-45-0) Server 40 [キャッシュの圧縮](#page-48-0) 43 [キャッシング、データベース内](#page-54-0) 49 クライアント [シングル・サインオン](#page-25-0) 20 結果 [クライアントとサーバーの違い](#page-30-0) 25 [丸め](#page-30-0) 25 [レコードの並び順](#page-30-0) 25 [権限](#page-30-0) 25 構成オプション [一時ディレクトリー](#page-47-0) 42 [概要](#page-46-0) 41, [42](#page-47-0) [自動](#page-50-0) SQL 生成 45 [ストリームのリライト](#page-48-0) 43 [接続とセッション](#page-46-0) 41 [データ・ファイル・アクセス](#page-47-0) 42 [パフォーマンスと最適化](#page-48-0) 43 [並行処理](#page-48-0) 43 [ポート番号](#page-46-0) 41 [メモリー管理](#page-48-0) 43 [ログインの試行](#page-46-0) 41 [Coordinator](#page-51-0) of Processes 46 [COP](#page-51-0) 46

構成オプション *(*続き*)* IBM SPSS [Modeler](#page-43-0) Server の 38 SQL [文字列の長さ](#page-50-0) 45 SSL [データ暗号化](#page-50-0) 45

### [サ行]

サーバー [サーバーの](#page-28-0) COP の検索 23 [シングル・サインオン](#page-21-0) 16, [19](#page-24-0) [接続の追加](#page-27-0) 22 [ログイン](#page-20-0) 15 サーバー・ポート設定 [options.cfg](#page-48-0) ファイル 43 最適化 SQL [生成](#page-70-0) 65, [66,](#page-71-0) [68](#page-73-0) 実例 [アプリケーション ガイド](#page-8-0) 3 [概要](#page-9-0) 4 自動的なサーバーの起動 UNIX [上で構成](#page-86-0) 81 状況 UNIX 上の IBM SPSS [Modeler](#page-32-0) [Server](#page-32-0) の 27 [Windows](#page-32-0) 上の IBM SPSS Modeler [Server](#page-32-0) の 27 [シングル・サインオン](#page-20-0) 15 [ストリーム実行のエラー](#page-48-0) 43 [ストリームのリライト](#page-74-0) 69 セキュリティー [ファイルの作成](#page-30-0) 25 [SSL](#page-56-0) 51 UNIX [上でファイルの作成を構成](#page-87-0) 82 接続 [サーバー・クラスター](#page-28-0) (server [cluster\)](#page-28-0) 23 IBM SPSS [Modeler](#page-20-0) Server への 1[5,](#page-27-0) [22,](#page-27-0) [23](#page-28-0) [接続の](#page-28-0) COP の検索 23 [ゾンビ・プロセス、](#page-33-0)IBM SPSS Modeler [Server](#page-33-0) 28

# [タ行]

データ ソース [シングル・サインオン](#page-27-0) 22 データベース [アクセス](#page-16-0) 11 データベース接続 [閉じる](#page-55-0) 50 [データベース内キャッシング](#page-54-0) 49 [データベース内マイニング](#page-68-0) 63 データベース・キャッシング options.cfg [からの制御](#page-54-0) 49 SQL [生成](#page-74-0) 69 [データベース・サーバー](#page-68-0) 63 データ・アクセス・パック および UNIX [ライブラリー・パス](#page-93-0) 88 ODBC、UNIX [上で構成](#page-88-0) 83 UNIX 上での ODBC [のトラブルシュ](#page-90-0) [ーティング](#page-90-0) 85 UNIX [の構成](#page-88-0) 83 データ・ソース [シングル・サインオン](#page-27-0) 22 データ・ファイル [インポートとエクスポート](#page-18-0) 13 IBM SPSS [Statistics](#page-18-0) 13 [ディスク・スペース](#page-15-0) 10 [計算](#page-15-0) 10 ドメイン名 (Windows) IBM SPSS [Modeler](#page-20-0) Server 15

### [ナ行]

[認証](#page-29-0) 24 ノード SQL [生成をサポートする](#page-76-0) 71, [78](#page-83-0) ノード・キャッシング [データベースへの書き込み](#page-74-0) 69 SQL [生成](#page-74-0) 69

# [ハ行]

ハードウェアの要件 IBM SPSS [Modeler](#page-14-0) Server 9 [ハード・ドライブ](#page-15-0) 10 [パス](#page-18-0) 13 パフォーマンス IBM SPSS [Modeler](#page-66-0) Server の 61 ファイアウォールの設定 [options.cfg](#page-48-0) ファイル 43 ファイル権限 IBM SPSS [Modeler](#page-30-0) Server 上の 25 UNIX [上で構成](#page-87-0) 82 ファイル名 [UNIX](#page-18-0) 13 [Windows](#page-18-0) 13 [複数ストリームの実行](#page-48-0) 43 [プッシュバック](#page-70-0) 65, [66,](#page-71-0) [68,](#page-73-0) [71,](#page-76-0) [78](#page-83-0) [CLEM](#page-80-0) 式 75 [プロセス、非応答](#page-33-0) 28 [プロセッサー](#page-14-0) 9

[プロセッサー](#page-14-0) *(*続き*)* [複数](#page-48-0) 43 [文書](#page-8-0) 3 並行処理 [制御](#page-48-0) 43 ポート設定 [options.cfg](#page-48-0) ファイル 43 ポート番号 IBM SPSS [Modeler](#page-20-0) Server 15, [22,](#page-27-0) [41](#page-46-0) ホスト名 (host name) IBM SPSS [Modeler](#page-20-0) Server 15, [22](#page-27-0)

# [マ行]

紫色のノード SQL [最適化](#page-72-0) 67 メッセージ [生成された](#page-74-0) SQL の表示 69 [メモリー](#page-16-0) 11 メモリー管理 [管理オプション](#page-48-0) 43 モデル [メモリー管理](#page-48-0) 43 モデル・ナゲット SQL [の表示](#page-74-0) 69

# [ヤ行]

ユーザー ID IBM SPSS [Modeler](#page-20-0) Server 15 [ユーザーの認証](#page-29-0) 24 ユーザー・アカウント [権限](#page-30-0) 25 IBM SPSS [Modeler](#page-29-0) Server 24

# [ラ行]

ログ・ファイル [生成された](#page-74-0) SQL の表示 69 IBM SPSS [Modeler](#page-64-0) Server 59

# [数字]

64-bit [のオペレーティング・システム](#page-14-0) 9

# **A**

allow\_modelling\_memory\_override [options.cfg](#page-48-0) ファイル 43 auto.sh (UNIX) [場所](#page-86-0) 81

#### **C**

cache\_compression [options.cfg](#page-48-0) ファイル 43 [cache\\_connection](#page-55-0) オプション 50 chemsrv.sh (UNIX) [場所](#page-86-0) 81 CLEM 式 SQL [生成](#page-80-0) 75 [Cognos](#page-61-0) SSL 接続 56 [Cognos](#page-61-0) TM1 SSL 接続 56 [Coordinator](#page-28-0) of Processes 23 [サーバー・クラスター](#page-100-0) 95 [ロード・バランシング](#page-100-0) (load [balancing\)](#page-100-0) 95 Coordinator of Processes の構成 IBM SPSS [Modeler](#page-51-0) Server 46 [COP](#page-28-0) 23 [サーバー・クラスター](#page-100-0) 95 [ロード・バランシング](#page-100-0) (load [balancing\)](#page-100-0) 95 COP の構成 IBM SPSS [Modeler](#page-51-0) Server 46 cop\_enabled [options.cfg](#page-51-0) ファイル 46 cop\_host [options.cfg](#page-51-0) ファイル 46 cop\_password [options.cfg](#page-51-0) ファイル 46 cop\_port\_number [options.cfg](#page-51-0) ファイル 46 cop\_service\_description [options.cfg](#page-51-0) ファイル 46 cop\_service\_host [options.cfg](#page-51-0) ファイル 46 cop\_service\_name [options.cfg](#page-51-0) ファイル 46 cop\_service\_weight [options.cfg](#page-51-0) ファイル 46 cop\_update\_interval [options.cfg](#page-51-0) ファイル 46 cop\_user\_name

#### **D**

data [access](#page-16-0) 11 data\_files\_restricted [options.cfg](#page-47-0) ファイル 42 data\_file\_path [options.cfg](#page-47-0) ファイル 42 Db2 SQL [最適化](#page-70-0) 65, [66](#page-71-0)

[options.cfg](#page-51-0) ファイル 46

#### **E**

encryption [FIPS](#page-52-0) 47 [SSL](#page-56-0) 51

#### **F**

FIPS [暗号化](#page-52-0) 47

#### **G**

[group\\_configuration](#page-52-0) 47

### **I**

IBM SPSS Analytic Server [構成オプション](#page-47-0) 42 IBM SPSS [Modeler](#page-6-0) 1 [文書](#page-8-0) 3 IBM SPSS Modeler [Administration](#page-44-0) [Console](#page-44-0) 39 [管理者アクセス](#page-45-0) 40 [ユーザー・アクセス制御のアクセス](#page-45-0) 40 IBM SPSS [Modeler](#page-7-0) Server 2 [一時ディレクトリー](#page-47-0) 42 [エンド・ユーザー向けの情報](#page-29-0) 24 [管理](#page-44-0) 39 [管理オプション](#page-43-0) 38 [管理者アクセス](#page-45-0) 40 [クライアントと比べた結果の違い](#page-30-0) 25 [権限](#page-30-0) 25 [構成オプション](#page-46-0) 41 [サーバー・プロセス](#page-54-0) 49 [使用の監視](#page-54-0) 49 [シングル・サインオン](#page-21-0) 16, [19](#page-24-0) [データ ソースに対するシングル サイ](#page-27-0) [ンオン](#page-27-0) 22 [ドメイン名](#page-20-0) (Windows) 15 [非応答プロセス](#page-33-0) 28 [ファイルの作成](#page-30-0) 25 [ポート番号](#page-20-0) 15, [22,](#page-27-0) [41](#page-46-0) [ホスト名](#page-20-0) (host name) 15, [22](#page-27-0) [ユーザー](#page-20-0) ID 15 [ユーザーの認証](#page-29-0) 24 [ユーザー・アカウント](#page-29-0) 24 [ユーザー・アクセス制御のアクセス](#page-45-0) 40 [Coordinator](#page-51-0) of Processes の構成 46 COP [の構成](#page-51-0) 46 [password](#page-20-0) 15 IBM SPSS Modeler Server [接続の追加](#page-27-0) [22,](#page-27-0) [23](#page-28-0) IBM SPSS Modeler Server の開始 [UNIX](#page-32-0) 上で 27 [Windows](#page-32-0) の場合 27

IBM SPSS Modeler Server の停止 [UNIX](#page-32-0) 上で 27 [Windows](#page-32-0) の場合 27 IBM SPSS Modeler Server [へのログイン](#page-20-0) [15](#page-20-0) IBM SPSS Modeler クライアント [シングル・サインオン](#page-25-0) 20 IBM SPSS Statistics [データ・アクセス・](#page-16-0) [テクノロジー](#page-16-0) 11 IBM SPSS Statistics データ・ファイル [インポートとエクスポート](#page-18-0) 13 io buffer size [options.cfg](#page-48-0) ファイル 43

## **K**

[Kerberos](#page-52-0) 47

#### **L**

LDAP [認証](#page-102-0) 97 Linux [シングル・サインオン](#page-24-0) 19

#### **M**

max\_file\_size [options.cfg](#page-47-0) ファイル 42 max\_login\_attempts [options.cfg](#page-46-0) ファイル 41 max\_parallelism [options.cfg](#page-48-0) ファイル 43 max\_sessions [options.cfg](#page-46-0) ファイル 41 max\_sql\_string\_length [options.cfg](#page-50-0) ファイル 45 memory\_usage [options.cfg](#page-48-0) ファイル 43 Microsoft SQL Server SQL [最適化](#page-70-0) 65, [66](#page-71-0) modelling\_memory\_limit\_percentage [options.cfg](#page-48-0) ファイル 43

### **O**

ODBC UNIX [上で構成](#page-88-0) 83 ODBC データ・ソース [および](#page-88-0) UNIX 83 ODBC と UNIX [スクリプト](#page-88-0) 83 ODBC [ドライバー セットアップ](#page-70-0) 65 [options.cfg](#page-52-0) 47 [options.cfg](#page-54-0) ファイル 49

Oracle SQL [最適化](#page-70-0) 65, [66,](#page-71-0) [79](#page-84-0)

#### **P**

PAM [認証](#page-102-0) 97 password IBM SPSS [Modeler](#page-20-0) Server 15 port\_number [options.cfg](#page-46-0) ファイル 41 preview SQL [生成](#page-74-0) 69 program\_files\_restricted [options.cfg](#page-47-0) ファイル 42 program\_file\_path [options.cfg](#page-47-0) ファイル 42

#### **R**

[RAM](#page-16-0) 11 rc.modeler (UNIX) [場所](#page-86-0) 81

#### **S**

Secure [Sockets](#page-56-0) Layer 51 [server\\_logging.log](#page-64-0) 59 SQL [クエリー](#page-82-0) 77 [生成のプレビュー](#page-74-0) 69 [重複する列名](#page-82-0) 77 [モデル・ナゲットの表示](#page-74-0) 69 Oracle [を最適化する](#page-84-0) 79 SQL Server SQL [最適化](#page-70-0) 65, [66](#page-71-0) SQL [生成](#page-70-0) 65, [66,](#page-71-0) [71,](#page-76-0) [78](#page-83-0) [使用可能化](#page-73-0) 68 [ストリームのリライト](#page-74-0) 69 [ヒント](#page-74-0) 69 [プリビュー](#page-74-0) 69 [モデル・ナゲットの表示](#page-74-0) 69 [ロギング](#page-74-0) 69 [CLEM](#page-74-0) 式 69, [75](#page-80-0) IBM SPSS Modeler Server [用に有効](#page-50-0) [化](#page-50-0) 45 SQL [プッシュバック。「](#page-70-0)SQL 生成」も参 [照](#page-70-0) 65 sql\_generation\_enabled [options.cfg](#page-50-0) ファイル 45 [SSL](#page-56-0) 51 [概要](#page-56-0) 51 [通信の保護](#page-56-0) 51 [Cognos](#page-61-0) TM1 接続 56 [Cognos](#page-61-0) 接続 56

SSL データ暗号化 IBM SPSS Modeler Server [用に有効](#page-50-0) [化](#page-50-0) 45 ssl\_certificate\_file [options.cfg](#page-50-0) ファイル 45 ssl\_enabled [options.cfg](#page-50-0) ファイル 45 ssl\_private\_key\_file [options.cfg](#page-50-0) ファイル 45 ssl\_private\_key\_password [options.cfg](#page-50-0) ファイル 45 stream\_rewriting\_enabled [options.cfg](#page-48-0) ファイル 43

#### **T**

temp\_directory [options.cfg](#page-47-0) ファイル 42

#### **U**

UNC [ファイル名](#page-18-0) 13 UNIX [権限](#page-30-0) 25 [シングル・サインオン](#page-24-0) 19 [ファイル権限の構成](#page-87-0) 82 [ユーザーの認証](#page-29-0) 24 [ライブラリー・パス](#page-93-0) 88 Web [サービスの再起動](#page-44-0) 39 UNIX [カーネルの制限](#page-32-0) 27 UNIX [シェル](#page-52-0) 47 UNIX スクリプト [編集](#page-87-0) 82 [auto.sh](#page-86-0) 81 [modelersrv.sh](#page-86-0) 81 [rc.modeler](#page-86-0) 81 UNIX [のカーネルの制限](#page-32-0) 27

#### **W**

Web [サービス](#page-44-0) - 再起動 39 Web [サービスの再起動](#page-44-0) 39 Windows Web [サービスの再起動](#page-44-0) 39

#### [特殊文字]

[@SQLFN](#page-82-0) 関数 77

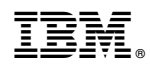

Printed in Japan